République Algérienne Démocratique et Populaire. Ministère de l'Enseignement Supérieur et de La Recherche Scientifique. Université de Blida-1- Institut d'Aéronautique et des Etudes Spatiales. Département Navigation Aérienne

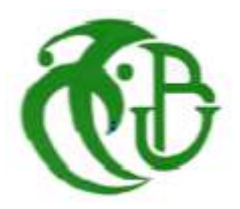

# PROJET DE FIN D'ETUDES EN VUE DE L'OBTENTION DU DIPLOME DE MASTER EN AERONAUTIQUE

**Option :** Opération Aériennes

# **Elaboration d'un Manuel d'utilisation SPS ATR (Single Point Performance Software)**

### **Réalisé par :**

\*Mme. OUANOUGHI Fatiha

### **Encadré par :**

\*Dr. LAGHA Mohand

\*Mr. DAHACHE Mohamed

\*Mr.NEMDIL Mohamed Lamine

« Promotion: 2018 »

#### **Résumé**

 Le logiciel SPS est une application d'aide a l'utilisateur, avec des interfaces conviviales dans le cockpit, il fournit un accès direct aux données de décollages et d'atterrissage ainsi et qu'aux calculs de masse et de centrage. Le SPS permet aux utilisateurs finaux d'être plus autonomes et plus précis dans leurs calculs et de les assister en cas d'événements imprévus (éléments MEL, défaillance En-Route, …). Il offre aux opérateurs une solution avec moins de documents papier à bord de l'avion. Le SPS exploite les données de l'AFM et offre une meilleure garantie en termes de fiabilité d'analyse de performance.

#### **Resume**

SPS is a user-friendly application, with cockpit look and feel interfaces that provides straightforward access to takeoff, landing data cards and weight and balance computations. The SPS allows end users being more autonomous and accurate in the calculation, and assist them in case of unplanned events (MEL items, En-Route failures). It affords the operators a less paper solution on board the aircraft, with an appropriate approbation from their Authorities. The SPS, derived from AFM data, offers the best guarantee in terms of performance analysis reliability.

#### **ملخص**

برنامج SPS هو تطبيق مساعدة المستخدم ، مع واجهات سهلة الاستخدام في قمرة القيادة ، وتوفير الوصول المباشر إلى بيانات الإقلاع والهبوط وكذلك حسابات الوزن والتوازن. يتيح نظام SPS للمستخدمين النهائيين أن يكونوا أكثر استقلالية وأدق في حساباتهم ومساعدتهم في حالة الأحداث غير المتوقعة (عناصر MEL ، فشل في الطريق ، وما إلى ذلك). يقدم للمشغلين حلاً يحتوي على عدد أقل من المستندات الورقية على متن الطائرة. تستغل SPS بيانات AFM وتقدم ضمانًا أفضل من حيث مو ثو قية تحليل الأداء

#### **Remerciements**

Je remercie en premier lieu Allah, le tout puissant, pour m'avoir donné la volonté, le courage, la patience et la force nécessaire pour affronter toutes les difficultés mises au travers de mon chemin durant toutes mes années d'études.

 J'adresse mes sincères remerciements à mes parents, mes frères, mes proches amies qui m'ont toujours encouragé et soutenu.

De même, je tiens à exprimer ma gratitude à mes promoteurs et encadreurs Dr. Lagha et Mr. Dahache pour toute leur aide et disponibilité ainsi que pour leurs conseils.

Enfin, je veux transmettre mes plus sincères remerciements à toutes les personnes qui m'ont assisté durant l'accomplissement de mon travail.

**Merci** 

#### **Dédicaces**

 A mes parents, qui m'ont donné la vie, la tendresse et le courage pour réussir, tout ce que je peux leur offrir ne pourra exprimer l'amour et la reconnaissance que je leurs porte. En témoignage, je leur offre ce Modest travail pour les remercier de leurs sacrifices et affection.

A mon mari et mes frères « Merci d'être toujours à mes cotés, par votre présence, amour et tendresse, pour donner du gout à ma vie. Je pris Dieu pour qu'il vous donne bonheur et prospérité. »

A tout ma famille « Pour leurs confiance et leurs respect qu'ils m'on toujours accordé »

Atout mes amies « En témoignage de l'amitié sincère qui nous a liées et des bon moments passés ensemble. Pour une sincérité si merveilleuse…jamais oubliable, en leur souhaitant un avenir radieux et plein de bonnes promesses. »

### SOMMAIRE

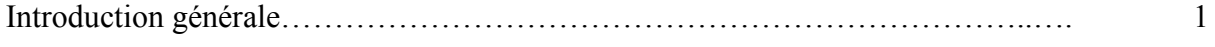

### **ChapitreI: Limitation aéronef et centrage**

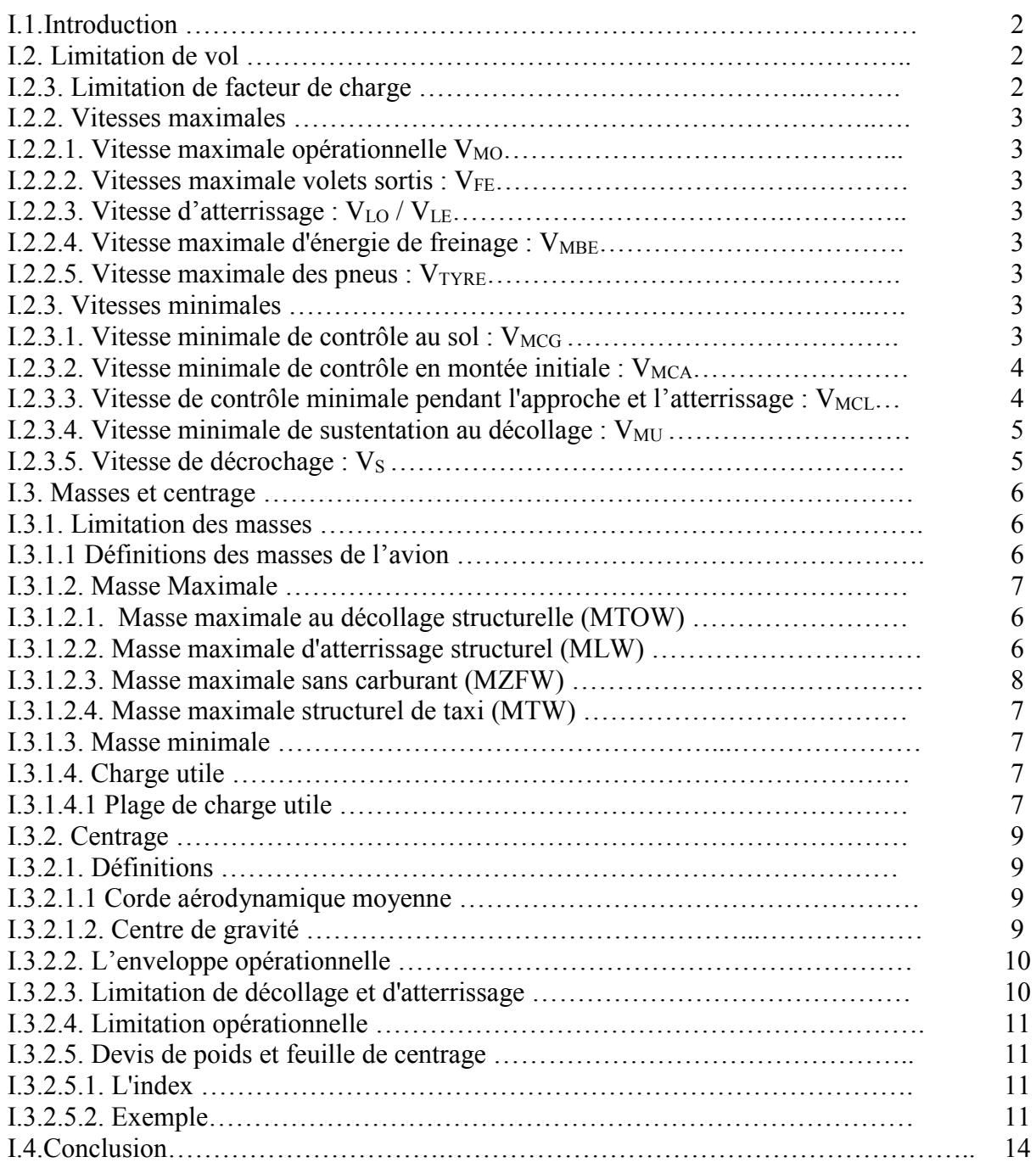

### **Chapitre II : Limitation décollage**

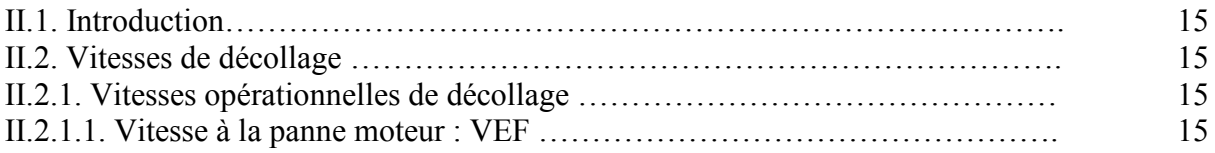

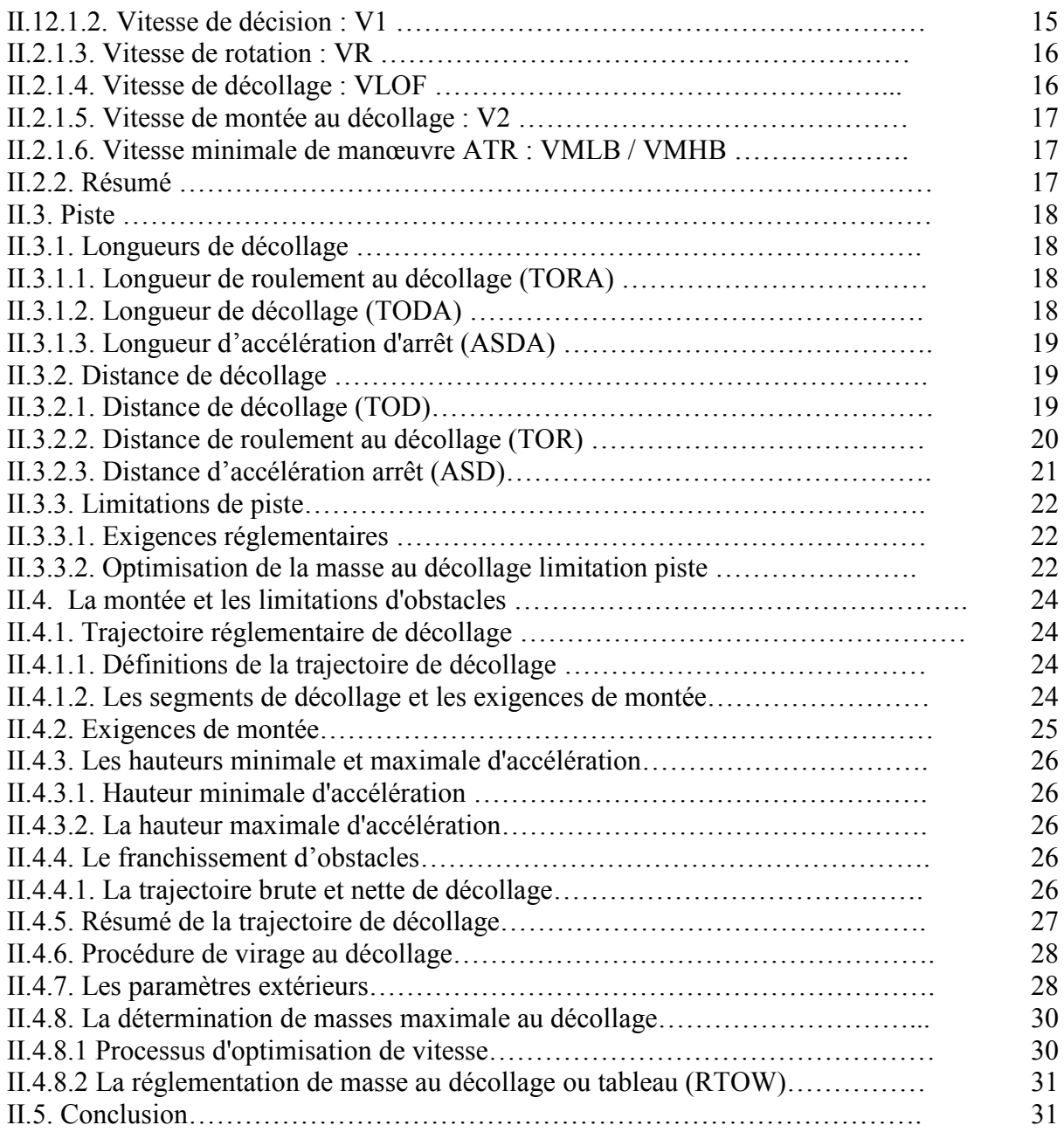

### **Chapitre III : Limitation atterrissage**

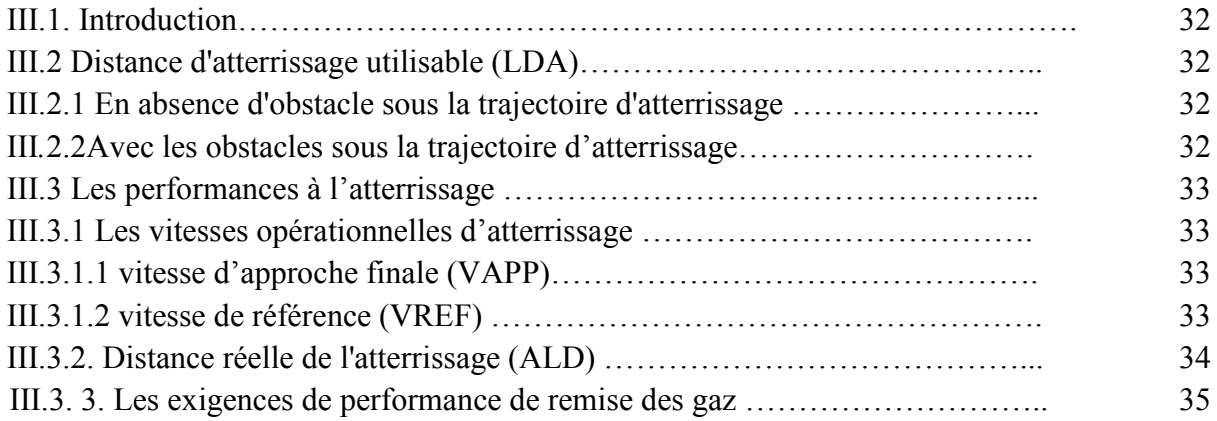

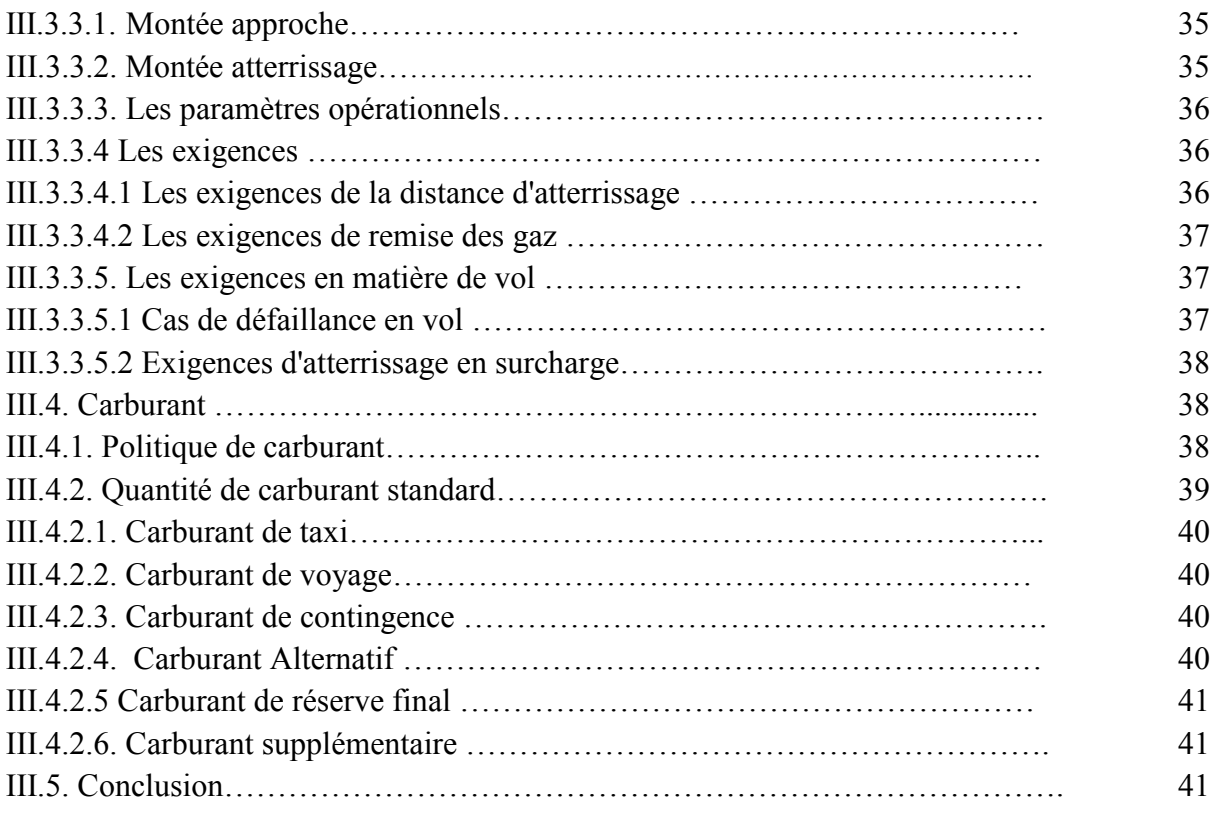

# **Chapitre IV : Présentation duSPS (Single Point Performance Software)**

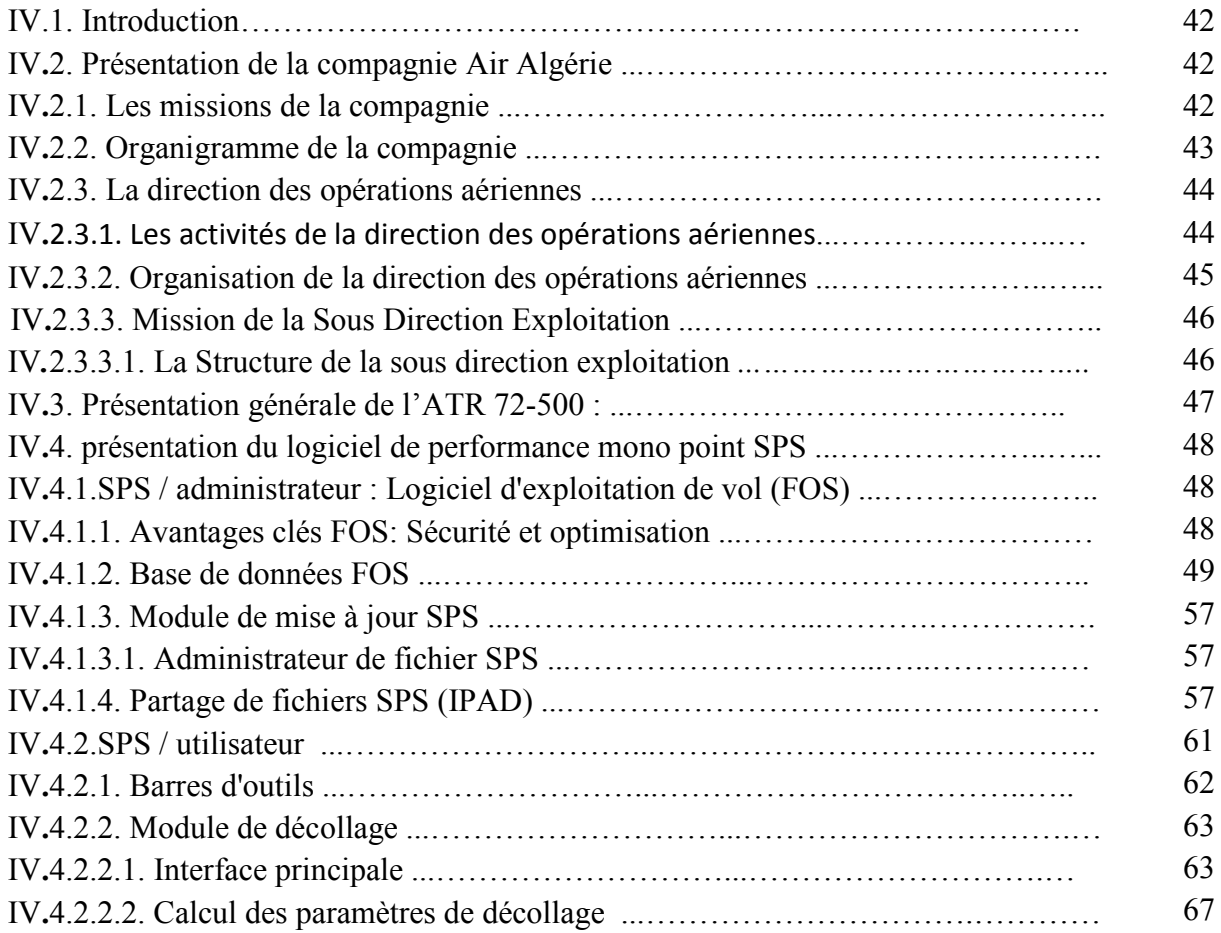

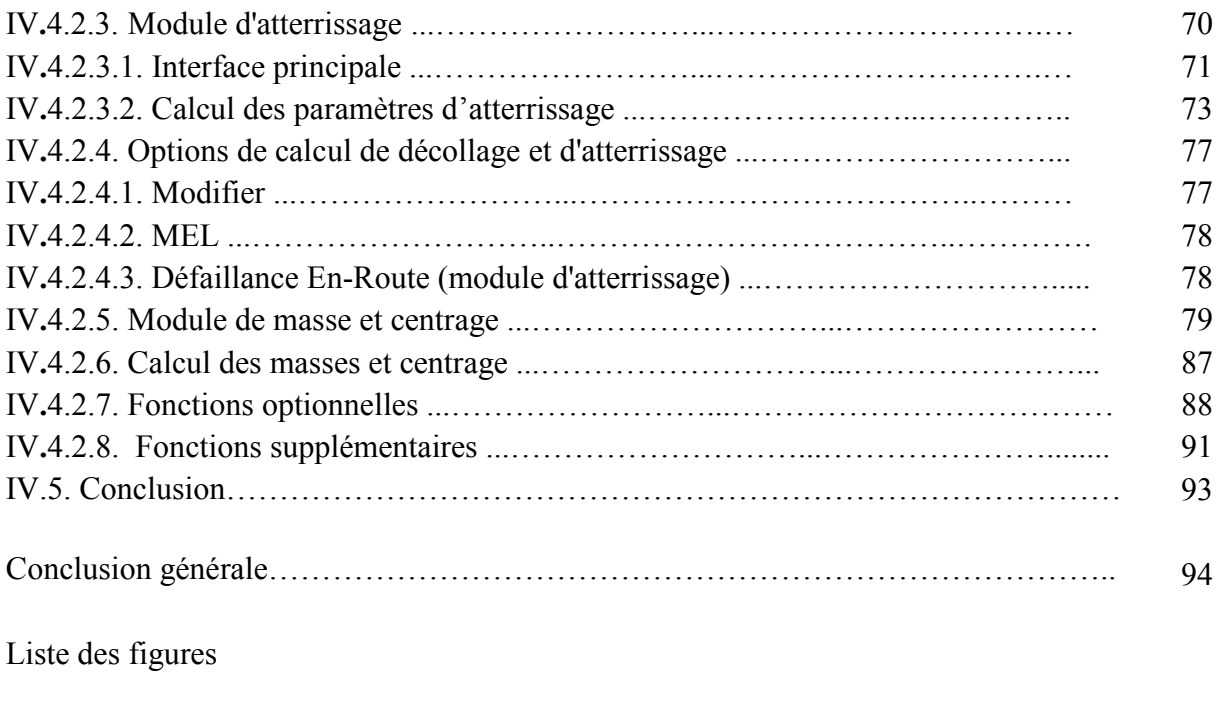

## Abréviations.

Bibliographie

#### **Introduction générale**

 La sécurité du transport aérien est un effort commun, avec la règlementation des autorités d'une part et l'adoption par les constructeurs et les compagnies aériennes d'une autre part.

 L'Etat est responsable de la surveillance de l'aviation civile, afin de garantir le maintien des normes de sécurité des opérations aériennes. Leur principal moyen d'exécution est la mise en place de règlements.

Le constructeur européen d'avions turbopropulseurs ATR continue de déployer son offre de support aux opérations aériennes avec le développement, sur IPAD, du logiciel de calcul embarqué Single-point Performance Software (SPS)

Pour chaque piste d'atterrissage utilisée régulièrement en exploitation et pour chaque avion considéré, la banque de données « limitation » permet :

- D'adopter un braquage du volet préférentiel au décollageet à l'atterrissage,
- De prendre en compte les distances d'alignement, le calcul des masses au décollage et à l'atterrissage,
- De standardiser la présentation des parties limitations afin de faciliter la formation des équipages et de réduire les risques d'erreurs.

 Le but de notre étude est de mettre en place un manuel d'utilisation du nouveau logiciel Single-point Performance Software (SPS) afin de facilite l'exploitation de ce dernier par les utilisateurs.

 Ce logiciel permet aux pilotes d'ATR de calculer en temps et en conditions réelles leurs paramètres de décollage et d'atterrissage, ainsi que d'éditer, signer et transmettre leur devis de masse et de centrage.

 Afin de mener cette étude, notre mémoire sera composé d'un premier chapitre qui traitera les limitations aéronef, un second chapitre sera dédié à décrire les limitations décollage, le troisième sera réservé au limitation atterrissage et le quatrième chapitre expliquera en détail le logiciel SPS.

### **I.1.Introduction**

 Pendant le fonctionnement de l'aéronef, la cellule doit supporter les forces générées par les moteurs, les charges aérodynamiques et les efforts d'inertie.

Lors de la manœuvre de l'avion, ou lors de la turbulence de vol, des facteurs de charge apparaissent et augmentent ainsi les charges sur l'aéronef, cela conduit à l'établissement des masses et des vitesses maximales.

Dans ce premier chapitre on présentera les limitations de l'aéronef dans une première phase puis on présentera le centrage de l'avion.

#### **I.2. Limitation de vol**

### **I.2.1. Limitation de facteur de charge**

 Les Facteurs de Charge en Vol représentent le rapport entre la composante de la force aérodynamique (agissant perpendiculairement à l'axe longitudinal supposé de l'avion) et le poids de l'avion.

 Un facteur de charge positif est un facteur dans lequel la force aérodynamique agit vers le haut par rapport à l'avion.

 La structure de l'avion est évidemment conçue pour résister à de tels facteurs de charge, dans les limites imposées par la réglementation.

 Par conséquent, les limites de facteur de charge sont définies pour qu'un aéronef puisse fonctionner dans ces limites sans subir de distorsion permanente de sa structure. Les charges ultimes, conduisant à la rupture, sont généralement égales à 1,5 fois les limites du facteur de charge.  $(1)$ 

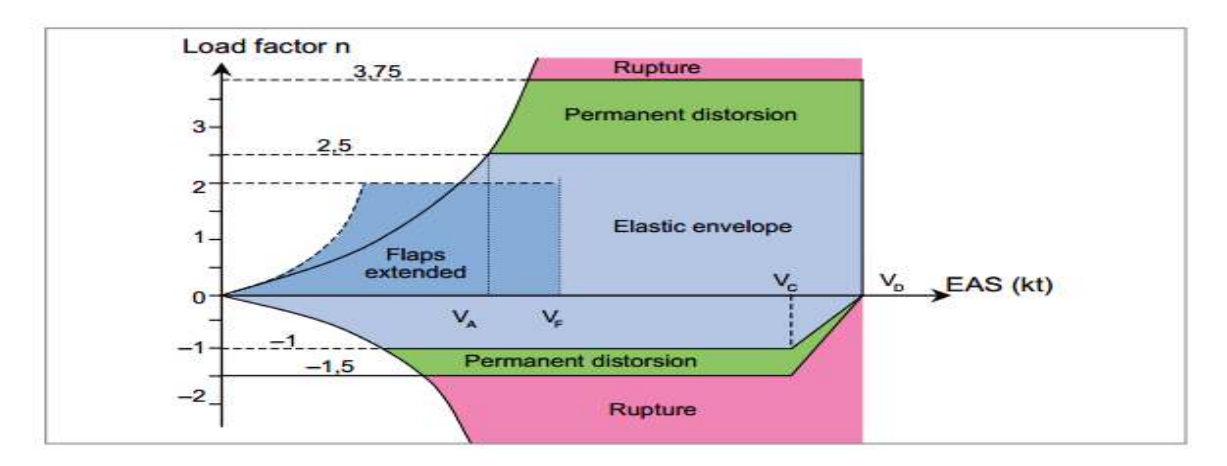

The selected design airspeeds are equivalent airspeeds (EAS).

- V<sub>s</sub>: design manoeuvring airspeed
- V: design wing-flap speed
- $V_{\rm cr}$  design cruising speed
- V<sub>o</sub>: design dive speed

NOTE: Equivalent airspeed is equal to calibrated airspeed in standard atmosphere at sea level.

**Fig I.1:** enveloppe de manœuvre de vol

#### **I.2.2. Vitesses maximales**

#### **I.2.2.1. Vitesse maximale opérationnelle VMO**

Vitesse maximale opérationnelle  $(V_{MO}/MMO)$ , vitesse ou nombre de Mach, selon ce qui est critique à une altitude donnée) est une vitesse qui ne peut être délibérément dépassée dans aucun régime de vol (montée, croisière ou descente). descente).  $(2)$ Exemple : sur un avion ATR,  $V_{MO} = 250$  kt et MMO = 0.55.

#### **I.2.2.2. vitesses maximale volets sortis: VFE**

 La vitesses maximale volets sortis doit être établie de manière à ne pas dépasser la vitesse de volet de conception choisie pour la position des volets d'aile et les puissances du moteur correspondantes. (3)

Exemple : Sur ATR 72,  $V_{FE}$  (volets 15 °) = 185 kt et  $V_{FE}$  (volets 30 °) = 150 kt.

#### **I.2.2.3. Vitesse d'atterrissage: VLO / VLE**

Les vitesses maximales de fonctionnement du train d'atterrissage, V<sub>LO</sub>, ne doivent pas dépasser la vitesse à laquelle il est sûr à la fois d'étendre et de rétracter le train d'atterrissage. Si la vitesse d'extension n'est pas la même que la vitesse de retrait, les deux vitesses doivent être désignées respectivement comme  $V_{LO}$  (RET) et  $V_{LO}$  (EXT). <sup>(4)</sup> La vitesse V<sub>EL</sub> vitesses maximales pour le vol avec train sortie

Exemple: Sur ATR 72,  $V_{LO}$  RET = 160 kt,  $V_{LO}$  EXT = 170 kt et  $V_{LE}$  = 180 kt.

#### **I.2.2.4. Vitesse maximale d'énergie de freinage: VMBE**

 Les freins ont une capacité d'absorption maximale, appelée énergie de freinage maximale. Aux fins de la certification, cette capacité d'absorption doit être démontrée avec des freins.

#### **I.2.2.5. Vitesse maximale des pneus: VTYRE**

 Le fabricant du pneu spécifie la vitesse au sol maximale qui peut être atteinte, afin de limiter les forces centrifuges et l'élévation de la température pouvant endommager la structure du pneu.

Exemple: Pour un avion ATR  $V_{\text{TYRE}}$  = 165 kt (vitesse sol).

#### **I.2.3. Vitesses minimales :**

#### **I.2.3.1. Vitesse minimale de contrôle au sol: VMCG**

V<sub>MCG</sub>, la vitesse minimale de contrôle au sol, est la vitesse étalonnée pendant le roulage au décollage, à laquelle, lorsqu'en cas de panne du moteur critique il est possible de maintenir le contrôle de l'avion en utilisant uniquement les commandes aérodynamiques principales. (Comme les palonniers) pour permettre au décollage de continuer en toute Sécurité en utilisant les compétences normales de pilotage. (5)

### **I.2.3.2. Vitesse minimale de contrôle en montée initiale: VMCA**

 $V_{MCA}$  est une vitesse air à laquelle, en cas de panne moteur il est possible de maintenir le contrôle de l'avion, et de maintenir un vol rectiligne avec une d'inclinaison ≤ 5 degrés.

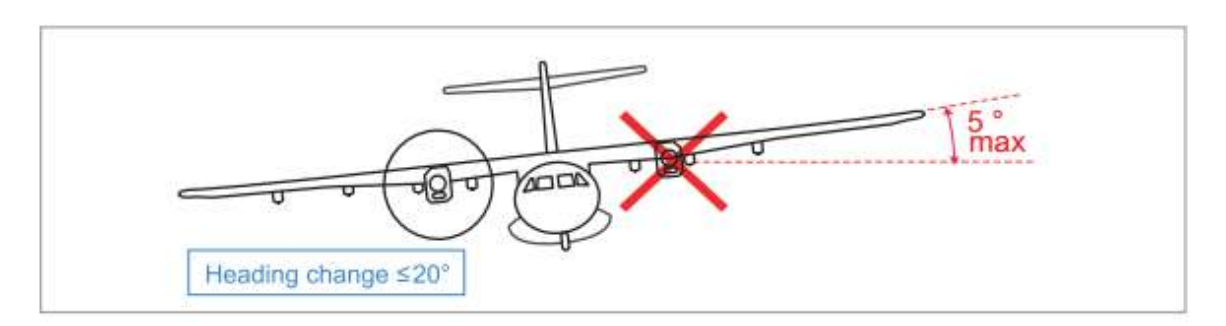

**Fig I.2:** Vitesse minimale de contrôle en montée initiale: V<sub>MCA</sub>

### **I.2.3.3. Vitesse de contrôle minimale pendant l'approche et l'atterrissage : V<sub>MCL</sub>**

Vitesse minimale de contrôle  $V_{MCL}$ , la vitesse minimale de contrôle pendant l'approche et l'atterrissage avec tous les moteurs en marche, est la vitesse à laquelle, en cas de panne moteur critique il est possible de maintenir le contrôle de l'avion avec ce moteur encore inopérant, et de maintenir un vol rectiligne avec un angle d'inclinaison  $\leq 5^{\circ}$ .

V<sub>MCL</sub> doit être établi avec:

(1) L'avion dans la configuration la plus critique (ou, au choix du demandeur, chaque

configuration) pour l'approche et l'atterrissage avec tous les moteurs en fonctionnement;

(2) Le centre de gravité le plus défavorable;

(3) l'avion compensé pour l'approche avec tous les moteurs en fonctionnement;

(4) Le poids le plus défavorable, ou, au choix du demandeur, en fonction du poids

 (5) Le contrôle latéral doit être suffisant pour faire rouler l'avion d'une condition initiale de vol rectiligne constant, d'un angle de 20 degrés dans la direction nécessaire pour amorcer un virage du ou des moteurs en panne en moins de 5 secondes. (6)

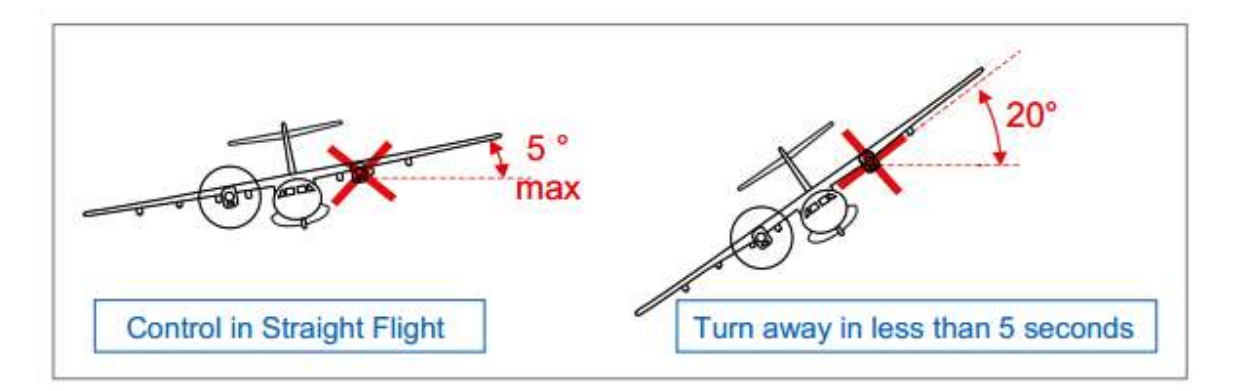

Fig I.3: Vitesse de contrôle minimale pendant l'approche et l'atterrissage: V<sub>MCL</sub>

#### **I.2.3.4. Vitesse minimale de sustentation au décollage: VMU**

 VMU est une vitesse au niveau et au-dessus de laquelle l'avion peut quitter le sol en toute sécurité et poursuivre le décollage sans que celui ci ne présente de caractéristiques dangereuses :

- 1) Assiette trop élevée
- 2) Contrôle latéral insuffisant au sol

#### **I.2.3.5. Vitesse de décrochage : V<sup>S</sup>**

Vs est une vitesse la plus grande entre :

- V<sub>S1g</sub>, qui correspond au coefficient de portance maximum, juste avant que la portance commence à décroître.

- la vitesse correspond au décrochage conventionnel

Alarme de décrochage obligatoire dés que la vitesse ˂ à la plus grande entre :

- 1)  $Vs + 5kt$
- 2) 1,05 V

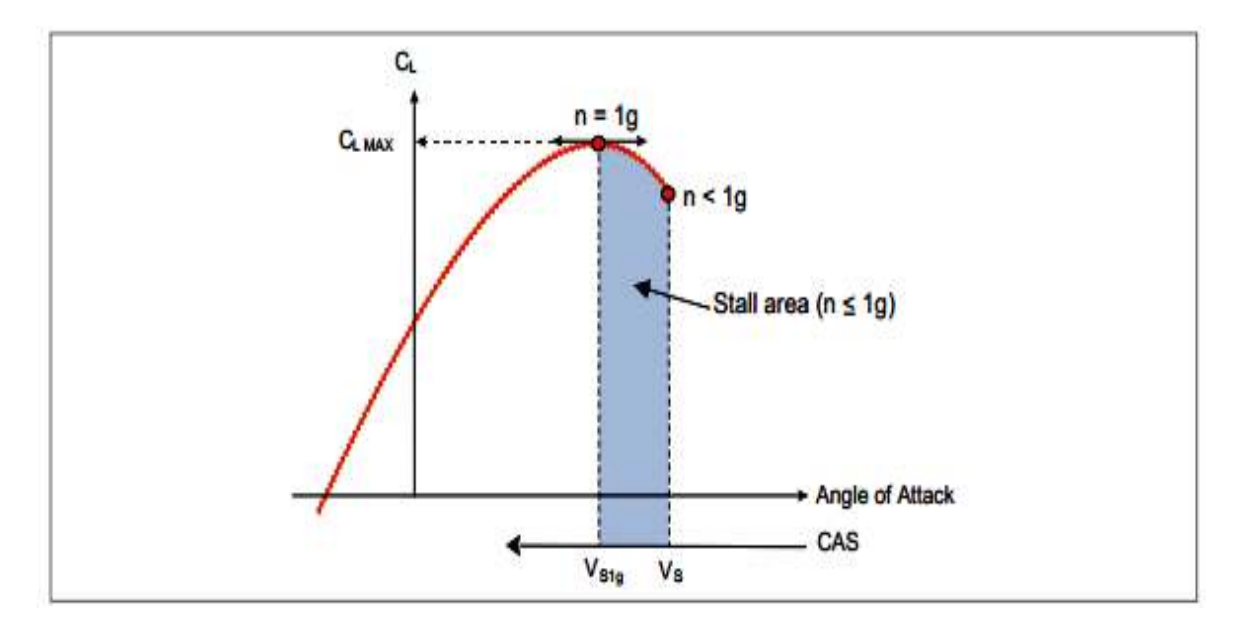

Fig I.4: Angle d'attaque et Vitesse de décrochage : V<sub>S</sub>

#### **I.3.Masses et centrage**

 Déterminer la masse et centrage d'un avion avant chaque vol est une étape importante dans la préparation du vol. Il assure que l'aéronef est exploité dans l'enveloppe opérationnelle de masse et centrage, c'est-à-dire qu'il assure l'intégrité de la structure et manœuvrabilité et stabilité de l'aéronef.

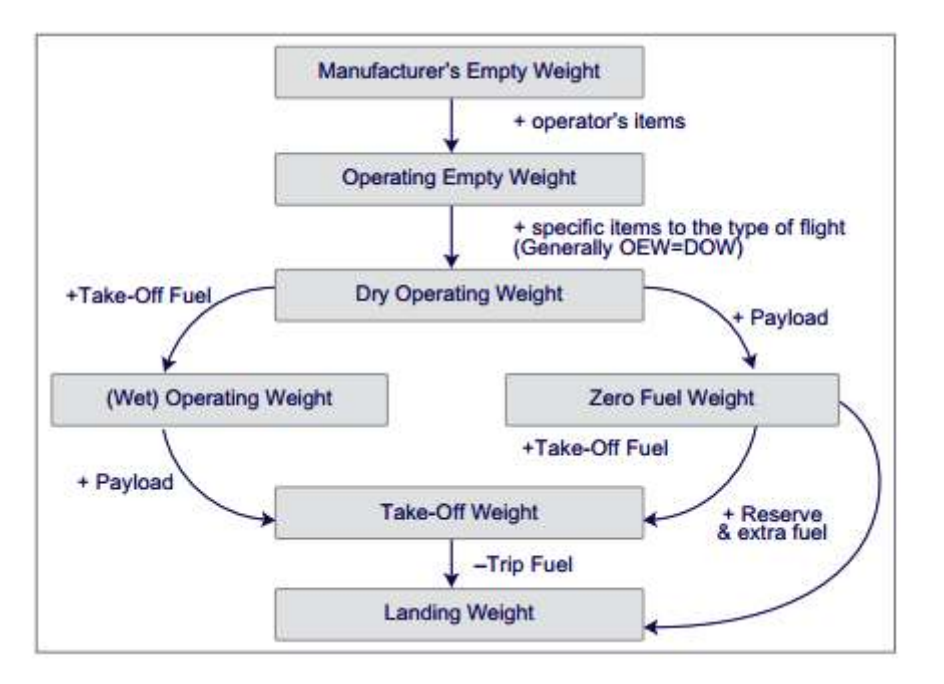

**Fig I.4:** les masses de l'aéronef

#### **I.3.1. Limitation des masses**

### **I.3.1.1 Définitions des masses de l'avion**

• Masse à vide (MEW) :

Le poids de la structure, une centrale électrique, des meubles, des systèmes et des autres éléments d'équipements qui sont considérés comme une partie intégrante de l'appareil .il est essentiellement un poids « sec », y compris que les liquides contenus dans des systèmes fermés.

- Masse Opérationnel à vide (OEW) : Est le poids à vide, plus les éléments de l'opérateur de la manufacture : l'équipage de cabine et leurs bagages, le carburant inutilisable, l'huile moteur, l'équipement d'urgence, les produits chimiques de toilette et fluides cuisine, matériel de restauration, des sièges, des documents.
- Masse Opérationnel sec (DOW) : Le poids total d'un avion prêt pour un type spécifique d'exploitation à l'exclusion de tout carburant utilisable et la charge de trafic ;

DOW égale à OEW, plus les éléments spécifiques au type de vol, de la restauration des journaux, des équipements de garde-manger ….

• Masse sans carburants (ZFW) :

Le poids obtenu par l'addition de la charge de trafic total (charge utile, y compris les chargements, les passagers et les bagages des passagers) plus DOW.

• Masse à l'atterrissage(LW) :

La Masse à l'atterrissage égale au poids sans carburant (ZFW) plus les réserves de carburant

• Masse au décollage (TOW) : le Poids au décollage à l'aéroport de épart égale à la masse à l'atterrissage à destination ainsi que le carburant nécessaire au décollage pour le voyage, ou égale à la masse sans carburant ainsi que le carburant nécessaire au décollage de point de lâcher des freins y compris les réserves.

TOW=DOW +trafic load + fuel reserves + trip fuel LW=DOW+ trafic load + fuel reserves ZFW= DOW+ trafic load

#### **I. 3.1.2. Masse Maximale**

 Poids maximaux correspondant aux conditions d'exploitation de l'avion (décollage, en route et à l'atterrissage) conditions environnementales (telles que l'altitude et la température) et conditions de chargement (poids sans carburant, position du centre de gravité et répartition du poids)

#### **I.3.1.2.1. Masse maximale au décollage structurelle (MTOW)**

 Le poids maximal au décollage structurel (MTOW) est déterminé en fonction des critères de résistance de la structure en vol et des critères de résistance du train d'atterrissage et de la structure démontrés lors d'un impact à l'atterrissage avec une vitesse verticale égale à 1,83 m \s. TOW ne doit jamais dépasser MTOW.  $(7)$ 

#### **I.3.1.2.2. Masse maximale d'atterrissage structurel (MLW)**

 Le poids maximal à l'atterrissage structurel (LW) est déterminé en fonction des critères de résistance du train d'atterrissage et de la structure démontrés lors d'un impact à l'atterrissage.

LW ne doit jamais dépasser MLW, et respecter les formules suivantes:

LW réel = TOW - Carburant de déclenchement ≤ MLW ou

TOW réel ≤ MLW + Trip Fuel

#### **I.3.1.2.3. Masse maximale sans carburant (MZFW)**

 Les moments de flexion dus à la portance s'appliquent à la racine de l'aile et sont maximaux lorsque la quantité de carburant dans les ailes est minimale. Pendant le vol, la quantité de carburant située dans les ailes diminue. En conséquence, il est nécessaire de limiter le poids quand il n'y a pas de carburant dans les réservoirs. Cette valeur limite est appelée Poids sans Carburant Maximum (MZFW).

Par conséquent, la limitation est définie par:

ZFW réel ≤ MZFW ou TOW réel ≤ MZFW + Carburant de décollage

#### **I. 3.1.2.4. Masse maximale structurel de taxi (MTW)**

 Le poids maximal du taxi (MTW) est limité par les contraintes sur les amortisseurs et la flexion potentielle du train d'atterrissage lors des virages au sol. MTW n'est généralement pas un facteur limitant car il est beaucoup plus élevé que le MTOW.

#### **I. 3.1.3. Masse minimale**

 La masse minimale : doit être établi de sorte qu'il ne soit pas inférieur au poids le plus faible choisi par le demandeur et la masse minimale de conception ou La masse la plus faible auquel la conformité à chaque exigence de vol applicable est indiquée.

 Les rafales et les charges de turbulence sont généralement parmi les critères considérés pour déterminer La masse minimale.

#### **I.3.1.4. Charge utile**

 La charge utile est la charge de l'avion qui est rentable. Transporter plus de charge utile est plus rentable, mais il faut toujours rester dans les limites et ne jamais dépasser le maximum autorisé pour un vol donné.

#### **I.3.1.4.1 Plage de charge utile**

 La charge utile maximale pouvant être transportée pour un vol dépend de la durée du vol. En effet, pour les vols court-courriers, la charge utile la plus élevée peut être transportée. Comme le vol s'allonge, plus de carburant doit être chargé, de sorte que la charge utile chargeable est inférieure, se conformer aux limites de MTOW ou aux capacités maximales des réservoirs de carburant.

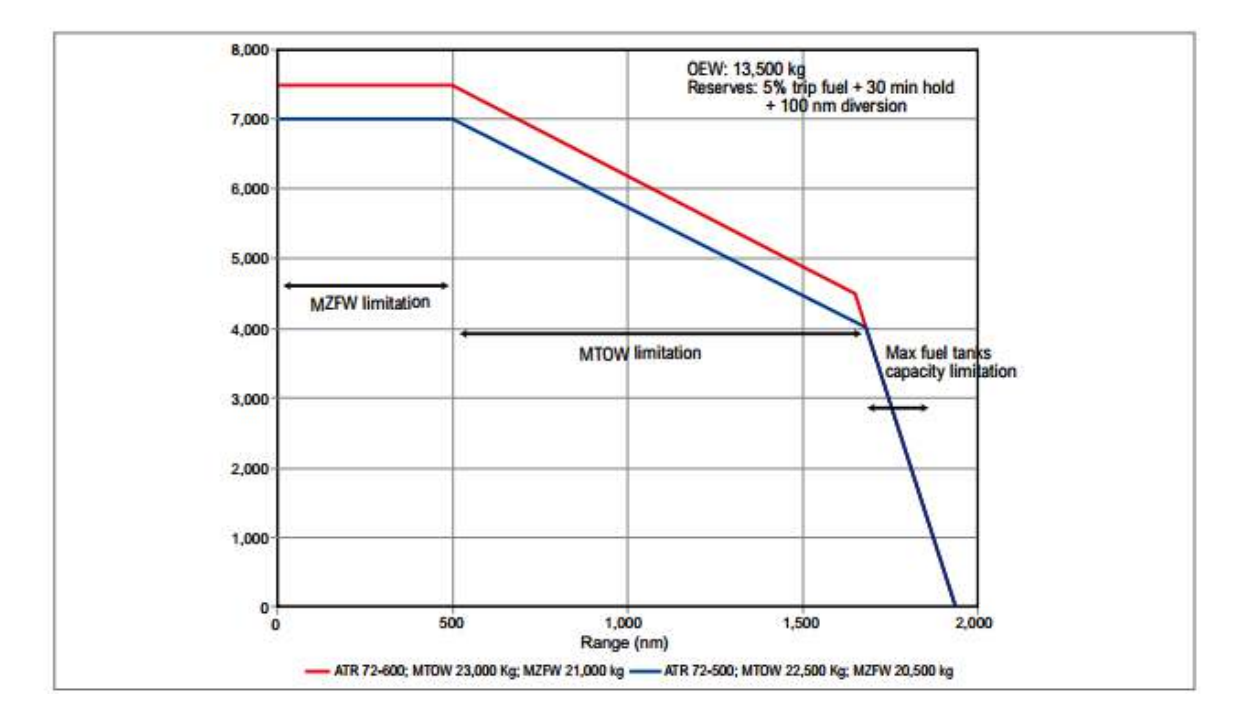

**Fig I.5:** plage de la charge utile pour ATR 72-500 et 72 -600

### **I.3.2. Centrage:**

 L'évaluation et le contrôle du centrage de l'avion sont très importance pour assurer la manœuvrabilité et la stabilité de l'avion pendant tout le vol. L'équilibre de l'avion s'exprime par la localisation de son centre de gravité.

### **I.3.2.1. Définitions**

### **I.3.2.1.1 Corde aérodynamique moyenne**

 La corde aérodynamique moyenne (MAC) est la largeur moyenne de l'aile ; c'est une ligne de référence utilisée dans la conception du l'aile.

### **I.3.2.1.2. Centre de gravité**

 Le centre de gravité, CG, est le point où le poids de l'avion est appliqué. La position CG est généralement exprimée :

- Par sa distance à la ligne de référence devant le nez de l'aéronef. Cette distance est appelée bras horizontal (H- bras).
- Par son emplacement sur la corde aérodynamique moyenne en pourcentage (% MAC).

### **I.3.2.2. L'enveloppe opérationnelle**

 L'objectif de l'enveloppe opérationnelle de centrage de l'avion est de rester dans le domaine de centrage certifié dans toutes les phases du vol (8)

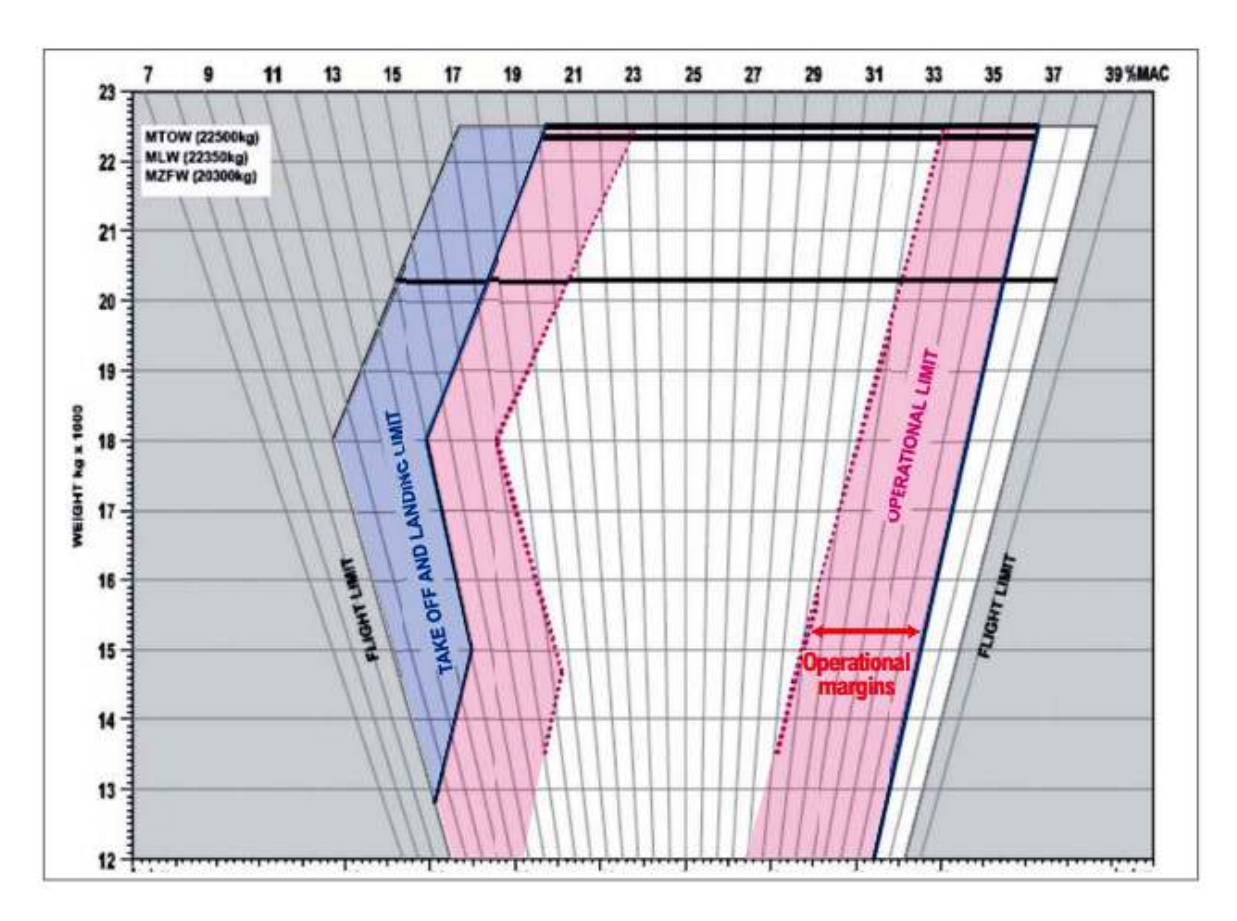

**Fig I.6:** enveloppe opérationnelle d'ATR 72-500

### **I.3.2.3. Limitation de décollage et d'atterrissage**

 La Limitation de décollage et d'atterrissage est démontrée lors de la certification de l'aéronef et est conforme à la norme règlements.

L'avion doit pouvoir être commandé et manœuvré en toute sécurité pendant

- (1) décollage ;
- (2) montée ;
- (3) croisière;
- (4) Descente; et
- (5) Atterrissage

 La limitation avant est conçue par la force du train avant, la rotation au décollage, la maniabilité en vol et les extensions de volets. La limite arrière est conçue par la force principale de vitesse, la rotation de décollage, la stabilité en volet la remise des gaz.

 Rester dans les limites assure ainsi l'intégrité structurale et de bonnes qualités de manipulation.

### **I.3.2.4. Limitation opérationnelle**

La Limitation opérationnelle est celle utilisée pour les opérations de l'avion, est conforme à la réglementation de l'exploitation aérienne. Cette enveloppe est plus restrictive que l'enveloppe de décollage et d'atterrissage pour tenir compte des marges de sécurité opérationnelles ; Cette enveloppe doit être conçue par les compagnies aériennes.

### **I.3.2.5. Devis de poids et feuille de centrage**

Devis de poids et feuille de centrage est un outil graphique permettant de calculer facilement la position du centre de gravité de l'avion. Il doit être rempli avant chaque vol pour s'assurer que le poids et le centre de gravité resteront dans ses limites certifiées tout au long des différentes phases de vol.

### **I.3.2.5.1. L'index**

 Pour évaluer facilement l'influence de chaque masse d'objet de l'aéronef sur le bilan global, un paramètre d'index est utilisé ; il représente le poids et l'emplacement de chaque objet. C'est une valeur sans unité.

 L'index est équivalent au paramètre de moment, car il combine à la fois le poids et la position de l'objet mais il est plus facile à manipuler.

 Sur ATR, l'indice est 0 lorsqu'il est situé à 25% MAC. L'indice est négatif, lorsqu'il est situé en avant 25% MAC et positif quand à l'arrière.

### **I.3.2.5.2. Exemple**

Un exemple de remplissage d'une charge et d'une garniture est effectué. Les hypothèses sont les suivantes:

 $-$  ATR 42-300, DOW = 10750 Kg, CG: 18,1% MAC

- Chargement:

o Passagers: 10 hommes, 20 femmes, 2 enfants /

zone A: 4 pax, zone B: 16 pax, zone C: 12 pax

o Cargaison: 610 kg FWD, 330 kg AFT

- 90 kg dans le cockpit

 Ce poids supplémentaire utilisé par les pilotes fait partie du DOW. Il est inclus dans la case d'écart de poids, et

la boîte de correction d'index de base.

- Carburant de décollage: 1500 Kg, Carburant de voyage: 500 Kg

L'objectif est de vérifier que les poids et les soldes au décollage et à l'atterrissage sont contenus dans l'enveloppe opérationnelle. Le deuxième objectif est de déterminer l'assiette au décollage.

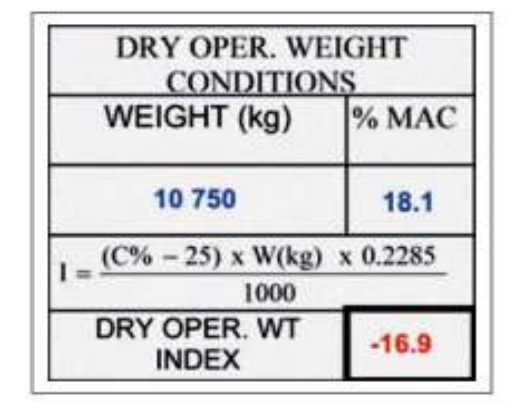

• **Poids de fonctionnement sec et indice** 

**Fig I.7:** Poids de fonctionnement sec et indice

### • **Poids réel au décollage et à l'atterrissage**

La première étape consiste à calculer les passagers et la charge de fret. Les poids de décollage et d'atterrissage sont ensuite déterminés.

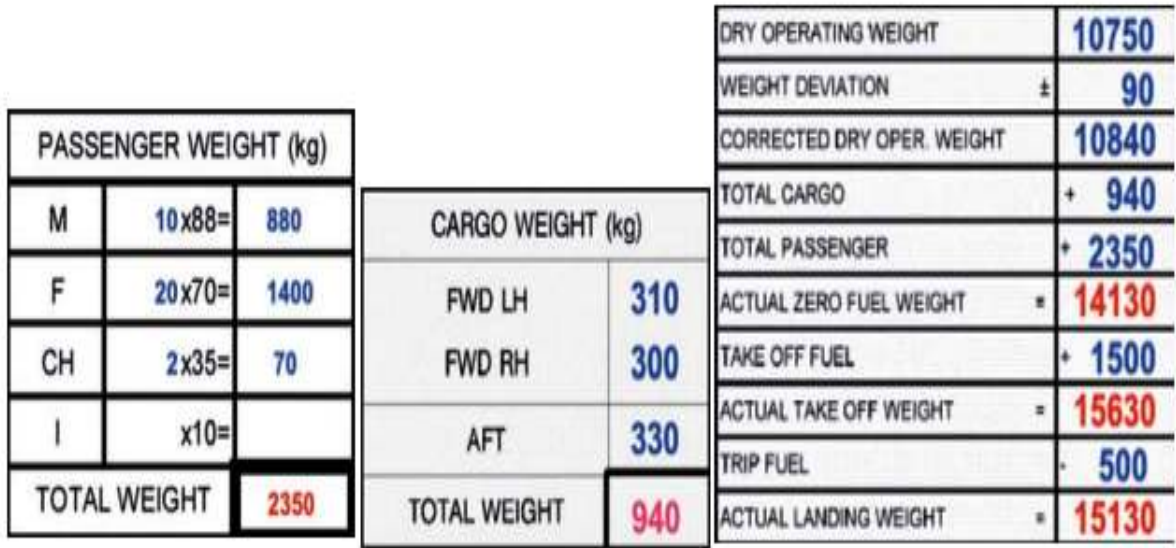

**Fig I.8:** Poids réel au décollage et à l'atterrissage

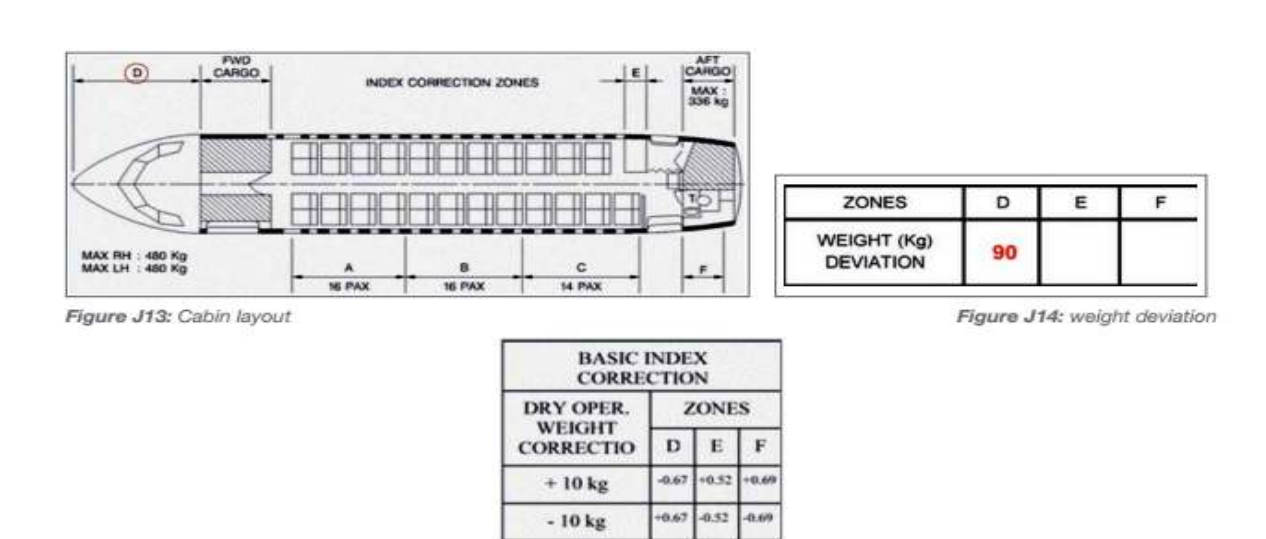

### • **Poids de fonctionnement à sec et déviation de l'indice**

**Fig I.9:** Poids de fonctionnement à sec et déviation de l'indice

 $-6.03$ 

 $-22.93$ 

INDEX<br>CORRECTION

CORRECTED INDEX

#### • **Changement d'index dû au chargement**

 Le chargement de chaque zone et zone de cargaison de l'aéronef a un impact sur l'équilibre de l'aéronef, exprimé avec la variation du paramètre d'index.

 Les indices qui en résultent pour ZFW, le poids au décollage (1500 kg de carburant chargé) et le poids à l'atterrissage (1000 kg de carburant restant) sont déterminés.

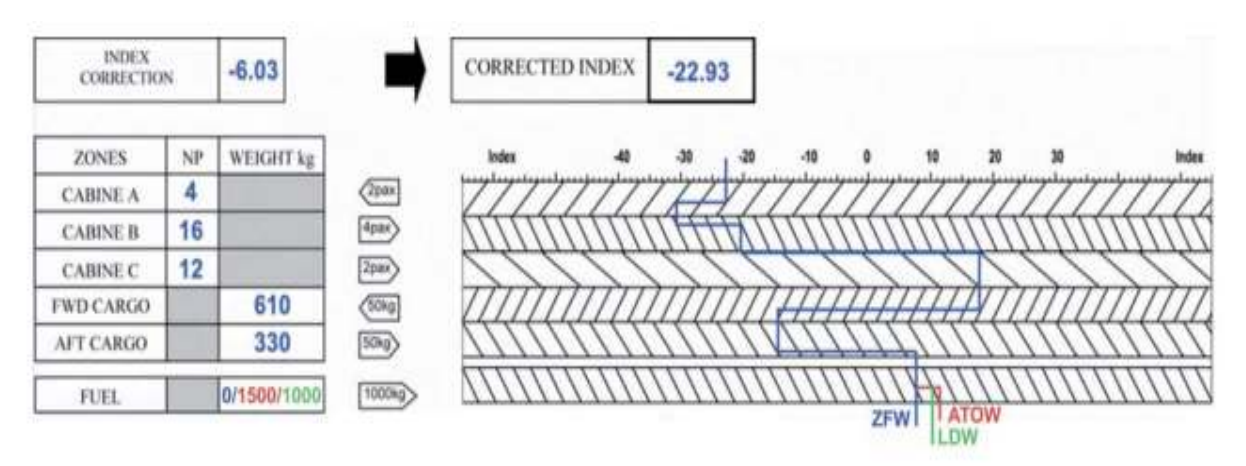

**Fig I.10:** Changement d'index dû au chargement

### • **Enveloppe opérationnelle :**

 Une fois l'indice déterminé, la ligne est étendue à l'enveloppe opérationnelle et croisée avec la ligne TOW. Le point de décollage résultant est vérifié dans l'enveloppe opérationnelle.

 La même opération doit être effectuée avec le Zéro Fuel et le point d'atterrissage et vérifiée dans l'enveloppe.

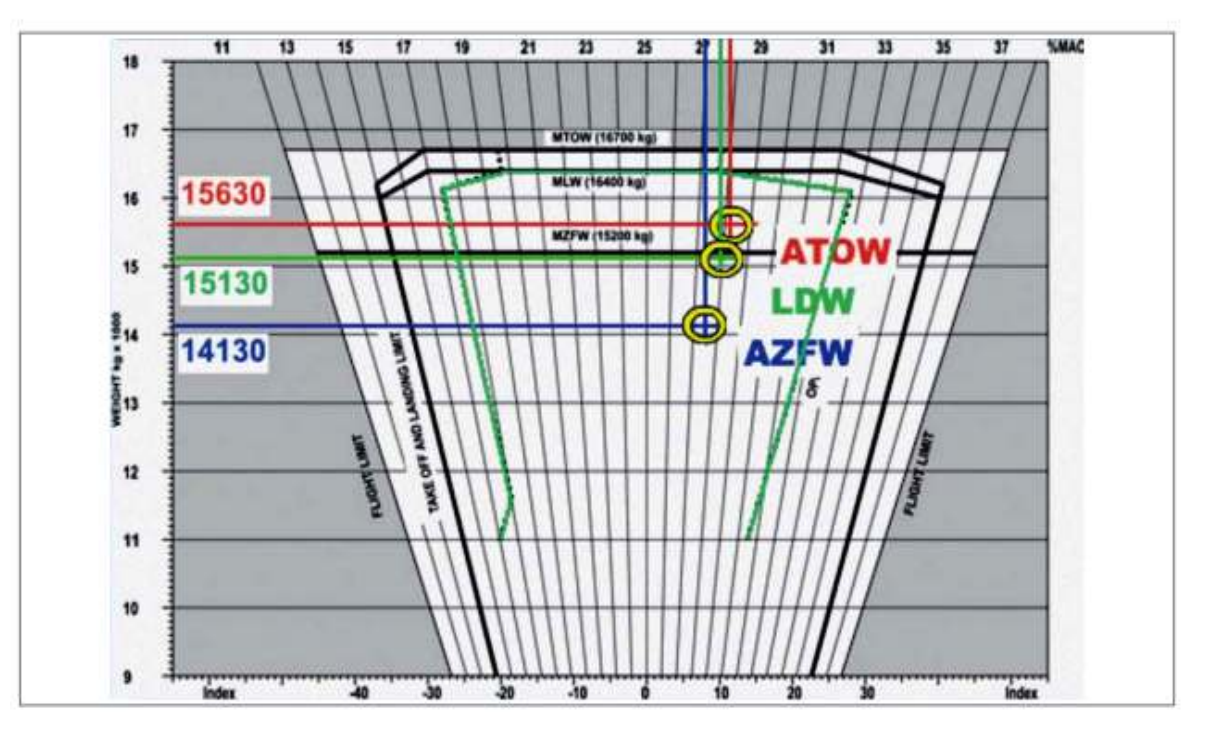

**Fig I.11:** Détermination de l'enveloppe opérationnelle

### • **Décollage**

Le CG de décollage est situé à 28,1% MAC. Le réglage de trim correspondant est 0.6 vers le bas.

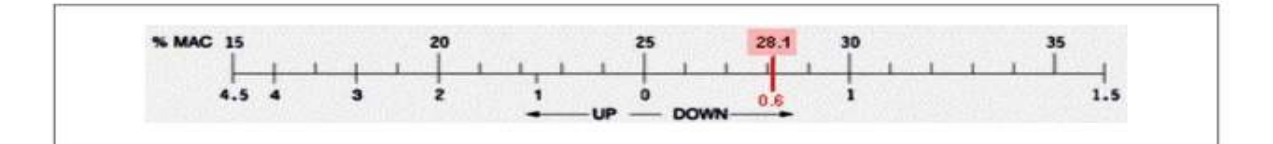

**Fig I.12:** Centre de Gravite de décollage

### **I.4. Conclusion**

 On a pu présenter dans ce chapitre les limitations aéronefs ainsi que le centrage de l'avion. Ces paramètres influent directement sur les performances de l'avion et de sa stabilité.

### **II.1. Introduction**

 Le décollage est l'une des phases les plus critiques du vol et l'apparition d'une panne de moteur doit toujours être prise en considération.

 Il est divisé en trois phases principales: l'accélération au sol, la rotation et l'accélération aéroportée.

 A la fin de la phase d'accélération au sol, le pilote recul les commandes pour démarrer la rotation. Pendant cette phase, l'accélération est maintenue et l'angle d'attaque est augmenté afin d'obtenir une portance plus élevée. Les réactions au sol diminué progressivement jusqu'à décollage.

 La performance au décollage, en supposant qu'un moteur tombe en panne lors de la phase d'accélération au sol, doit être déterminée.

 Cela peut entraîner des limitations de poids et de vitesse au décollage qui peuvent être dues à la longueur de piste disponible, aux gradients de montée minimum requis, aux obstacles à franchir ou aux conditions extérieures à supporter. Les différentes limites, qui sont détaillés dans ce chapitre, doivent être calculés, comparés les uns aux autres et la plus pénalisante doit être considéré.

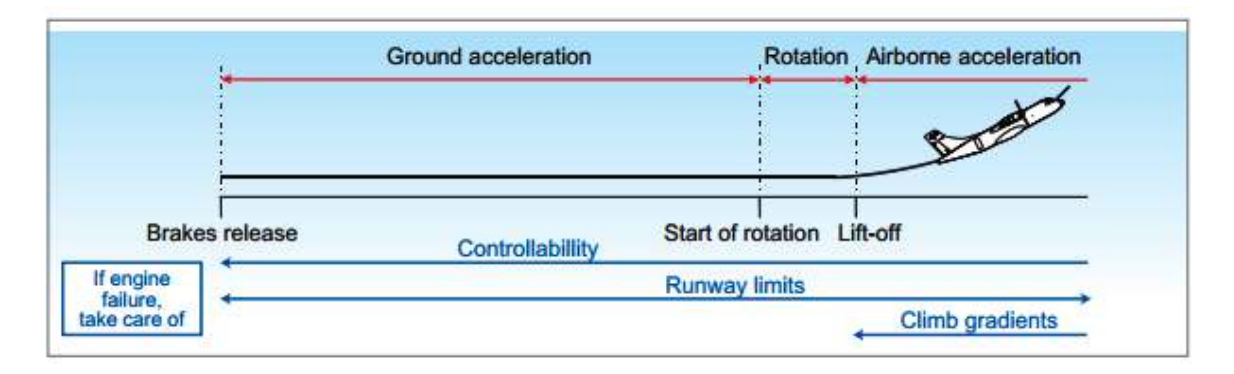

**Fig II.1:** Les phases de décollage

#### **II.2. Vitesses de décollage**

#### **II.2.1. Vitesses opérationnelles de décollage**

#### **II.2.1.1. Vitesse à la panne moteur : VEF**

 La VEF est la vitesse corrigée à laquelle le moteur critique est supposé tomber en panne, VEF doit être choisie par le demandeur, mais ne peut être inférieur à VMCG. (9)

#### **II.2.1.2. Vitesse de décision: V1**

 V1 est la vitesse maximale à laquelle l'équipage peut décider d'arrêter le décollage, et assuré d'arrêter l'aéronef dans les limites de la piste. (9)

 V1 peut être sélectionné par le demandeur, en supposant qu'une panne de moteur s'est produite à VEF. Le temps qui est pris en compte entre la panne critique du moteur à VEF et la reconnaissance du pilote à V1 est de 1 seconde. La relation suivante est donc vérifiée:

### VMCG≤ VEF≤ V1

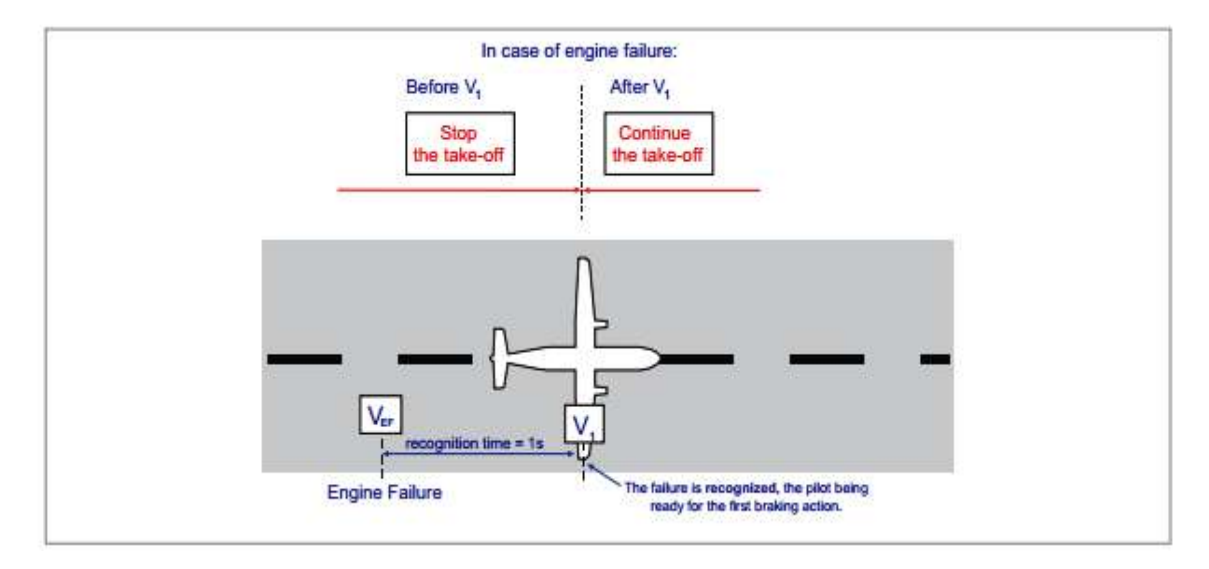

**Fig II.2:** vitesse de décision V1

### **II.2.1.3. Vitesse de rotation: VR**

 VR est la vitesse à laquelle le pilote initie la rotation, au taux approprié d'environ 3 ° par seconde, pour atteindre V2 au plus tard à 35 ft.

VR est une vitesse d'air calibrée ne peut être inférieure à:

- $\bullet$  V<sub>1</sub>
- 105% de VMCA La vitesse qui permet d'atteindre V2 avant d'atteindre une hauteur de 35 ft au-dessus de la surface de décollage

Donc:

$$
VR \geq V1
$$
  
 
$$
VR \geq 1,05 \text{ VMCA}
$$

### **II.2.1.4. Vitesse de décollage: VLOF**

VLOF : C'est la vitesse à laquelle l'avion quitte le sol, la sustentation étant assurée.

- VLOF≥ 110% VMU dans toutes les conditions de fonctionnement du moteur
- VLOF  $\geq$  105% de la VMU encas de panne moteur.

### **II.2.1.5. Vitesse de montée au décollage: V2**

 V2 est la vitesse de montée minimale qui doit être atteinte à une hauteur de 35 pieds audessus de la piste de surface, en cas de panne de moteur. Atteindre cette vitesse assure une pente de montée minimale réglementaire de 2,4%, après le décollage.

V2 doit être la valeur maximale de :

- $V2 > 1.13$  VS
- $\bullet$  V2 > 1.1 VMCA

### **II.2.1.6. Vitesse minimale de manœuvre ATR: VMLB / VMHB**

 Une fois l'altitude d'accélération atteinte, l'avion est accéléré pour atteindre des vitesses permettant une manœuvre en toute sécurité. Dans la documentation opérationnelle ATR, ces vitesses sont identifiées comme étant la vitesse minimale de manœuvre, la banque basse (VMLB) lorsque l'angle d'inclinaison est limité à 15 ° ou la banque haute (VMHB) lorsqu'elle est limitée à 30 °.Ces vitesses sont définies par un rapport minimum à la vitesse de décrochage appropriée afin de fournir une marge suffisante contre le décrochage. Les vitesses de fonctionnement. Ils varient avec:

- conditions normales ou de givrage
- configuration des volets
- type de manœuvre (angle de virage haut ou bas)
- phase de vol (dans des conditions de givrage seulement, pour tenir compte de l'accumulation de glace sur l'aile le long du vol)

NOTE: VMLB0 ° est la meilleure vitesse de gradient de montée.

### **II.2.2. Résumé**

La figure suivante illustre les relations et les marges réglementaires entre les vitesses certifiées (VS, VS1G, VMCG, VMCA, VMU, VMBE, VTYRE), et les vitesses de fonctionnement au décollage choisies par le demandeur (VEF, V1, VR, VLOF, V2)

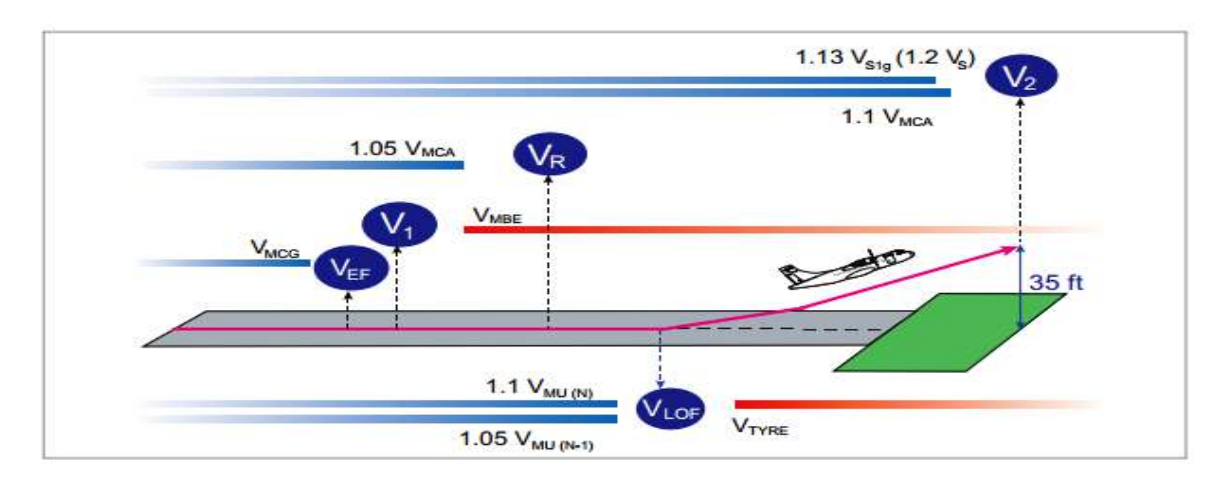

**Fig II. 3:** Les vitesses de décollage

### **II.3. Piste**

Les caractéristiques de la piste et de ses environs immédiats ainsi que les longueurs de décollage des avions doivent être considéré et comparé pour évaluer la limitation de la piste résultante.

#### **II.3.1. Longueurs de décollage**

Longueurs de décollage disponibles à l'aéroport La surface considérée comme la longueur de décollage disponible dans un aéroport est la piste, éventuellement prolongée par la voie libre ou le stop way.

### **II.3.1.1. Longueur de roulement au décollage (TORA)**

 TORA: La longueur de piste déclarée disponible par l'autorité compétente et adapté au roulement au décollage d'un avion qui décolle.

La TORA est soit égale à la longueur de la piste, soit à la distance entre le point d'entrée de la piste (voie de circulation fin de la piste.

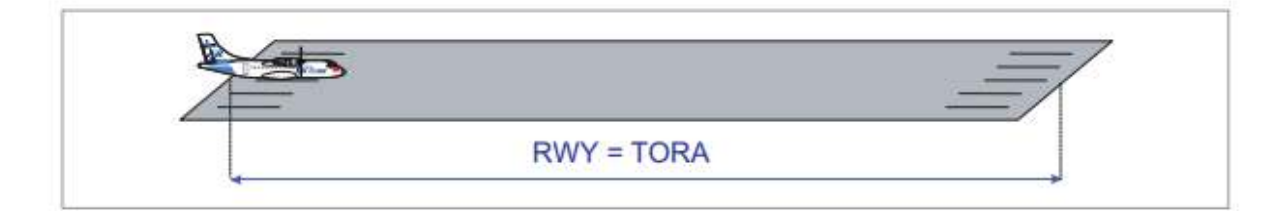

**Fig II. 4:** Longueur de roulement au décollage (TORA)

### **II.3.1.2. Longueur de décollage (TODA)**

La piste peut être prolongée par une zone appelée clear way.

 $TODA = TORA + CWY$ <sup>(10)</sup>

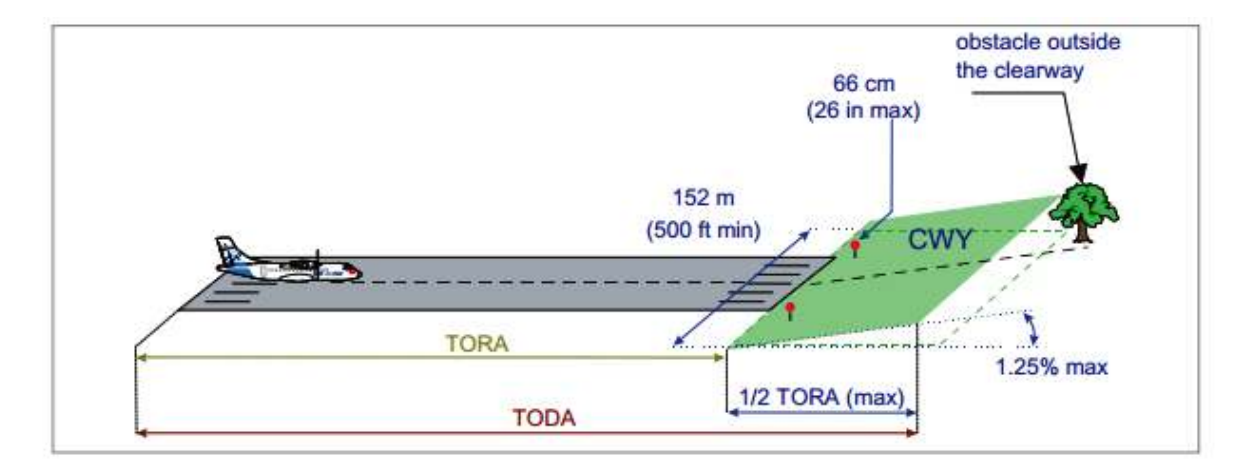

**Fig II. 5:** Longueur de décollage (TODA)

### **II.3.1.3. Longueur d'accélération d'arrêt (ASDA)**

La piste peut être prolongée par une zone appelée le stop way.

 $ASDA = TORA + SWY$ 

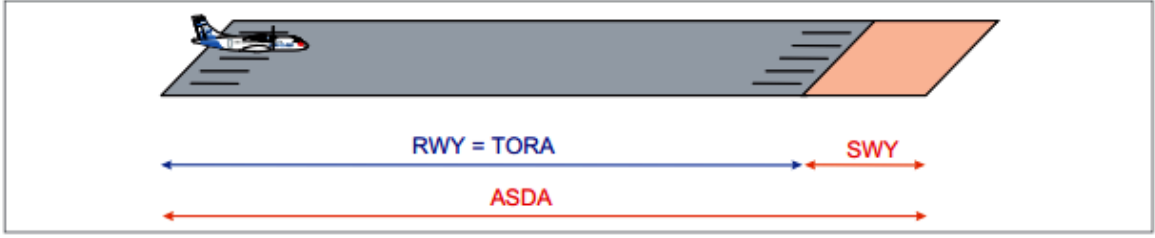

**Fig II. 6:** Longueur d'accélération d'arrêt (ASDA)

### **II.3.2. Distances de décollage**

### **II.3.2.1. Distance de décollage (TOD)**

Pour les conditions opérationnelles (température, pression, altitude, poids,…)

La distance de décollage sur piste sèche est la plus grande des valeurs suivantes:

- TOD N-1 dry = La distance horizontale entre le début du décollage et le moment où l'avion est à 35 pi au-dessus du décollage, en supposant que la panne du moteur critique se produise à VEF et reconnues à V1
- 1,15 TOD N dry = 115% de la distance horizontale, tous moteurs confondus, depuis le début du décollage jusqu'au point où l'avion est à 35 pieds au-dessus de la surface de décollage.

TOD dry = max {TODN-1 dry, 1, 15 TOD N}

(b) La distance de décollage sur piste mouillée est la plus grande des valeurs suivantes:

- TOD dry= La distance de décollage sur une piste sèche
- TOD N-1 wet = La distance horizontale entre le début du décollage et le moment où l'avion se trouve à 15 ft au-dessus du décollage surface, pour une piste mouillée.

TOD mouillé = max {TODdry, TODN-1 mouillé}

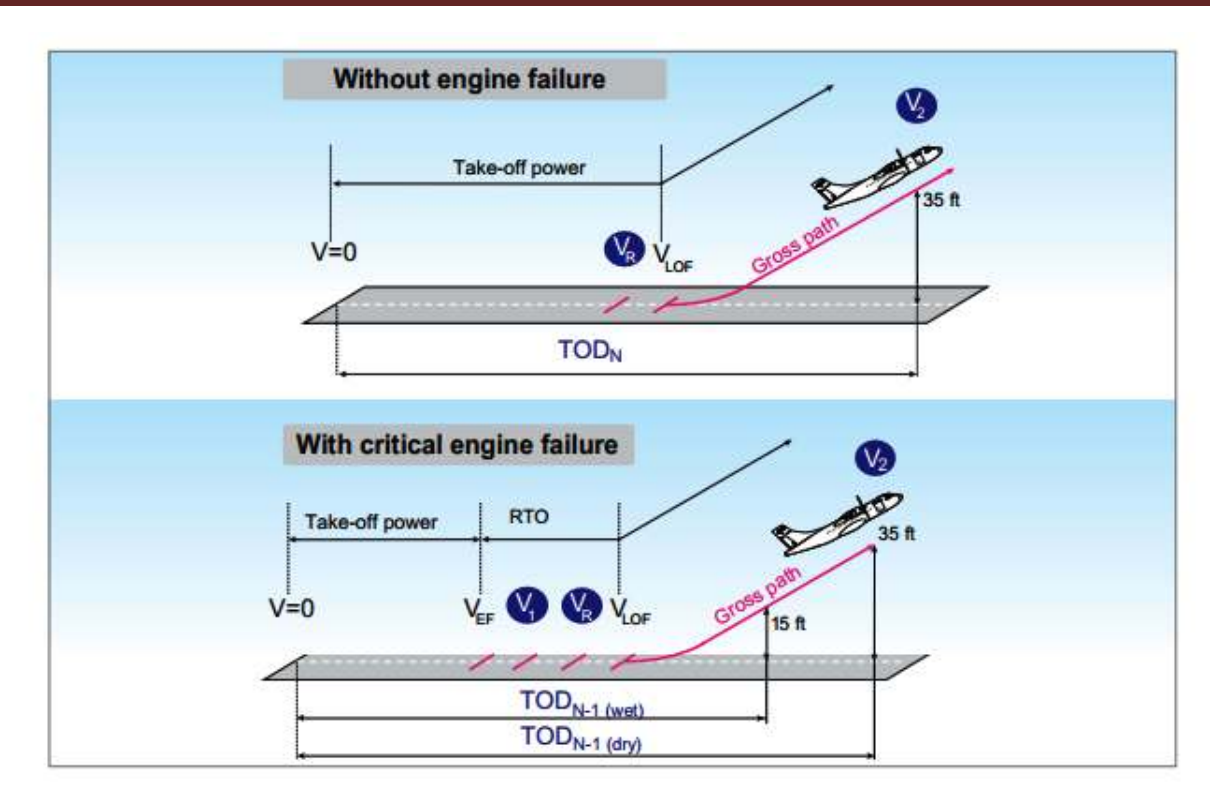

**Fig II. 7:** Distance de décollage (TOD)

### **II.3.2.2. Distance de roulement au décollage (TOR)**

• Si TOD calculé sans clearway, TOR = TOD

Si la distance de décollage comprend un dégagement -

a) La Distance de roulement au décollage sur piste sèche est la plus grande des:

- TOD N-1 dry =La distance horizontale entre le début du décollage et un point équidistant entre le moment ou VLOF est atteinte et du point auquel l'avion se trouve à 35 ft au-dessus de la surface de décollage, en supposant une panne moteur critique sur VEF est reconnu à V1 ou
- 1,15 N TOR dry =115% de la distance parcourue, tous les moteurs étant en fonctionnement, depuis le début du décollage jusqu'à un point équidistant entre le point où VLOF est atteint et le point auquel l'avion est de 35 pieds au-dessus de la surface de décollage.

TOR dry = max {TOR N-1 sec, 1, 15 TOR N}

b) La distance de roulement au décollage sur une piste mouillée est la plus grande :

- TORN -1 wet = la distance horizontale entre le début du décollage et le point auquel l'avion se trouve à 15 pi au-dessus de surface de décollage en supposant que la panne moteur critique survienne à VEF est reconnue à V1
- 1,15 TOR N wet =115% de la distance horizontale, tous les moteurs en marche, depuis le début du décollage jusqu'à un point équidistant entre le point où VLOF est atteint et le point auquel l'avion est 35 ft au-dessus de la surface de décollage.

TOR wet = max  $\{TOR\ N-1\ wet, 1, 15\ TOR\ N\}$ 

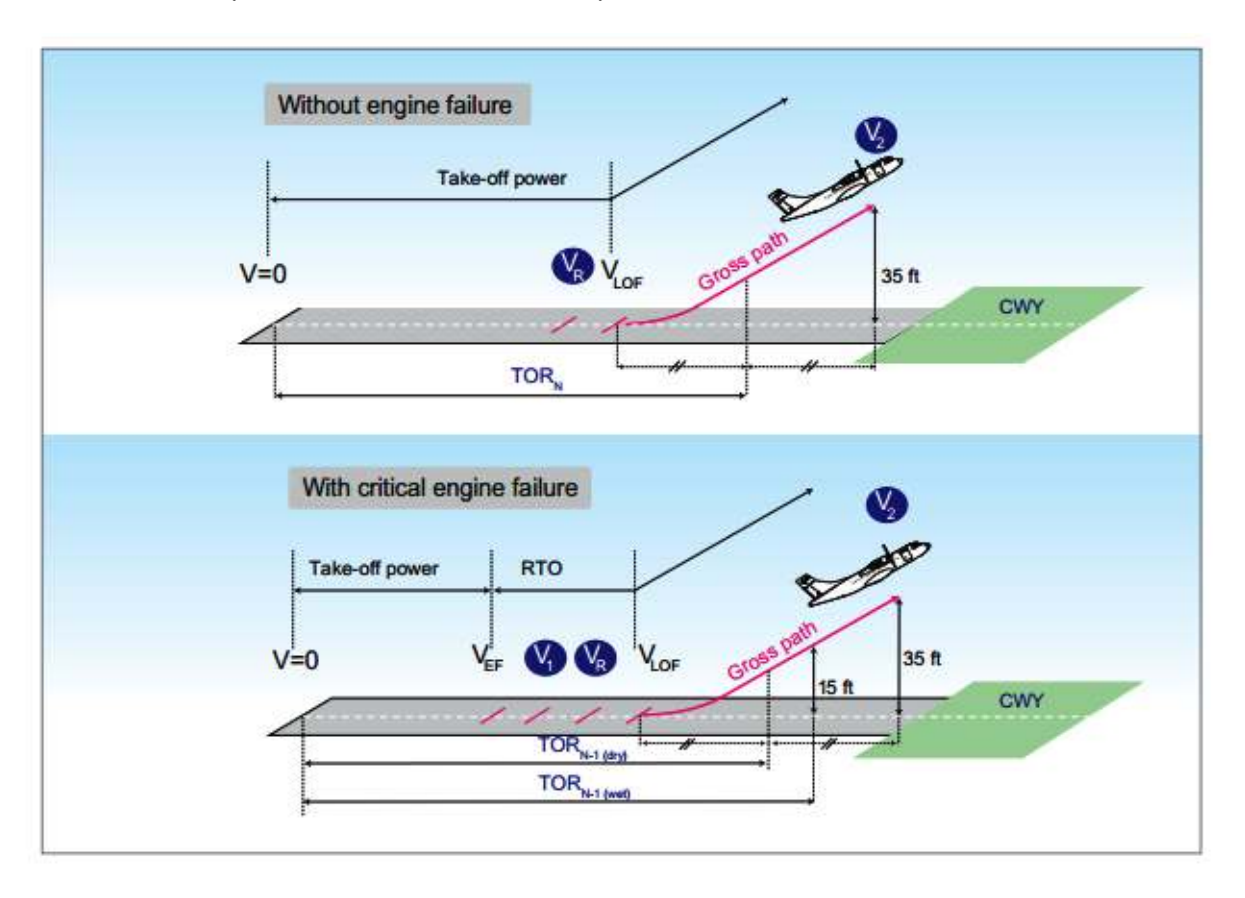

**Fig II. 8:** Distance de roulement au décollage (TOR)

### **II.3.2.3. Distance d'accélération arrêt (ASD)**

a) La distance accélération-arrêt sur piste sèche est la plus grande des distances suivantes:

- ASD N-1 dry = La somme des distances nécessaires pour:
	- Accélérer l'avion avec tous les moteurs fonctionnant à VEF
	- Permettre à l'avion d'accélérer de la VEF à la vitesse maximale atteinte lors du décollage interrompu, en supposant que le moteur critique tombe en panne et que le pilote prenne la première action pour rejeter le décollage en V1
	- Une distance équivalente à 2 secondes au V1.<sup>(11)</sup>
- ASD N dry=La somme des distances nécessaires pour:
	- Accélérer l'avion avec tous les moteurs fonctionnant à la vitesse
	- Avec tous les moteurs en marche encore à l'arrêt complet
	- Une distance équivalente à 2 secondes au V1.

ASD dry = max  ${ASDN-1 \text{ sec, }ASDN \text{ sec}}$ 

b) La distance accélération-arrêt sur piste mouillée est la plus grande des distances suivantes:

- ASD dry
- ASD N-1 wet =même définition ASD N-1 dry, sauf que la piste est mouillée

ASD N wet =même définition ASD N dry, sauf que la piste est mouillée

ASD wet =  $max \{ASD \, dry, ASDN-1 \, wet, ASD \, wet\}$ 

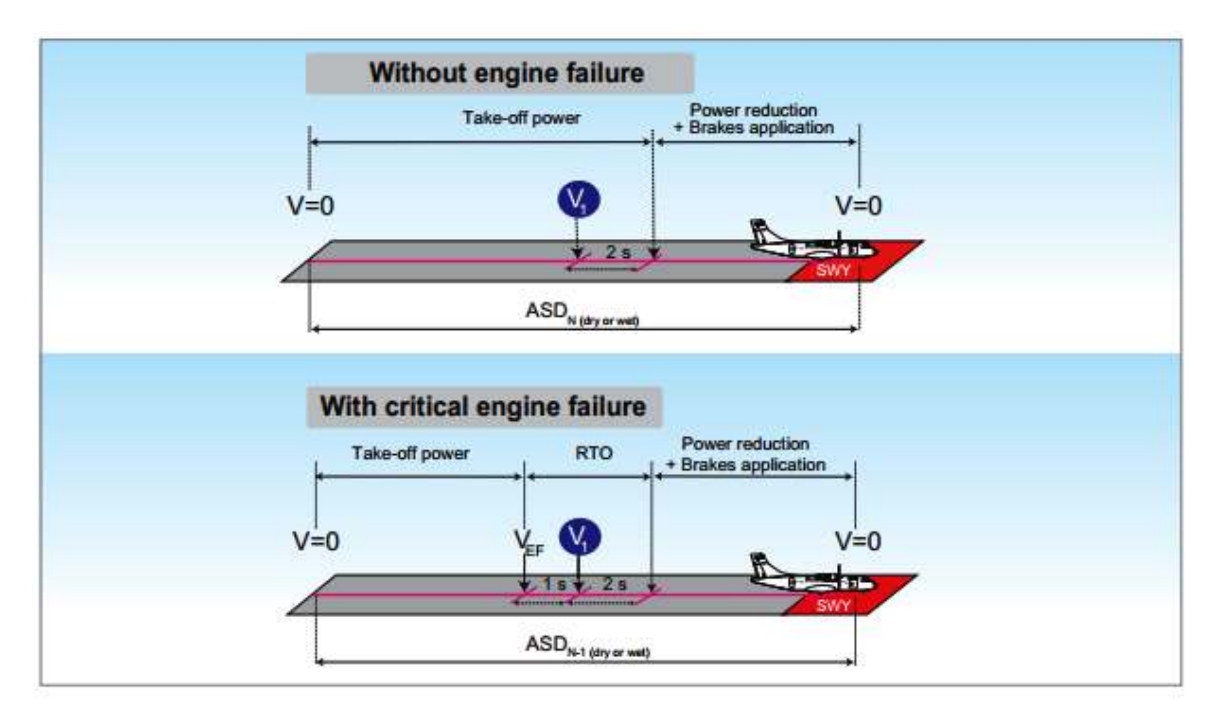

**Fig II. 9:** Distance d'accélération arrêt (ASD)

**Remarque** : Sur une piste mouillée ou contaminée, la masse au décollage ne doit pas dépasser celle autorisée pour un décollage sur piste sèche dans les mêmes conditions.

### **II.3.3. Limitations de piste**

### **II.3.3.1. Exigences réglementaires**

Les restrictions dues aux caractéristiques de la piste sont indiquées dans les règlements d'exploitation.

- 1.  $ASD < ASDA$
- 2. TOD  $\leq$  TODA
- 3. TOR  $\leq$  TORA

Ces limitations conduisent ensuite à la détermination d'une masse au décollage limitée à la piste.

### **II.3.3.2. Optimisation de la masse au décollage limitation piste**

 La limitation de piste peut être optimisée en agissant sur la vitesse de décision V1 au décollage.

 Pour une masse au décollage donnée, toute augmentation de V1 entraîne une réduction des deux TOD N-1 et TORN-1. En effet, une V1 plus élevée entraîne une phase d'accélération plus longue de tous les moteurs et, en cas de panne moteur sur VEF, la même vitesse V2 peut être atteinte à 35 pieds à une distance plus courte.

 Cependant, tout changement de V1 n'a aucun impact sur TOD N et TOR N car il n'y a pas de panne de moteur, et donc aucune conséquence sur la phase d'accélération et la distance nécessaire pour atteindre 35 pieds.

 Pour une masse au décollage donnée, toute augmentation de V1 entraîne une augmentation à la fois de l'ASDN-1 et de l'ASD N. En effet, avec une vitesse V1 supérieure, le segment d'accélération du relâchement du frein à V1 est plus long, le segment de décélération de V1 à l'arrêt complet est plus long, et le segment de 2 secondes à vitesse V1 constante est plus long.

 Dans le graphique suivant, les distances de décollage et de décollage interrompu sont tracées en fonction de V1. Il montre qu'un optimum est atteint à une V1 vitesse particulière, pour laquelle la distance requise pour compléter le décollage avec un moteur en panne est égale à la distance requise pour rejeter le décollage. Dans ce cas, nous parlons d'un décollage équilibré sur le terrain et la limitation du poids au décollage associée est la plus élevée possible pour la piste disponible.

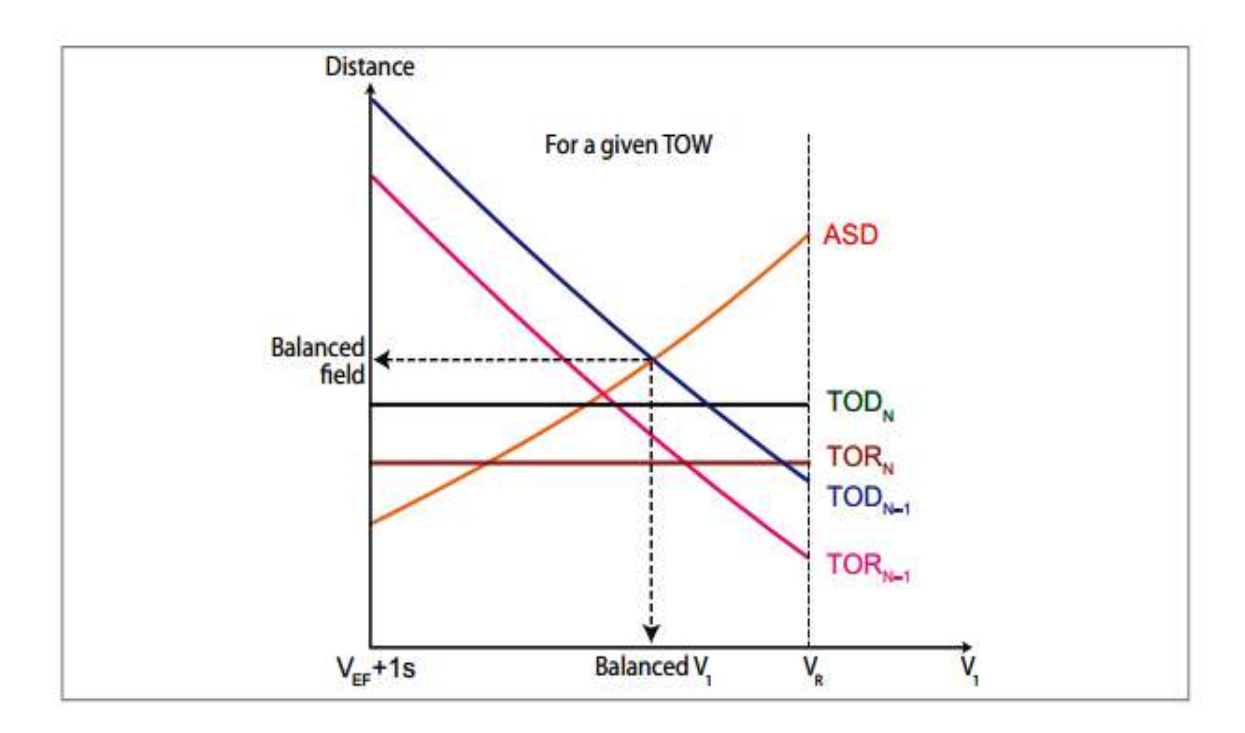

**Fig II. 10:** impacte de V1 sur les distances de décollage

 Les distances de décollage nécessaires ont un lien direct avec les limitations de masse au décollage, et un graphique similaire peut être tracé avec la limitation de masse au décollage.

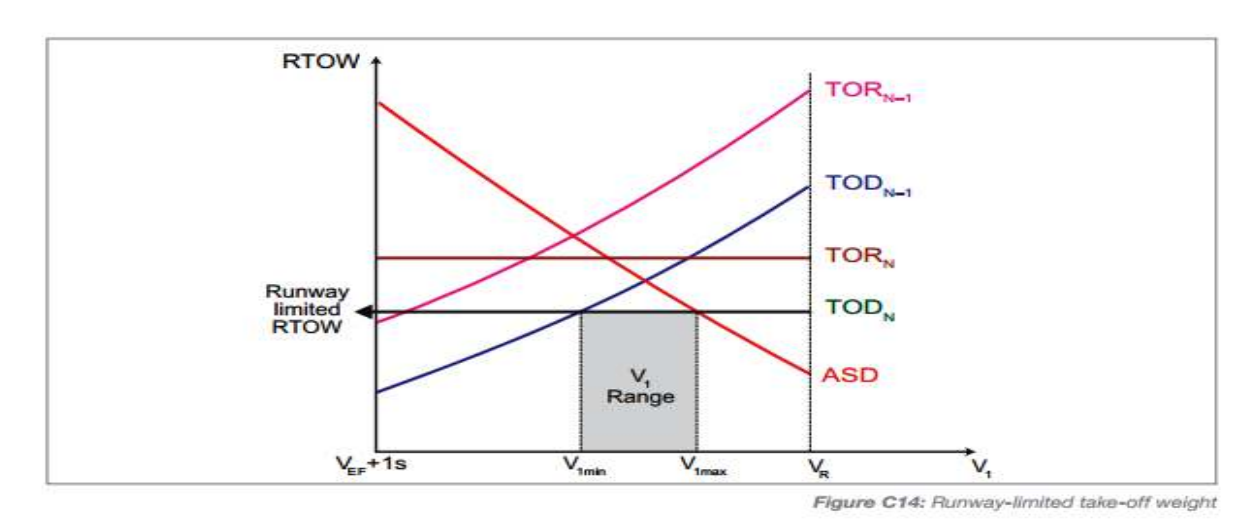

**Fig II. 11:** La relation entre les limitations de piste et les masses de décollage

 Dans ce cas, pour lequel la masse au décollage est limitée par TOD N en raison du TODA, il y a une V1 range correspondante à rester à l'intérieur pour se conformer au TODN-1.et les limites ASD. En choisissant un V1 bas, la priorité est donnée au décollage, évitant ainsi la procédure d'accélération-arrêt; ceci est particulièrement utile en cas de pistes glissantes ou de problèmes de pneus, par exemple. En sélectionnant un V1 élevé, la priorité est donnée à l'accélération-arrêt, évitant ainsi le décollage; ceci est particulièrement utile lorsqu'il y a des obstacles dans l'entonnoir de décollage.

#### **II.4**. **La montée et les limitations d'obstacles**

#### **II***.***4.1. Trajectoire réglementaire de décollage**

#### **II***.***4.1.1. Définitions de la trajectoire de décollage**

Est une trajectoire ayant pour origine le lâcher de freins et pour extrémité le point ou l'avion atteint 1500ft de hauteur brute.

#### **II. 4.1.2. Les segments de décollage et les exigences de montée**

 La trajectoire de décollage peut être divisée en plusieurs segments. Chaque segment est caractérisé d'un changement notable dans la configuration, ta poussée et la vitesse.

 Par ailleurs, la configuration, le poids, la poussée de l'avion doivent correspondre à la condition la plus critique qui prévaut dans le segment.

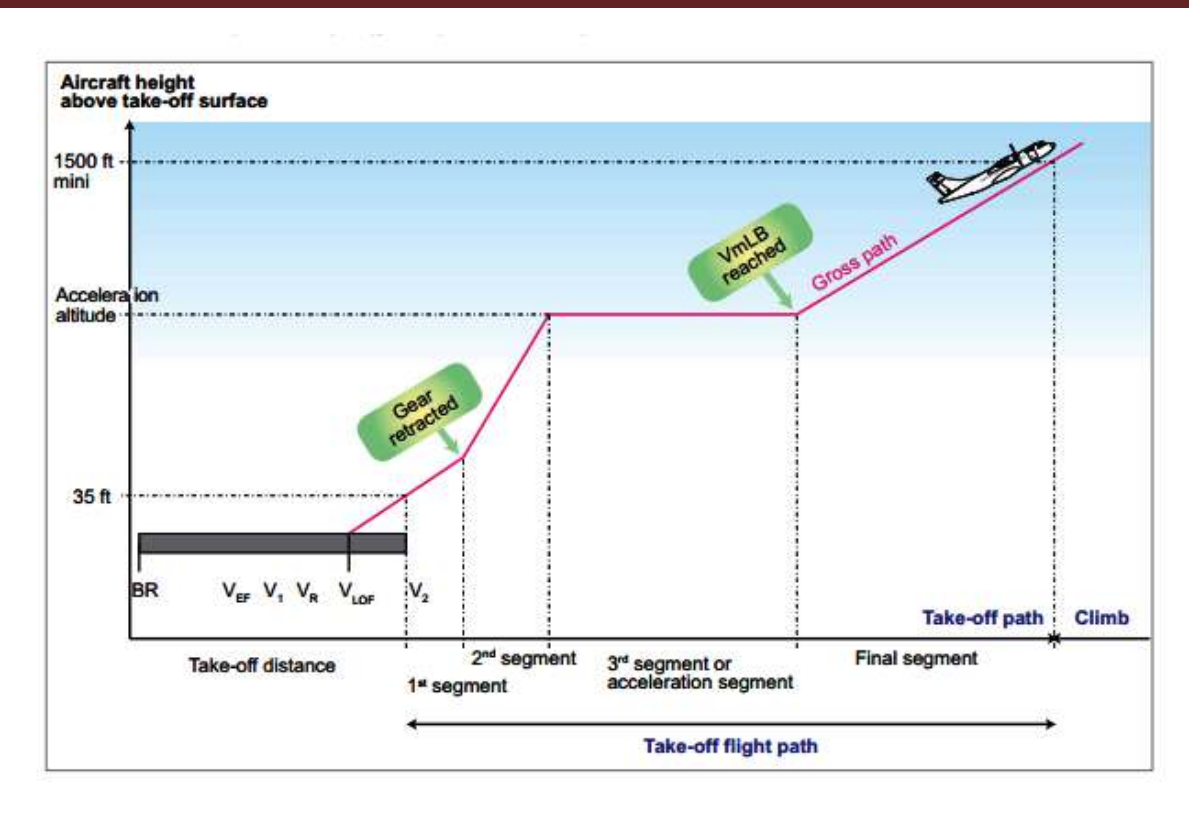

**Fig II. 12:** La trajectoire de décollage avec panne d'un moteur

### **II***.* **4.2. Exigences de montée**

 Après une panne de moteur à VEF, l'aéronef doit respecter les gradients de montée minimaux, sur le 1er, 2 ème et dernier segment tel que requis par la réglementation.

#### **Premier segment**

Montée: un moteur en panne

 Dans la configuration de décollage critique existant le long de la trajectoire de vol (entre les points où l'avion atteint la VLOF et où le train d'atterrissage est complètement rentré) la pente de montée constante doit être positive.

#### **Deuxième segment**

Montée: un moteur en panne

 Dans la configuration de décollage existant au point de la trajectoire de vol où le train d'atterrissage est entièrement rentré, la pente de montée constante ne peut être inférieure à 2,4%. L'exigence du 2e segment est généralement la plus restrictive. Des exigences de montée au décollage et conduit à une limitation du poids au décollage, en particulier sur les pistes chaudes et de haute altitude.

#### **Dernier segment**

Montée: un moteur en panne

 Décollage final. Dans la configuration en route à la fin de la trajectoire de décollage, la pente de montée constante ne peut être inférieure à 1,2%

#### **II***.* **4.3. Les hauteurs minimale et maximale d'accélération**

#### **II***.* **4.3.1. Hauteur minimale d'accélération**

 A chaque point le long de la trajectoire de vol, à partir du moment où l'avion atteint 400ft au-dessus la surface de décollage, la pente de montée ne peut être inférieure à 1,2% pour un avion a deux moteurs .Donc, au dessous de 400ft, la vitesse doit être maintenue constante à un minimum de V2.

Au-dessus de 400ft, l'appareil doit répondre à une pente de montée minimale qui peut être transformé en capacité d'accélération au niveau de vol.

Par conséquent, la hauteur d'accélération minimum réglementaire est fixée à 400ft audessus la surface de décollage.

La hauteur d'accélération minimale opérationnelle est égale au minimum 400ft ;

#### **II***.* **4.3.2. La hauteur maximale d'accélération**

La de poussée réservée au décollage est certifiée pour une utilisation pour un maximum de 10 minutes, et la poussée de décollage pour un maximum de 5 minutes.

La puissance maximale continue (MCT), qui n'est pas limitée dans le temps, peut être sélectionné une fois la configuration en route est réalisée.

En conséquence, la configuration en route (fin du troisième segment) doit être atteinte dans un délai maximum de 10 minutes après le décollage, ce qui permet la détermination de la hauteur maximale d'accélération,

#### **II. 4.4. Le franchissement d'obstacles:**

#### **II. 4.4.1. La trajectoire brute et nette de décollage**

La plupart de temps, les pistes ont environnants d'obstacles qui doivent être pris en compte avant le décollage, afin de s'assurer que l'aéronef est capable de les effacer. Une marge verticale doit être considérée entre l'avion et chaque obstacle dans la trajectoire de décollage.

Cette marge, basée sur une réduction de la pente, conduit à la définition de la trajectoire brute et nette.

### ❖ **Trajectoire brute de vol.**

Est une trajectoire de décollage réelle parcourue par l'avion à partir de 35 ft audessus de la surface de décollage jusqu'à la fin de la distance de décollage.

### ❖ **Trajectoire nette de vol:**

Doit effacer les obstacles situés dans la trouée d'envol avec une marge de 35ft.

La pénalisation entre la trajectoire nette et la trajectoire brute doit être pris en compte lors de le premier, deuxième et le dernier segment de décollage

Trajectoire nette = trajectoire brute - pénalisation

### **II. 3.5. Résumé de la trajectoire de décollage**

 Toutes les exigences réglementaires, le réglage de puissance, la vitesse associée, les volets et les configurations de train d'atterrissage sont rappelés ici.

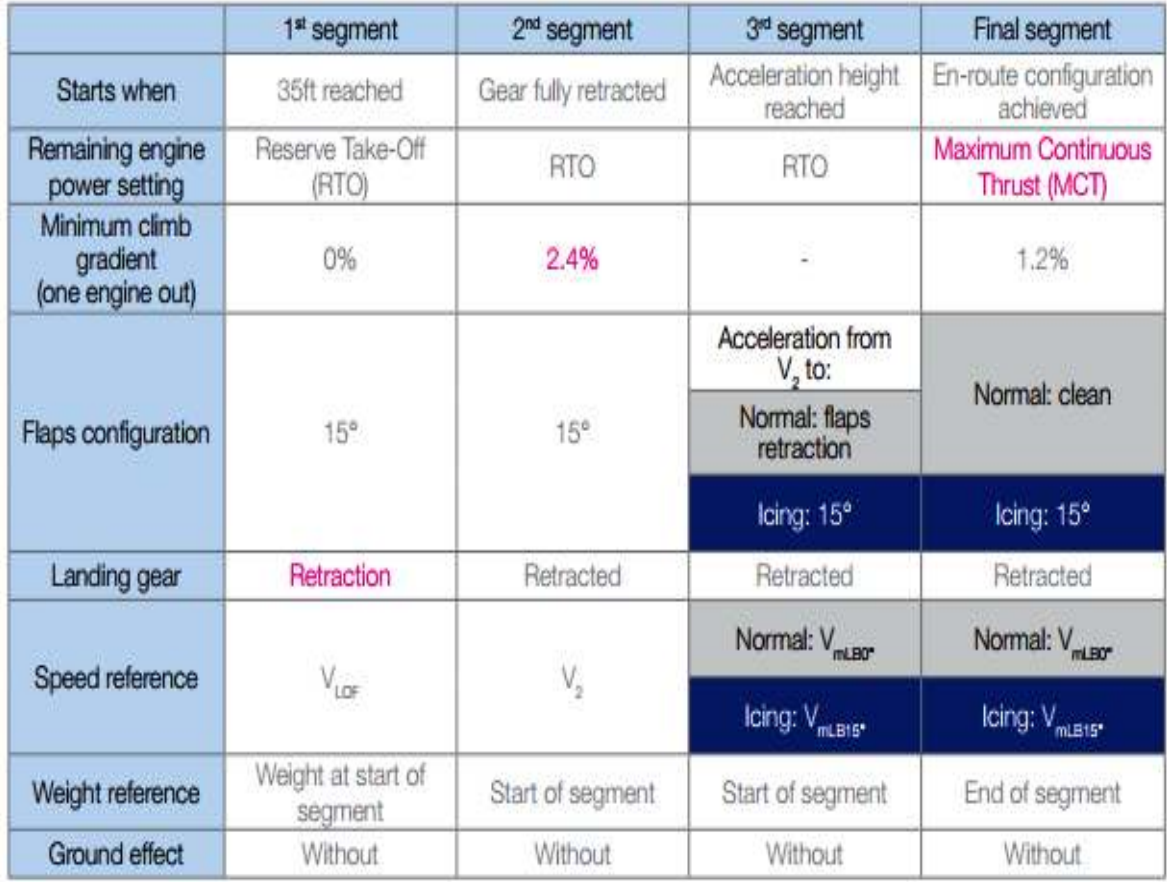

#### **II.4.6. Procédure de virage au décollage**

Une fois de plus, la marge d'obstacle lors d'un virage diffèrent entre les règlements JAR et FAR.

La réglementation FAR ne considère pas que toute marge supplémentaire verticale d'un virage, que l'angle d'inclinaison soit limité à 15 °

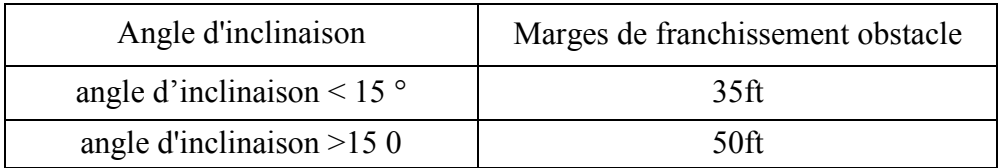

#### **II.4.7. Les paramètres extérieurs**

La détermination des limitées de performances au décollage doit être fait en tenant compte des conditions extérieures de la journée. Ces conditions influencent sur la MTOW qui varie considérablement d'un jour à l'autre.

Lors de la détermination de la masse maximale au décollage, l'exploitant doit tenir compte des éléments suivants :

-Pas plus de 50% de la composante du vent de face signalé ou

- non inférieure à 150% de la composante vent arrière signalée
- L'altitude pression de l'aérodrome
- La pente de la piste dans le sens du décollage
- L'état de la piste
- Vent:

La composante de vent est un facteur important déterminant le décollage. Qu'elle affecte la vitesse sol au décollage et, par conséquence, les distances de décollage qui sont réduites en cas de vent de face une augmentation en cas de vent arrière.

La MTOW calculée avant le décollage, doit être déterminé en tenant compte de 50% du composant vent de face réel ou 150% de la composante de vent arrière réels.

Cette condition est une partie du logiciel performance ATR, de sorte que 1 opérateur vient à considérer la composante réelle du vent pour la détermination MTOW.
La composante vent de travers n'affecte pas les performances. Néanmoins, il est nécessaire de démontrer la sécurité de procédures de décollage et d'atterrissage de 25 nœuds de vent de travers. La valeur maximale démontrée doit être publié dans le manuel de vol (AFM).

# ❖ **Altitude pression**:

L'altitude pression influence sur la cellule d'avion et les performances du moteur. Lorsque l'altitude pression augmente, correspondante a la diminution de la pression statique (Ps) et la densité de l'air (p).

Lorsque l'altitude pression augmenter => (les distances de décollage augmentes (Les pentes de montée au décollage diminues  $\Rightarrow$  (MTOW diminue)

#### ❖ **Température:**

Lorsque la température extérieure augmentes  $\Rightarrow$  (distances de décollage augmentes (Pentes de montée au décollage diminues  $\Rightarrow$  (MTOW diminue)

## **Pente de la piste:**

Une pente est généralement exprimée en (%). Précédée par un signe (+) quand il est haute, signe ( - ) ou il est basse .

Les ATR sont tous essentiellement certifiée au décollage sur des pistes dont les pentes sont comprises entre -2% et +2% Néanmoins, ces valeurs peuvent être étendues à des limites plus pour les opérations sur des pistes en particulier, mais elle reste marginale car elle nécessite des tests de certification supplémentaires.

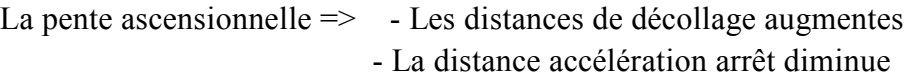

La pente descendante  $\Rightarrow$  - Les distances de décollage diminue -La distance accélération arrêt augmente

## ❖ **Les Conditions de la piste (sèche, humide, mouillé, contaminés) :**

Comme en a discuté précédemment sur les aspects performance concernant seulement les pistes sèches et humides, Mais Contaminants également affecter les performances de décollage, et doivent être considérés pour le calcul du la masse de décollage.

La section qui suit sert à définir les différents états de fa piste qui peuvent être rencontrées au décollage.

#### - **Piste sèche**

Est une piste qui n'est pas humide, ni contaminés, et comprend les pistes dures qui ont été spécialement préparées avec des rainures ou des chaussées poreuses et maintenus pour conserver efficacement le freinage à sec. Même en présence d'humidité

#### - **Piste humide**:

Est considéré comme humide si la surface n'est pas sèche, mais quand l'humidité sur elle ne lui donne pas un aspect brillant

#### - **Piste mouillée**:

Est considérée comme mouillée lorsque la surface de la piste est couverte d'eau ou l'équivalent ou quand il y a suffisamment d'humidité sur la surface de la piste, les zones importantes d'eau stagnante

#### -**Piste contaminée**.

 Est considérée comme contaminée lorsque plus de 25% de la surface de la piste dans la longueur requise et la largeur utilisée est couvert par l'eau stagnante ci-après, la neige mouillée, neige sèche, neige compactée et la glace)

## **II.4.8. La détermination de masses maximale au décollage**

## **II.4.8.1 Processus d'optimisation de vitesse**

ATR recommande que la MTOW sur une piste donnée et des conditions données, doit être calculée en optimisant les rapports VI/VR et V2/Vs.

Les performances fournissent par logiciel spécial ATR, il effectue automatiquement le calcul optimisé, dont l'objectif d'atteindre le plus haut possible MTOW.

## **II***.***4.8.2 La réglementation de masse au décollage ou tableau (RTOW)**

La détermination de la réglementation de masse pour faire la planification de décollage. Il est obligatoire de fournir les données au pilote quelles permettre d'effectuer des calculs rapides de la masse maximale autorisée au décollage et les vitesses associées. Cela peut se faire au sol par les systèmes informatiques, tels que le FOS (flight opérations software) et puis les faire sous forme de papier.

Ces documents papier sont dénommés «la réglementation de masse au décollage »ou des tableaux (RTOW). Les tableaux doivent être générés pour chaque piste, et peuvent être produites pour prendre différentes conditions (température, vent, QNH, des volets, l'état de la piste, les éléments en panne).

Ils fournissent :

- La masse maximale au décollage (MTOW)
- les vitesses de décollage (VI, VR, V2)
- Les codes de limitations
- Les hauteurs d'accélération minimale et maximale
- Les obstacles (hauteur et distance)

## **II.5. CONCLUSION :**

D'après ce qu'on a énoncé ci-dessus dans ce chapitre, on conclut que la masse de décollage doit s'assurer les contraintes structurelles et doit respecter les limitations suivantes :

- a) TOW < MTOW
- b) TOW  $<$  MLW + trip fuel
- c)  $TOW < MZFW + \text{take off fuel}$

Il faut que ces trois (3) conditions soient vérifiées et la limitation la plus faible est prise comme limitation utile.

# **III.1. Introduction :**

Pour exploiter un avion, nous devons vérifier les conditions d'atterrissage basées surla certification de l'appareil (JAR 25 / FAR 25).

Dans les opérations normales, ces limitations ne sont pas très contraignantes et autorisent les masses maximales à l'atterrissage. Cependant, les performances d'atterrissage peuvent être considérablement pénalisées en cas de panne des éléments, des conditions extérieures défavorables ou des pistes contaminées. La préparation de vol est donc d'une importance capitale pour assurer un vol en toute sécurité.

# **III.2 Distance d'atterrissage utilisable (LDA):**

# **III.2.1 En absence d'obstacle sous la trajectoire d'atterrissage :**

Dans ce cas, la distance d'atterrissage utilisable (LDA) est la longueur de piste (TORA). Le prolongement d'arrêt ne peut pas être utilise pour le calcul de l'atterrissage

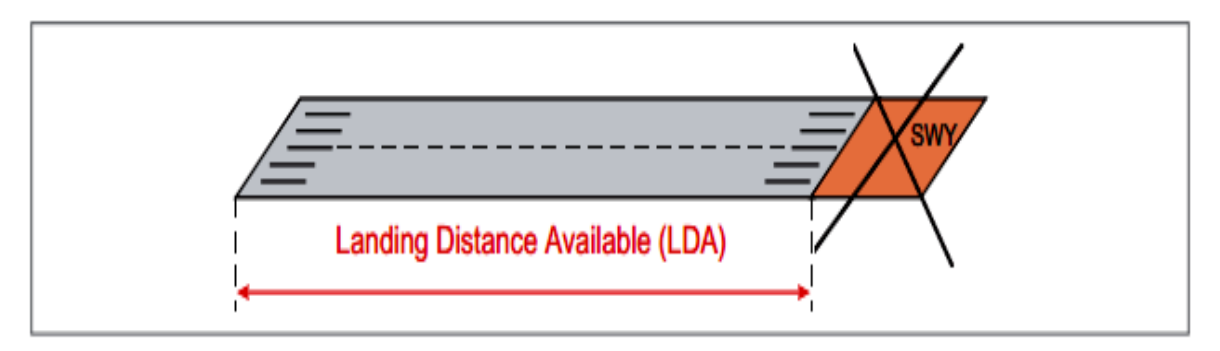

**Fig III. 1:** Distance d'atterrissage utilisable (LDA)

# **III.2.2 Avec les obstacles sous la trajectoire d'atterrissage :**

La distance d'atterrissage utilisable (LDA) peut être réduite, en raison de la présence d'obstacles sous la trajectoire d'atterrissage.

Selon l annexe 8 de l'OACI, les recommandations précisent la dimension des surfaces de protection pour l'atterrissage et l'approche (approche entonnoir).

Toutefois, s'il y a un obstacle dans l'approche entonnoir, un seuil décalé, il prendre en considération le plan tangentiel 2% à l'obstacle le plus pénalisant, plus une marge de 60 m

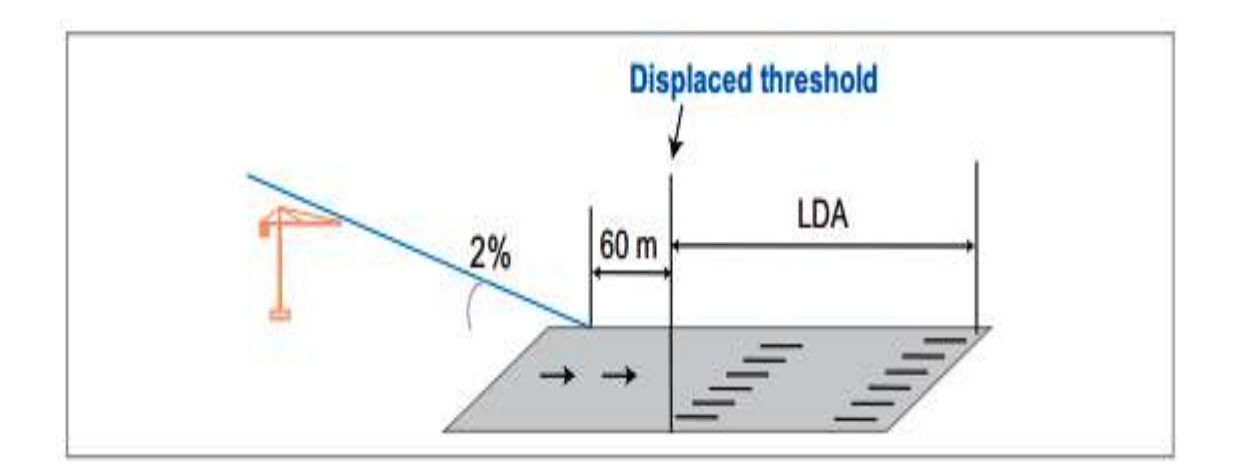

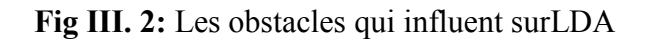

Dans ce cas, LDA est égale à la longueur mesurée à partir du seuil décalé à la fin de la piste.

# **III.3 Les performances à l'atterrissage :**

# **III.3.1 Les vitesses opérationnelles d'atterrissage :**

# **III.3.1.1 vitesse d'approche finale (VAPP)**

 VAPP est la vitesse de l'avion pendant l'atterrissage ,50 ftau dessus de la surface de la piste. Les volets sont en configuration d'atterrissage (35° pour les ATR 42-500, 30° pour tous les autres modèles), et les trains d'atterrissage sont sortis.

VAPP est réglée manuellement par l'équipage.

# **III.3.1.2 vitesse de référence (VREF) :**

 En cas de panne en vol d'urgence ou de configuration anormale, les calculs de performances sont basés sur une configuration de référence et sur une vitesse de référence.

 VREF signifie la vitesse constante d'approche à l'atterrissage au point de 50 ft pour une configuration d'atterrissage défini. (35° pour les ATR 42-500, 30° pour tous les autres modèles)

# **III.3.2. Distance réelle de l'atterrissage (ALD) :**

Au cours de certification des avions, la distance d'atterrissage réelle est démontrée commesuit :

- Elle est la distance mesurée entre un point à 50 pieds au-dessus du seuil de piste et le point où l'avion arrive à un arrêt complet
- Elle est certifie à une dégradation des moyens de freinage (spoiler en panne, une panne de frein ...).
- Elle est aussi certifie en cas des pistes sèches pour tous les aéronefs ATR, et publié (Pour information) pour les pistes mouillées et contaminées

Pour déterminer cette distance d'atterrissage réelle, plusieurs conditions doivent être réalisées:

- La température standard
- La configuration d'atterrissage
- Approche stabilisée à VREF (ou VMCL montant le plus élevé) pour la configuration manuel de l'atterrissage,
- Pas d'accélération verticale excessive,
- Détermination sur le plan, lisse, sec, a surface dure de la piste
- Pressions acceptables sur les freins de roue: spoilers, inverseurs (sauf sur la piste sèche), peut être utilisé quand ils sont surs et fiables. <sup>(12)</sup>

 La distance d'atterrissage sera manifeste pas compte des inverseurs sur des pistes sèches, l'influence d'inversion de poussée peut être considéré sur pistes contaminées.

 Sur une piste sèche, la distance d'atterrissage est démontrée avec des températures standard, selon les JAR / FAR 25. Toutefois, sur les pistes contaminées, ATR a décidé de prendre en compte l'influence de la température pour fa démonstration de la distance  $d'$ atterrissage. Ce choix garantit une sécurité accrue en ALD conservatrice.<sup>(12)</sup>

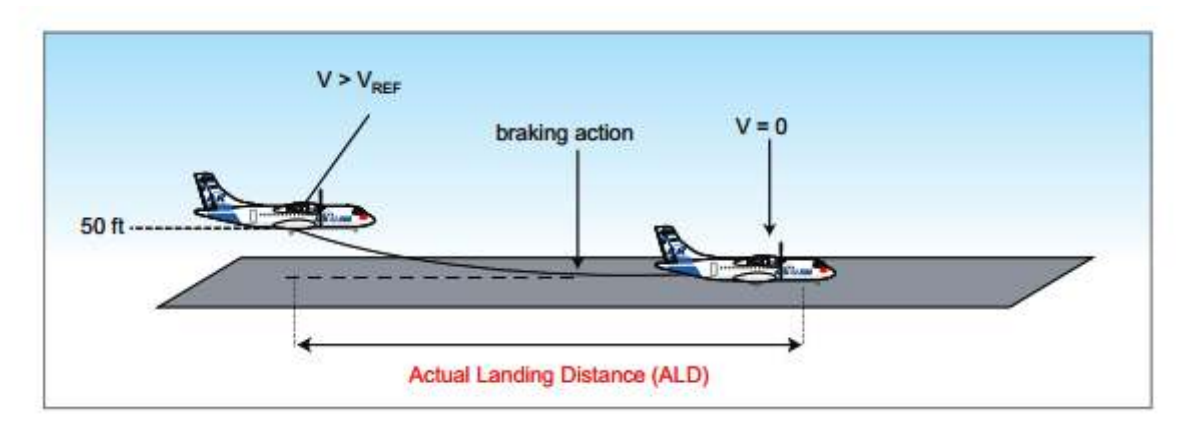

**Fig III. 3:** Distance réelle de l'atterrissage (ALD)

# **III.3. 3. Les exigences de performance de remise des gaz :**

Une pente minimale de montée doit être observée, dans le cas d'une remise des gaz Les pentes de montée minimale de l'air dépendent du type d'aéronef.

# **III.3.3.1. Montéeapproche :**

Cela correspondre à l'aptitude de l'avion à monter, lors d'une panne moteur. La montée approche s'effectue suivant les performances de remise des gaz qui basent sur la configuration approche, plutôt la configuration atterrissage.

Pour l'ATR, la configuration d'approche disponible est de 15 ° (sauf pour les ATR 42- 500, deux configurations sont disponibles; 15 et 25 °).

# **Configuration avion :**

- 1.2 3 Vs< V< 1.41Vs et que V>VMCL
- (N-l) moteur
- Poussée maxi
- Train rentré
- Pente brute air minimale :

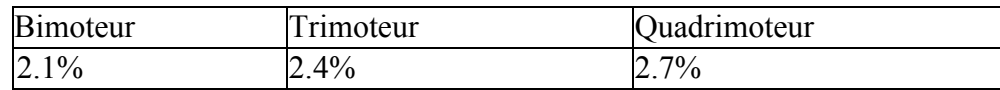

## **III.3.3.2. Montée atterrissage :**

Cette contrainte a pour objectif de répondre sur r aptitude d'une montée de l'avion dans le cas d'une approche ratée avec tous les moteurs en fonctionnement. La monte atterrissage s'effectue suivant les performances de remise des gaz qui basent sur la configuration atterrissage.

Pour l'ATR, la configuration d'atterrissage utilisable est de 30 ° (sauf pour les ATR 42-500» deux configurations d'atterrissage sont disponibles: 25 ° et 35 °).

# **Configuration avion :**

- 1.13Vs<V< 1.23 Vs et V>VMCL
- N moteurs
- Poussée maxi (8s)
- train sorti
- pente brute air minimale : 3.2%

### **III.3.3.3. Les paramètres opérationnels:**

## ❖ **Température:**

Si la température augmente la pente de RG diminue

## ❖ **Altitude pression:**

L'altitude pression augmente la pente de RG diminue et la distance d'atterrissage augmente

#### ❖ **Vent:**

Le vent diminue la distance d'atterrissage Comme pour le décollage on tient compte de 50 % de la composante vent debout et de 150 % de la composante vent arrière

# ❖ **Etat de la piste:**

Lorsque la piste est mouillée ou enneigée ou encore verglacée les performances de freinage sont amoindries d'où une augmentation de la distance d'atterrissage

#### ❖ **Braquage des volets:**

L'augmentation du braquage des volets diminue la distance d'atterrissage mais aussi diminue la pente de RG.

## ❖ **Prélèvement d'air et le dégivrage:**

Du fait que le prélèvement d'air diminue la puissance utile la pente de RG diminue plus on augmente les prélèvements.

## **III.3.3.4 Les exigences :**

# **III.3.3.4.1 Les exigences de la distance d'atterrissage :**

Avant le départ, les opérateurs doivent vérifier que la distance d'atterrissage utilisable (LDA) est au moins égale à la distance d'atterrissage requise (RLD) pour la provision de la masse à l'atterrissage et les conditions.

Cas d'une piste sèche :

RLD dry= $ALD / 0.7 \leq LDA$ 

Cas d'une piste mouillée :

RLD wet =1.15 RLD dry  $\le$  LDA

Cas d'une piste contaminée :

RLD contaminated = la plus élevée de : - ALD contaminated \*1.15 Ou - RLD wet

Pour les pistes contaminées, le fabricant doit fournir des performances d'atterrissage, la vitesse V à 50 ft au-dessus de l'aéroport, telles que :

1.23Vs≤ V≤ 1.23Vs+10kt

Dans certains cas d'une piste contaminée, le fabricant peut fournir des instructions détaillées, telles qu'anti-dérapage, inverseur de poussée, les aérofreins ou spoiler et dans les cas les plus critiques, l'atterrissage peut être interdit.

#### **III.3.3.4.2 Les exigences de remise des gaz :**

#### **Approche normale:**

Dans une approche normale, la pente nécessaire est de 2,1% pour les avions bimoteurs, indépendamment de la configuration de l'aéroport et les obstacles. Lors de l'expédition, les opérateurs peuvent tenir compte de la pente publiée dans la carte d'approche de l'aéroport.

#### **Approche aux instruments :**

Dans le cas d'une approche aux instruments, la pente est de 2,5% (tous type d'avion) ou plus si les cartes d'approche nécessitent une plus grande valeur pour les obstacles considérés

#### **III.3.3.5. Les exigences en matière de vol : III.3.3.5.1 Cas de défaillance en vol :**

Avant de commencer une approche à l'atterrissage, le commandant doit s'assurer les informations sur les conditions météorologiques de l'aérodrome el l'état de la piste destinée à être utilisée qui ne devraient pas empêcher une approche à l'atterrissage ou une approche interrompue sécuritaire, après avoir ce qui concerne l'information sur le rendement contenue dans le manuel d'exploitation.

En vol, la distance d'atterrissage doit être basée sur le dernier rapport disponible, de préférence pas plus de 30 minutes avant l'heure prévue à l'atterrissage.

En cas de panne d'un système d'aéronef survenant en vol, et affecter les performances d atterrissage, la longueur de piste à prendre en considération pour l'atterrissage est la distance d'atterrissage réelle sans défaillance multipliée par le coefficient distance d'atterrissage associé à l'échec.

Ces coefficients, ainsi que les ALD pour chaque État de la piste, sont publient dans la documentation opérationnelle d'ATR (FCOM et QRH).

La notion de distance d'atterrissage requise (RLD) ne s'applique plus et les marges d'une sélection aéroport de dégagement sont à la discrétion du capitaine.

## **III.3.3.***5***.2 Exigences d'atterrissage en surcharge :**

Dans des conditions exceptionnelles, un atterrissage immédiat à un poids supérieur au poids maximal à d'atterrissage est interdit.

La résistance structurelle de l'avion est protégée à l'atterrissage au poids maximum structurel au décollage (MTOW)> avec un taux de descente de -360ft/min-

Les pentes air minimale de montée requis dans le cas d'une remise des gaz, doivent être respectées.

Si vous ne pouvez pas respecter ces pentes dans touts les cas (Zp. T) il faut le système de vidange rapide :

En 15min la masse de l'avion doit être compatible avec les pentes imposées

# **III***.***4***.* **Carburant**

 La quantité de carburant requise pour un voyage sûr le long de l'itinéraire prévu est calculée pour chaque vol. Chaque opérateur a son propre politique de carburant. Cette politique est basée sur le chargement des quantités réglementaires minimales de carburant.

# **III.4.1. Politique de carburant**

 L'exploitant doit établir une politique sur les carburants aux fins de la planification des vols et de la reprogrammation en vol pour s'assurer que chaque vol transporte suffisamment de carburant pour l'opération prévue et réserve pour couvrir les écarts par rapport à l'opération prévue

# **III.4.2. Quantité de carburant standard**

 Un vol standard est composé de différentes phases, pour chacune desquelles une quantité minimale de carburant est requise.un peu plus de carburant est prévu pour faire face à des conditions de vol inattendues.

 L'exploitant doit s'assurer que la planification des vols est au moins basée sur Les conditions d'exploitation dans lesquelles le vol doit être effectué, y compris:

- (i) les données de consommation de carburant;
- (ii) les masses anticipées;
- (iii) les conditions météorologiques prévues;
- (iv) les procédures et les restrictions des services de navigation aérienne.

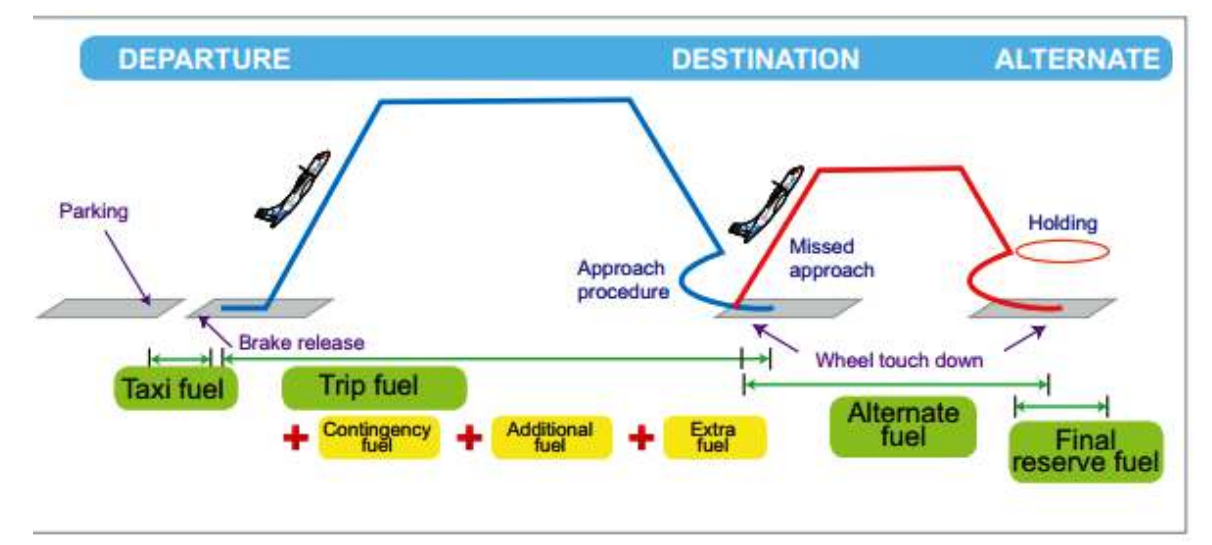

**Fig III. 4: Les quantités de fuel** 

 L'exploitant doit s'assurer que le calcul avant vol du carburant utilisable nécessaire pour un vol comprend $^{(13)}$ :

- 1. Carburant de taxi ;
- III.1 carburant de voyage;
- III.2 Réserver du carburant composé de:
- (i) carburant d'urgence;
- (ii) carburant de dégagement, si un aérodrome de dégagement de destination est requis.;
- (iii) le carburant de réserve final;
- (iv) carburant supplémentaire, si le type d'opération l'exige (par exemple ETOPS);
- 4. Carburant supplémentaire si requis par le commandant.

## **III.4.2.1. Carburant de taxi**

 Le carburant de taxi, qui ne doit pas être inférieur à la quantité devrait être utilisé avant le décollage. Les conditions locales de la consommation de l'aérodrome doit être prise en compte.

# **III.4.2.2. Carburant de voyage**

Carburant de voyage, qui doit comprendre:

(a) carburant pour le décollage et la montée jusqu'au niveau de croisière / altitude initial;

(b) carburant depuis le sommet de la montée jusqu'au sommet de la descente, y compris toute montée / descente;

c) carburant depuis le sommet de la descente jusqu'au point d'approche, en tenant compte la procédure d'arrivée prévue;

d) carburant pour l'approche et l'atterrissage à l'aérodrome de destination.

## **III.4.2.3. Carburant de contingence**

 Carburant de contingence. Le carburant nécessaire pour compenser les facteurs imprévus pouvant avoir une influence sur le carburant la consommation vers l'aérodrome de destination, comme les écarts par rapport aux conditions météorologiques prévues et écarts par rapport aux itinéraires planifiés et / ou aux niveaux / altitudes de croisière.

Le carburant de secours doit être le plus élevé de:

(a) Soit:

(i) 5% du carburant de voyage prévu; ou

ii) Au moins 3% du carburant de voyage prévu à condition qu'un aérodrome de dégagement en route soit disponible ; ou

 (iii) Une quantité de carburant suffisante pour 20 minutes de vol en fonction de la consommation prévue de carburant, à condition l'exploitant a établi un programme de surveillance de la consommation de carburant pour les avions individuels;

 b) Vol de cinq minutes à la vitesse d'attente à 1 500 ft (450 m) au-dessus de l'aérodrome de destination conditions.

## **III.4.2.4. Carburant Alternatif**

Carburant Alternatif doit inclure:

- carburant pour une approche interrompue du MDA / DH applicable à l'aérodrome de jusqu'à l'altitude d'approche interrompue;
- le carburant pour monter de l'altitude d'approche interrompue au niveau de croisière / Alt
- le carburant pour la croisière du sommet de la montée jusqu'au sommet de la descente, en tenant compte de l'itinéraire prévu;
- carburant pour la descente du sommet de la descente jusqu'au point d'approche, en tenant compte des procédures d'arrivée;
- le carburant nécessaire à l'exécution d'une approche et à l'atterrissage à l'aérodrome de dégagement

# **III.4.2.5 Carburant de réserve final**

Carburant de réserve final doit être:

Pour les avions à turbomachines, le carburant utilisé pour voler pendant 30 minutes à la vitesse d'attente à 1 500 ft (450 m) au-dessus de l'aérodrome dégagement.

# **III.4.2.6. Carburant supplémentaire**

Une quantité de carburant supplémentaire est requise par règlement dans deux cas:

- lorsqu'il n'y a pas d'aéroport de dégagement

- lorsque la quantité de carburant et le carburant de réserve finale ne sont pas suffisants pour faire face à une défaillance inattendue du moteur en route ou perte de pressurisation.

## **III.5. Conclusion :**

D'après tout ce qu'est a été énoncé on peut dire que la masse à l'atterrissage doitassurer les contraintes structurelles. Elle est limitée par les performances de l'aéronef (limitation de la piste et faire les remise des gaz).

La masse d'atterrissage doit respecter les deux limitations suivantes :

- a) LW  $\leq$  poids maximal structure à l'atterrissage
- b) L W  $\leq$  poids maximal à l'atterrissage limité par les performances d'avion

Par conséquent, à partir de ces deux conditions, il est possible de déduire l'expression du poids réglementaire maximal d'atterrissage (MLW) :

 $MI.W = minimum$ 

- Masse structurel à l'atterrissage

- Masse maximale à l'atterrissage limité par les performances.

 L'exploitant doit établir une procédure garantissant que les contrôles de carburant en vol et la gestion du carburant sont effectués selon les critères suivants :

a) les vérifications de carburant en vol.

b) la gestion du carburant en vol.

Le vol doit être effectué de manière à ce que le carburant utilisable restant à l'arrivée de l'aérodrome de destination ne soit pas inférieur de:

- a) le carburant de remplacement requis plus le carburant de réserve final, ou
- b) le carburant de réserve final si aucun aérodrome de dégagement n'est requis;

Le commandant de bord déclare une urgence lors du calcul du carburant utilisable à l'atterrissage à l'aérodrome le plus proche, où un atterrissage sûr peut être effectué, est inférieur au carburant de réserve finale.

# **IV.2.2. Organigramme de la compagnie**

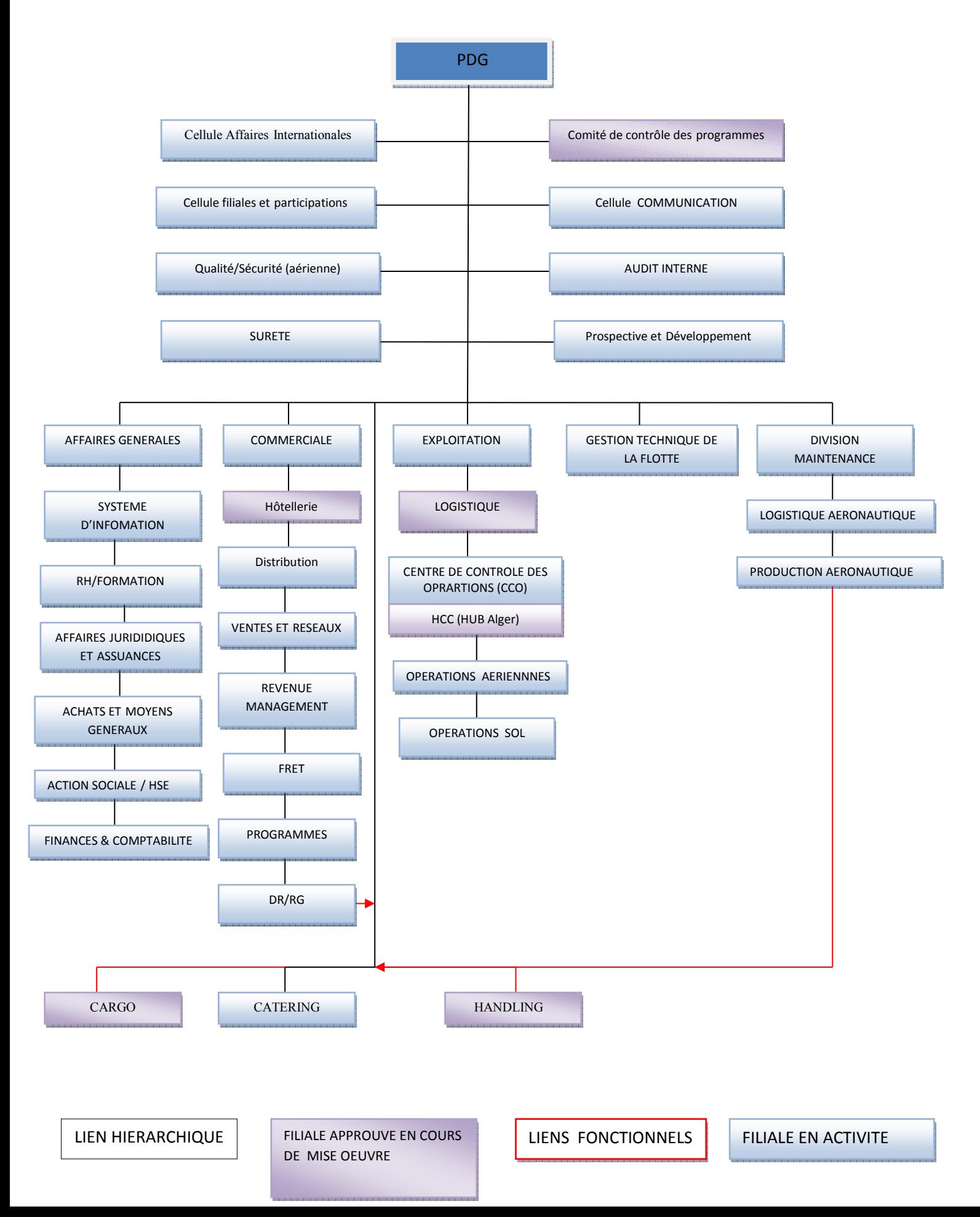

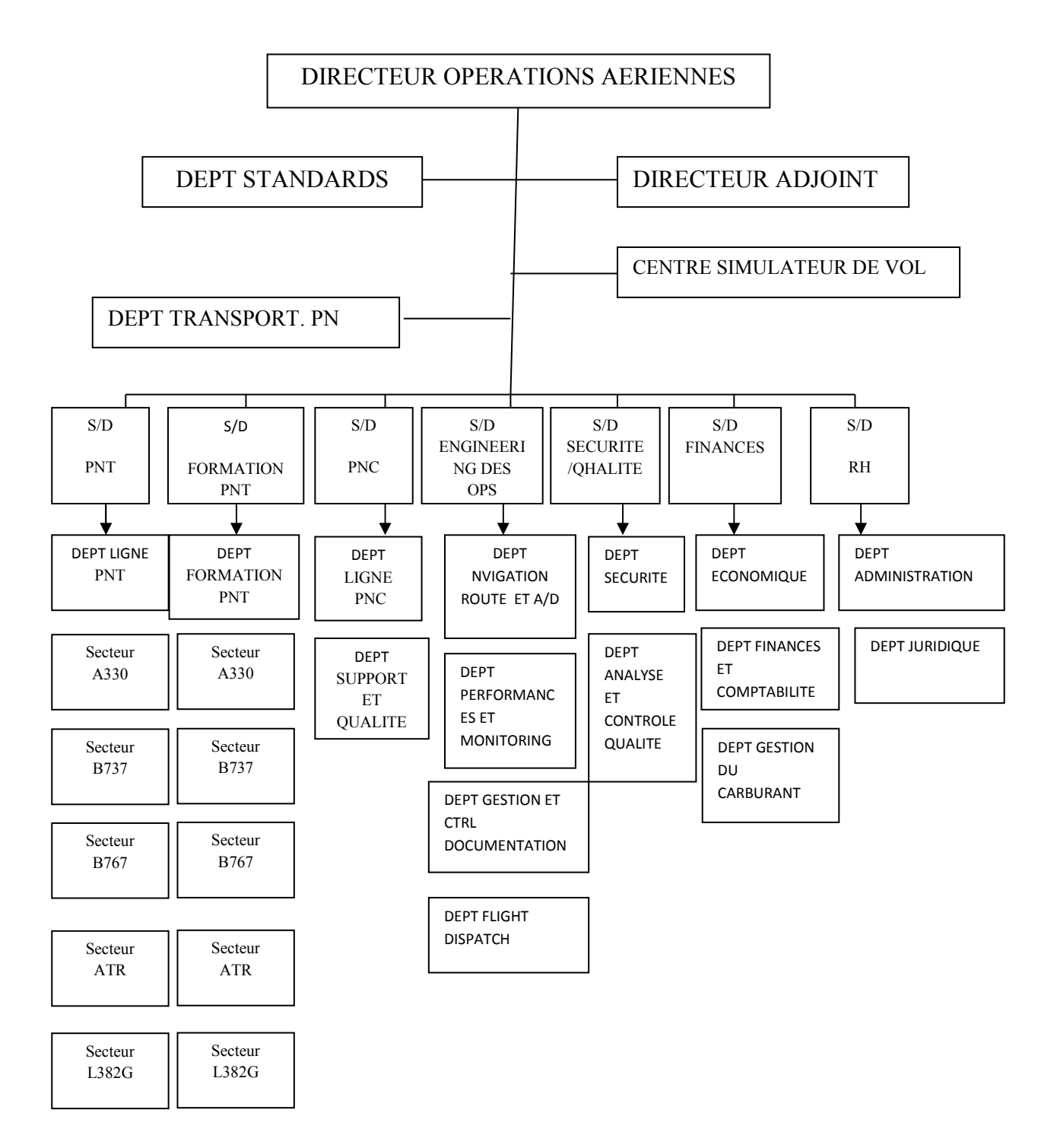

## **IV.2.3.2. Organisation de la direction des opérations aériennes**

#### **IV.1. Introduction**

 Le constructeur ATR a développé pour les opérations aériennes un nouveau logiciel de calcul sur IPAD embarqué Single-point Performance Software (SPS)

 Ce logiciel permet de calculer en temps réelles les paramètres de décollage, d'atterrissage, et masse et centrage.

 Ce logiciel se compose de deux chapitre (user, administrateur) qu'on va essayer d'expliquer dans ce chapitre.

 Et pour cela nous avons fait un stage pratique au niveau de la compagnie AIR ALGERIE pour bien illustrer ce logiciel.

#### **IV.2. Présentation de la compagnie Air Algérie**

 Air Algérie est une entreprise de prestation de service aérien régulier ou non régulier, international ou intérieur ayant pour objet le transport à titre onéreux , de personnes de bagages et de fret ou de courriers postal. Un élément important de par sa contribution au développement économique et à l'aménagement du territoire.

#### **IV.2.1. Les missions de la compagnie**

 Air Algérie est une entreprise de présentation des services dans le domaine du transport aérien de passagers et de fret. Elle est chargée d'assurer :

- En matière de transport aérien : L'exploitation des lignes aériennes domestiques et internationales, en vue de garantir le transport public des passagers, bagages, du fret et du courrier.
- En matière d'exploitation aérien : L'offre de prestation de services a fins commerciales, éducatives, scientifiques pour les besoins suivants : l'agriculture, la protection civile, l'hygiène publique, l'action sanitaire.
- En matière d'exploitation commerciale : La vente et l'émission des titres de transport, l'achat et l'affrètement d'aéronefs, la présentation, l'assistance et le ravitaillement des avions.
- En matière d'exploitation technique : L'obtention de licences, permis et autorisations pour survoler des espaces aériens et les états étrangers, l'accomplissement des opérations d'entretien , de réparations et révisions des équipements de types d'aéronefs pour son compte et pour le compte de tiers.

# **IV.2.2. Organigramme de la compagnie**

# **IV.2.3. La direction des opérations aériennes**

# **IV.2.3.1. Les activités de la direction des opérations aériennes**

- La réalisation des vols tels que définis par les programmes d'exploitation de l'Entreprise. Elaborer le manuel d'exploitation de la compagnie
- Veiller au maintien des conditions d'exploitation des vols conformément à la réglementation de l'aviation civile en vigueur tant dans l ' Etat de l'immatriculation que sur le territoire et au dessus du territoire des autres Etats
- Développer l'activité opérations aériennes, les procédures et techniques de vols qui ont pour objectif principal. La sécurité, l'économie, l'efficacité et l'utilisation rationnelle des équipages et des avions ;
- Assurer la formation de maintenir le niveau de compétence moyennant le perfectionnement, le recyclage et qualifications du personnel navigant,
- Veiller à la programmation des moyens appropriés devant assurer un contrôle continu et un bon déroulement de l'activité d'exploitation de l'entreprise ;
- Elaborer les programmes mensuels, individuels et collectifs ainsi que les procédures correspondantes visant l'utilisation économique du PN et du matériel volant ;
- Traiter toutes les questions liées aux performances et utilisation avions ;
- Veiller à la gestion et le suivi de carrières du Personnel Navigant ;
- Développer et appliquer la politique d'enlèvements carburant visant la réduction des dépenses carburant ;
- Assure la liaison et la coordination avec les autres services de la compagnie

# **IV.2.3.2. Organisation de la direction des opérations aériennes**

#### **IV.2.3.3. Mission de la Sous Direction Exploitation :**

- La sous Direction Exploitation a pour mission essentielle d'élaborer et de mettre à jour le manuel d'exploitation de la compagnie.
- Elle procède aux études et analyses des performances des avions en exploitation, l'analyse de routes et conception des plans de vol techniques d'exploitation
- Elle effectue des études relatives aux caractéristiques des aéroports et détermine les minimas opérationnels nécessaires à l'utilisation des aéroports par la flotte de la compagnie.
- Elle procède au recueil et à la diffusion aux équipages des informations relatives aux aérodromes en matière d'infrastructures, pistes, moyens radios» travaux et toutes autres restrictions d'utilisation.
- Elle est également chargée du traitement et du contrôle des dossiers et du déroulement des vols. Elle exploite les résultats des enregistreurs de paramètres de vol dans le cadre de la réglementation et des standards Entreprise, de même qu'elle met en œuvre et suit la politique d'emport carburant

## **IV***.***2.3.3.1. La Structure de la sous direction exploitation**

La Sous- Direction Exploitation dispose de quatre Départements :

- Le Département Navigation
- Le Département Traitement Exploitation
- Le Département Documentation et Information des vols.
- Le Département Réglementation et procédures

#### **DEPARTEMENT NAVIGATION :**

Le Département Navigation a pour mission la mise à jour des plans de vol, des données concernant les analyses de route, de même qu'il élabore les minima opérationnels, fixe la politique d'enlèvement du carburant, exploite tes dossiers de vol et procède au dépouillement et à l'analyse des paramètres de vol.

#### **DEPARTEMENT TRAITEMENT EXPLOITATION :**

Le Département Traitement Exploitation ou se déroule notre stage pratique a pour mission l'élaboration d'études opérationnelles et de performance sur l'utilisation des avions en ligne, la tenue à jour des manuels de vol réduits, de chargement, des limitations au décollage.

#### **DEPARTEMENT DOCUMENTATION**

 Le Département Documentation et Information des vols a pour mission d'acquérir et de gérer la documentation technique d'utilisation des avions, de navigation, d'infrastructure, des routes aériennes et celle concernant la Réglementation Aéronautique. Il met à la disposition du PNT la documentation nécessaire à l'exécution des vols.

## **DEPARTEMENT REGLEMENTATION ET PROCEDURES**

Le Département Réglementation et Procédures a pour mission l'élaboration des procédures et le suivi des lots et règlements applicables à l'exploitation et aux conditions techniques d'utilisation des aéronefs.

 Il Est également chargé de l'élaboration, des révisions et amendements du Manuel d'exploitation de l'entreprise conformément à la réglementation.

#### **IV.3. Présentation générale de l'ATR 72-500 :**

L'ATR 72-500 est l'avant dernier développement de l'ATR 72. Il s'inspire de l'expérience en service d'avions plus de 700 ATR battant dans le monde entier, avec une fiabilité technique moyenne de plus de 99%.

ATR 72-500 répond parfaitement aux exigences des clients dans un marché en pleine évolution et joue un rôle majeur dans la croissance des transporteurs régionaux. Il offre :

- Les plus faibles couts par siège de sa catégorie.
- Grand efficacité et fiabilité.

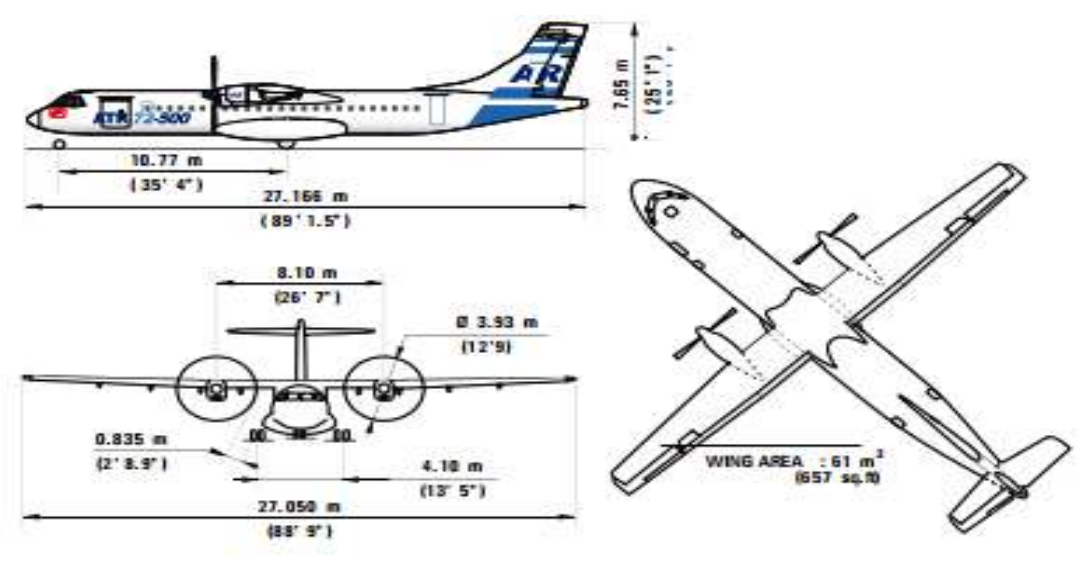

**Fig IV. 1 :** Caractéristique de l'ATR 72-500

## **Limitation masses :**

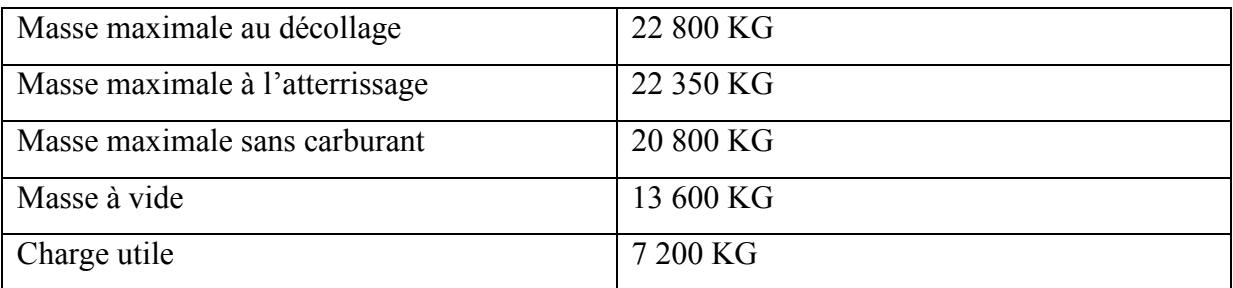

## **IV.4. Présentation du logiciel de performance mono point SPS**

 Le logiciel de performance mono point (SPS) est le logiciel qui permet à l'équipage ou le personnel du terrain opérationnel pour réaliser des calculs de décollage, d'atterrissage et de chargement et d'ajustement rapides, optimisés et en temps réel.

Le SPS est divisé en deux parties :

- le SPS / Administrateur, hébergé sur Flight Operations Software (FOS) et dédié aux bases de données création et gestion, génération de mise à jour ; et

- le SPS / Utilisateur, composé de trois modules de calcul : décollage, atterrissage et masse et centrage.

# **IV.4.1.SPS / administrateur : Logiciel d'exploitation de vol (FOS)**

 En plus du FCOM, qui contient toutes les données de performance de base, ATR a développé un outil spécialement conçu pour couvrir tous les besoins quotidiens des opérateurs pour la préparation du vol de l'avion.

 Cette application interne doit être utilisée au sol par les ingénieurs des compagnies aériennes et les régulateurs de vol pour calculer les données de performance de manière conviviale.

## **IV.4.1.1. Avantages clés FOS: Sécurité et optimisation**

Les calculs sont basés sur des données de performance précises calculées par le bureau d'études et initialement utilisées pour construire le manuel de vol de l'avion. Ces données, provenant directement du fabricant, garantissent un haut niveau d'intégrité.

 FOS fournit des calculs optimisés, conduisant à une utilisation économique maximale. L'avion est ainsi exploité avec une charge utile optimale tout en maintenant les conditions de sécurité.

# **IV.4.1.2. Base de données FOS**

 FOS qui repose sur des bases de données et des cas de calcul, couvre tous les besoins des compagnies aériennes dans les calculs de performance pour leurs opérations quotidiennes ainsi que pour des études spécifiques.

FOS est composé des modules différents:

- Bases de données de flotte, communes pour FOS et SPS
- Bases de données aéroportuaires, communes pour FOS et SPS
- Fichiers de configuration, uniquement pour SPS

# **Bases de données de flotte**

 Logiciel de gestion des opérations de vol fournissent une Base de données de flotte, qui permet à l'utilisateur de définir tous les aéronefs ATR exploités dans sa propre flotte spécificités.

Pour chaque aéronef, l'utilisateur spécifie les éléments suivants:

- Numéro d'immatriculation de l'aéronef
- Type d'aéronef
- Règlement applicable
- Masse

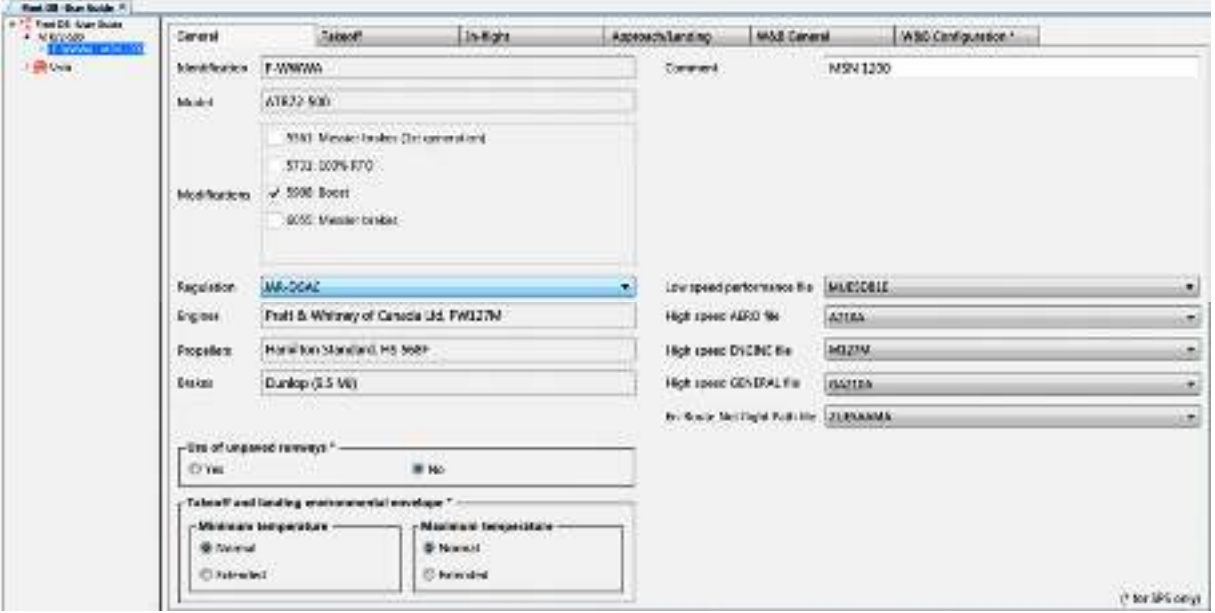

Fig IV. 2 : Bases de données de flotte

#### • **Base de données aéroport**

 La base de données Aéroport permet à l'utilisateur de créer plusieurs bases de données aéroportuaires, qui peuvent être utilisées pour le calcul des performances de décollage et d'atterrissage. Une base de données sur les aéroports contient des informations détaillées sur les aéroports, les pistes et les environs. L'utilisateur peut définir les caractéristiques d'aéroport suivantes:

- Longueurs de piste et élévation
- Pente
- Largeur
- Approche et pente de montée requise
- Emplacement de l'obstacle sous la trajectoire de vol de décollage.

 L'utilisateur a également la possibilité d'importer des pistes depuis un fichier d'aéroport existant pour FOS

#### • **Modules logiciels d'opérations aériennes**

#### **1) Module de décollage et d'atterrissage**

 Ce module optimise les calculs de décollage et d'atterrissage pour améliorer les performances et la rentabilité.

 Il calcule les poids maximum admissibles au décollage et à l'atterrissage et les vitesses optimales associées pour toutes les combinaisons des conditions environnementales, des caractéristiques des aéroports et des systèmes d'aéronefs, de manière rapide et précise, contribuant ainsi à:

- Maximisez votre charge utile
- Améliorer la sécurité
- Réduire les coûts et gagner du temps.
- **a) Module de décollage**

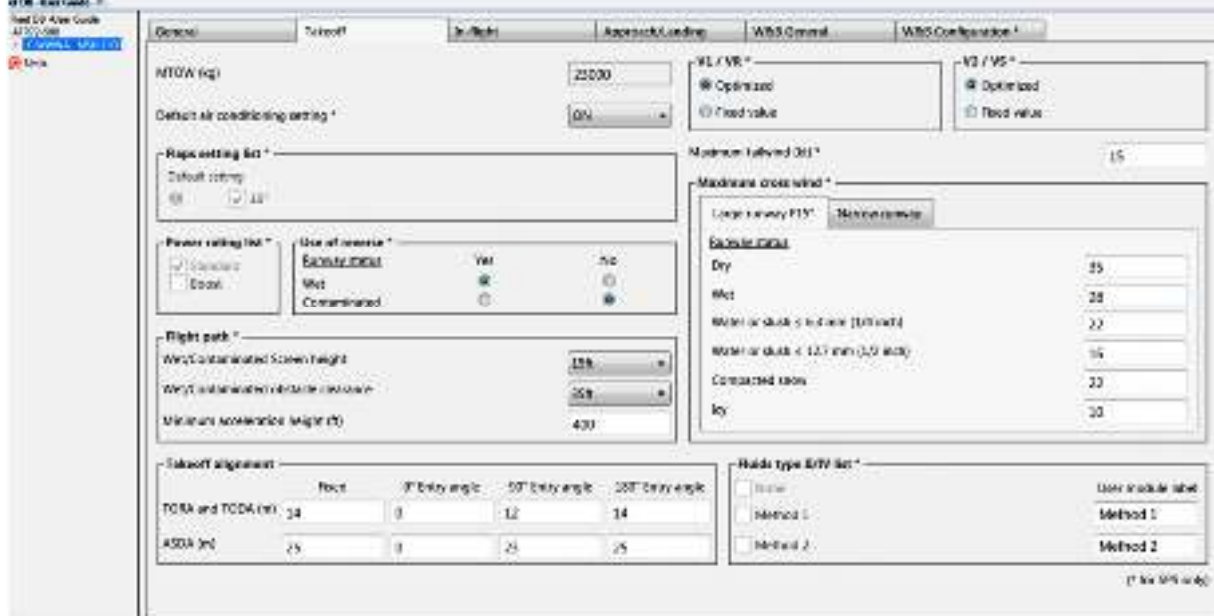

**Fig IV. 3 :** Module de décollage

Cette page permet de personnaliser:

- **V1 / VR et V2 / VS** S'il est défini sur "valeur fixe", une valeur doit être renseignée.

 **Remarque:** Ces paramètres sont uniquement pour SPS / Utilisateur.

Les rapports V1 / VR et V2 / VS pour les calculs FOS sont directement

- **Réglage de la climatisation par défaut**, si plusieurs paramètres sont disponibles (dépend de la version de l'avion) et si l'option est sélectionnée dans le fichier de configuration. Si un seul paramètre est disponible, le champ ne sera pas accessible pour changement dans SPS / Utilisateur.

- **volets configuration disponibles pour le décollage**, si plusieurs paramètres sont disponibles (dépend de la version de l'avion). Si un seul paramètre disponible, le champ ne sera pas accessible.

- **la configuration par défaut des volets** pour le décollage, si plusieurs paramètres sont disponibles et si l'option est sélectionnée dans le Fichier de configuration.

- **la configuration de puissance** disponibles pour le décollage, si plusieurs paramètres sont disponibles (dépend de la version de l'avion).

La puissance standard ne peut pas être désélectionnée.

**maximale du vent arrière** autorisée pour le décollage, définie par défaut sur la valeur maximale certifiée pour le type d'avion.

**- Limitation maximale du vent de travers**, en fonction de l'état et de la largeur de la piste. Les valeurs par - **Utilisation de revers sur piste mouillée et contaminée**. Ce paramètre ne peut pas être modifié dans le SPS / Utilisateur.

- **humide / contaminée écran** réglée par défaut sur 15 ft.

- **clearance d'obstacles humide / contaminé** réglé par défaut à 35 ft.

- **Hauteur d'accélération minimale** réglée par défaut à 400 ft. Peut être réglé sur des valeurs plus élevées.

- **Limitation** défaut sont proposées

- **Distances d'alignement au décollage** pour un angle d'entrée de 0 °, 90 ° et 180 °. Les valeurs par défaut sont proposées. Un fixe valeur pourrait également être utilisé. L'angle d'entrée sera alors défini dans la base de données de l'aéroport.

- **Liste des fluides de type II / IV**. Méthodologie de conformité utilisée lorsque le décollage est effectué avec des liquides de dégivrage II / IV précédemment appliqué. Les étiquettes peuvent être personnalisées selon la politique de la compagnie aérienne. Si ni "Méthode 1" ni "Méthode 2" est sélectionné, le champ "Fluides de type II / IV" ne sera pas disponible sur SPS / Utilisateur. Si au moins "Méthode 1 "ou" Méthode 2 "est sélectionné," Aucun "est activé et ne peut pas être désélectionné.

**Remarque**: MTOW est défini dans le volet masse et centrage.

# **b) Module d'atterrissage**

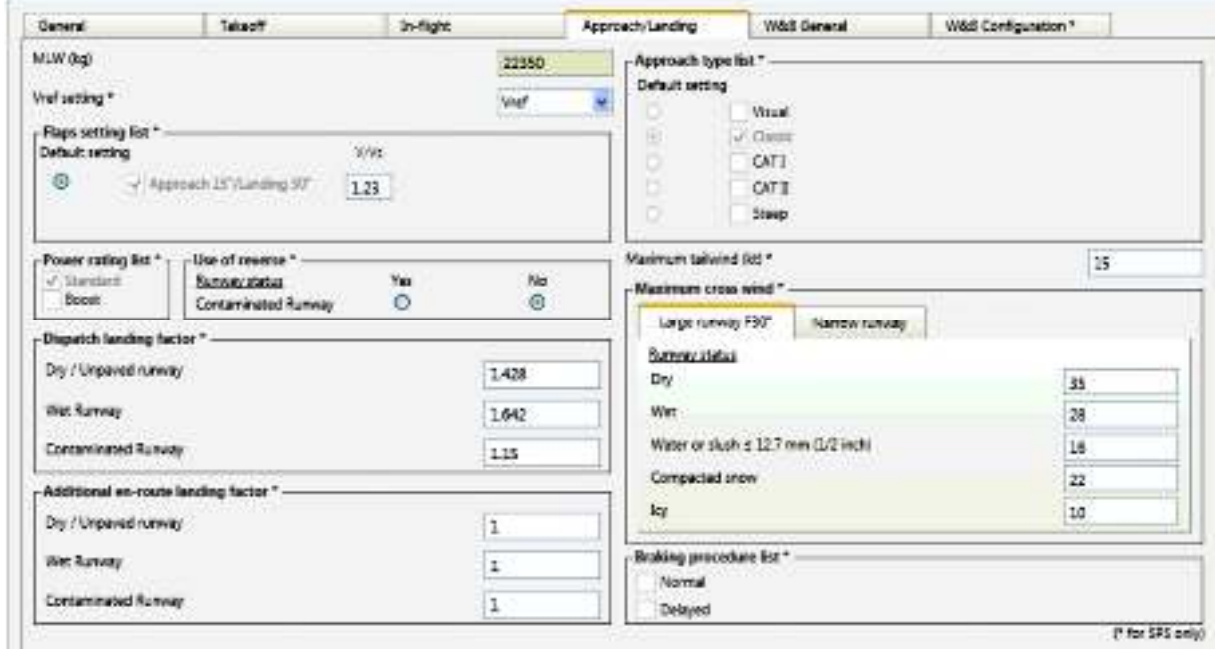

**Fig IV. 4:** Module d'atterrissage

Cette page permet de personnaliser:

- **Réglage VREF (VREF ou VREF + 5)**. S'il est réglé sur Vref + 5, 'Vref + 5' sera affiché dans les sorties du module d'atterrissage SPS / Utilisateur et 'Vref + 5' sera utilisé dans le calcul de la vitesse.

- **Réglages des volets** disponibles dans le module d'atterrissage SPS / Utilisateur, si plusieurs paramètres sont disponibles (dépend de la version de l'avion). Si un seul paramètre est disponible, le champ ne sera pas accessible.

- **Les paramètres par défaut des volets pour l'atterrissage**, si plusieurs paramètres sont disponibles et si l'option est sélectionnée dans le fichier de configuration.

- **Paramètres de puissance** est disponibles dans le module d'atterrissage SPS / Utilisateur, si plusieurs paramètres sont disponibles (dépend de la version de l'avion). La puissance standard ne peut pas être désélectionnée.

- **Le rapport VGA / Vs** est défini par défaut sur la référence AFM et peut être modifié dans toute la plage disponible. Ce rapport est efficace pour les conditions normales seulement. Celui pour les conditions de givrage étant fixé.

- **Facteur d'atterrissage d'expédition**. Les valeurs par défaut sont proposées en fonction de la réglementation et pourraient être augmentées.

- **Un facteur d'atterrissage en route additionnel** pourrait être défini si la politique de la compagnie aérienne exige un facteur additionnel à la distance d'atterrissage réelle calculée en cas de défaillance en route.

- **Utilisation de reverse sur piste contaminée**. Ce paramètre ne peut alors pas être modifié dans le module d'atterrissage SPS / Utilisateur, sauf dans le calcul de l'échec en route.

- **Types d'approche** disponibles dans le module d'atterrissage SPS / Utilisateur. Il est de la responsabilité de l'administrateur SPS de sélectionner uniquement les types d'approche approuvés.

#### **Remarque:**

La sélection d'un type d'approche particulier aura les impacts suivants sur le calcul:

- "Visuel": permettra d'utiliser une valeur de remise des gaz de 2,1% pour le calcul des performances de remise des gaz; quelle que soit la valeur de la base de données de l'aéroport. La climatisation sera désactivée.

- "Classic" et "Cat I": le gradient de remise des gaz utilisé pour le calcul sera au moins le plus grand entre la valeur de la base de données et 2,5%. La climatisation sera désactivée.

- "Cat II": le gradient de remise des gaz utilisé pour le calcul sera au moins le plus grand entre la valeur de la base de données et 2,5%. La climatisation sera activée. Le rapport V / VS sera celui défini dans l'AFM.

- "Steep" n'aura aucun impact sur le calcul des performances de remise des gaz. Paramètres pour la remise des gaz le calcul sera le même que les "Classic" et "Cat I". Si certifié sur le type d'avion "raide avec des distances d'atterrissage réduites" sera disponible pour la sélection. "Raide avec des distances d'atterrissage réduites" aura un impact sur les performances d'atterrissage, selon le supplément AFM.

- **Type d'approche par défaut**, si plusieurs types d'approche sont disponibles et si l'option est sélectionnée dans le fichier de configuration.

- **Limitation maximale du vent arrière** autorisée pour l'atterrissage, fixée par défaut à la valeur maximale certifiée pour le type d'aéronef.

- **Limitation maximale du vent de travers**, en fonction de l'état et de la largeur de la piste. Les valeurs par défaut sont proposées.

- **Liste des procédures de freinage**, disponible dans le module d'atterrissage SPS / Utilisateur. si plusieurs paramètres sont disponibles (dépend de la version de l'avion). Si un seul paramètre est disponible, le champ ne sera pas affiché.

**Remarque :** MLW est défini dans onglet masse et centrage générale.

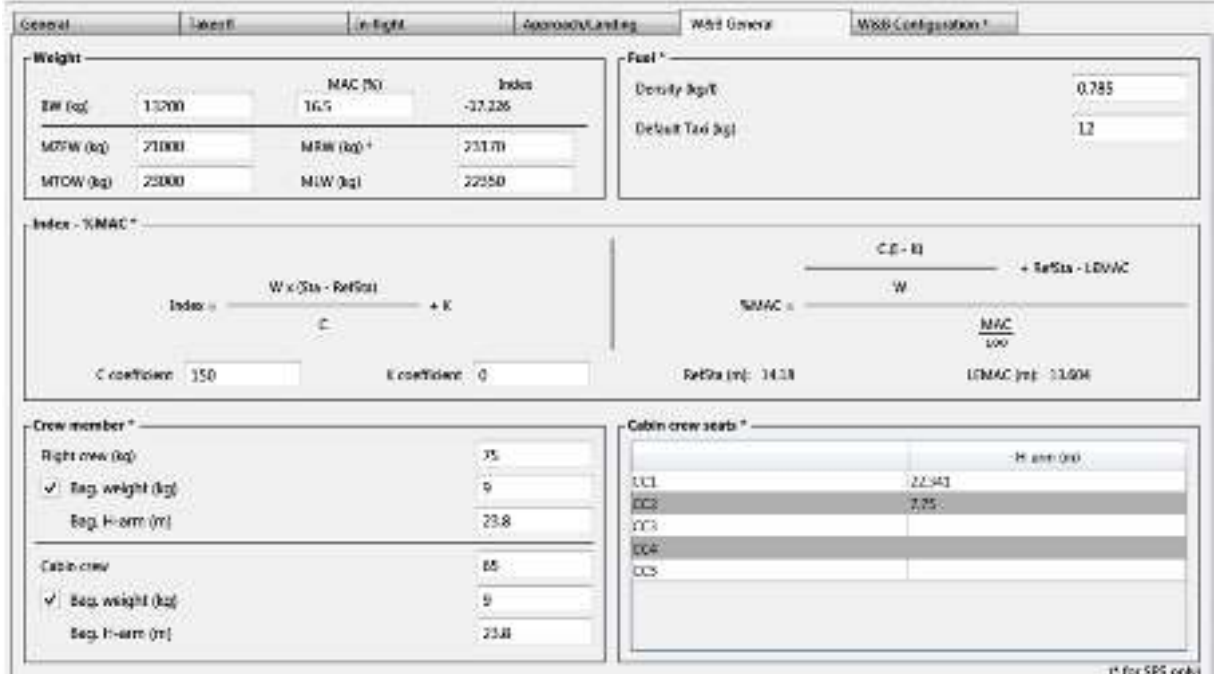

# **2) Module général masse et centrage**

**Fig IV. 5:** Module général masse et centrage

Cette page permet de définir:

- **BW (poids de base)** = DOW (poids de fonctionnement à sec) - poids de l'équipage (y compris les bagages) - masse de la restauration (catring)

**Remarque**: BW est utilisé pour calculer les limites opérationnelles en mode 'Calcul automatique'.

- **MAC**: position BW CG exprimée en% MAC. L'index de base est automatiquement calculé.

- **MZFW (masse maximum du carburant zéro)**, MRW (masse maximal de la rampe), MTOW (masse maximal au décollage) et MLW (masse maximal à l'atterrissage).

**Remarque**:

- MZFW est utilisé pour calculer les limites opérationnelles en mode 'Calcul automatique'.
- Les champs sont pré-remplis avec les masses maximales autorisés pour le modèle d'avion.
- Les modifications dans MTOW et MLW mettent automatiquement à jour les valeurs des masse affichées dans les onglets de la fenêtre Décollage et Approche / Atterrissage.

- **Densité du carburant**, utilisée pour le contrôle du volume maximum des réservoirs pour le carburant à bord dans SPS / utilisateur.

**Remarque** : La densité de carburant est utilisée pour calculer les limites opérationnelles en mode 'Calcul automatique'.

- **Carburant de taxi par défaut**, affiché dans SPS / Utilisateur si l'option est sélectionnée dans le fichier de configuration.

- **Index et formule MAC**

• **Coefficients C et K**: une fois modifiés, tous les index de l'onglet sont automatiquement mis à jour, ainsi que les Indices d'exploitation à sec DOI (Dry Operating Indexes) dans l'onglet Configuration.

 **Remarque**: Les coefficients C et K sont utilisés pour calculer les limites opérationnelles en mode 'Calcul automatique'.

- **RefSta** (pour information seulement): Distance horizontale entre le zéro de la station et la station de référence autour de laquelle toutes les valeurs d'index sont calculées, soit 25% de MAC sur ATR.
- **LEMAC** (pour information seulement): Distance horizontale entre le zéro de la station et l'emplacement du bord d'attaque du MAC.

- **Masse des membres d'équipage de conduite / cabine et leurs poids / emplacements** (le cas échéant). Les masses et les emplacements sont utilisés pour les calculs DOW et DOI dans l'onglet Configuration masse et centrage

**Remarque** : Les masses des membres d'équipage de vol / cabine sont utilisés pour calculer les limites opérationnelles en mode 'Calcul automatique'.

- **Sièges d'équipage cabine**: nombre de places et emplacement. L'emplacement des sièges est utilisé pour le calcul DOI dans l'onglet Configuration masse et centrage.

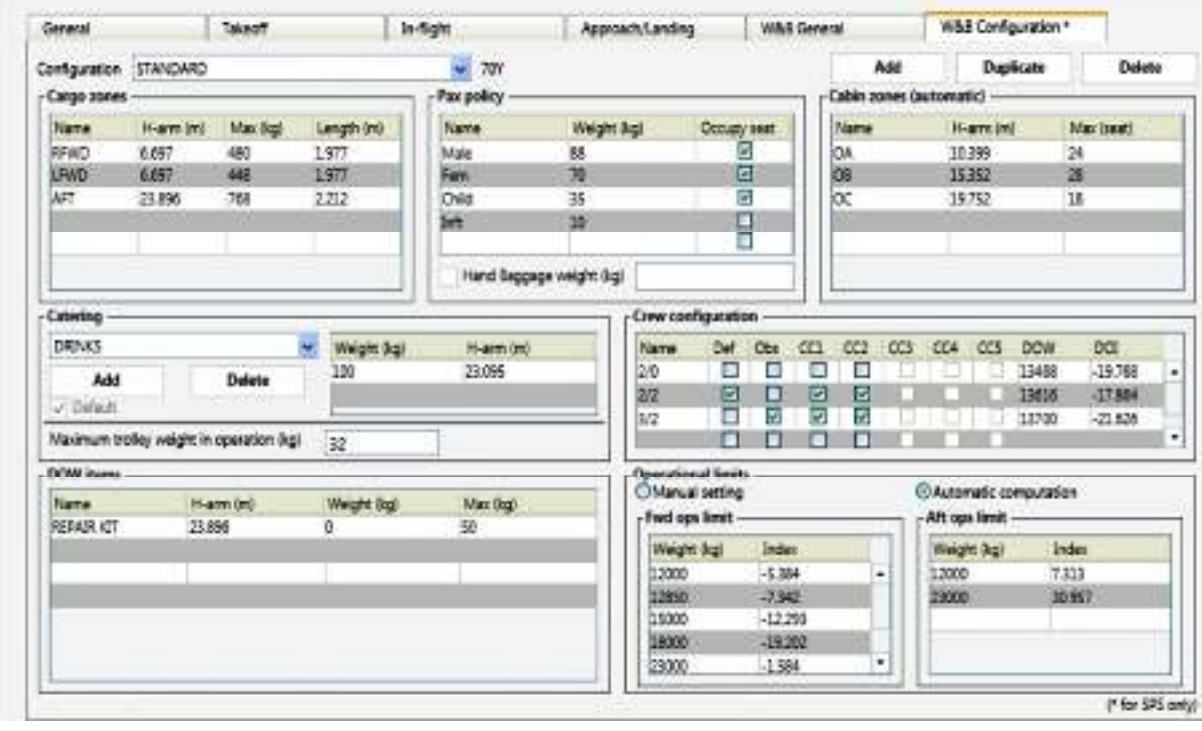

# **3) Module de configuration masse et centrage**

**Fig IV. 6:** Module de configuration masse et centrage

## **IV.4.1.3. Module de mise à jour SPS**

Le module de mise à jour SPS permet de créer des packages pour mettre à jour les bases de données SPS / Utilisateur. Le package consiste d'un fichier .zip comprenant des bases de données mises à jour à délivre à SPS / Utilisateur.

# **IV.4.1.3.1. Administrateur de fichier SPS**

L'administrateur de fichiers SPS permet:

- l'intégration du package de mise à jour (fichier .zip) créé avec le module SPS Update dans le SPS / User,

## **IV.4.1.4. Partage de fichiers SPS (IPAD)**

## **1) Mettre à jour le téléchargement de package**

 Les fichiers SPS (base de données, performance et licence) peuvent être transférés sur iPad via:

- Transfert manuel: iTunes

- Transfert sans fil: fonction «Over The Air» (OTA).

Dans l'application 'Paramètres', 'SPS', la fonction OTA peut être activé ou désactivé:

- **Si désactivé**, le package de mise à jour est chargé via iTunes.
- **Si activé**, le package de mise à jour est chargé via OTA. iTunes ne peut pas être utilisé.

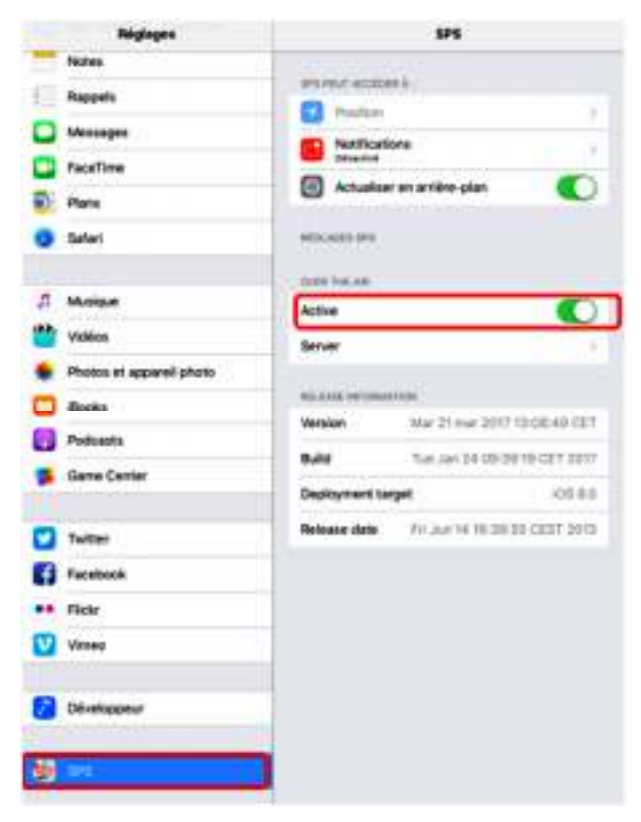

**Fig IV. 7:** Mise à jour de téléchargement de package

## • **Télécharger via iTunes**

 Les fichiers SPS (base de données, performance et licence) téléchargés avec iTunes se font dans l'onglet 'Applications', 'Fichier Partage 'section.

| ATRIPAD4-01 A                  | Summer<br><b>Info <i>Ingge</i></b><br>Town                                       | Music<br><b>Mosks</b><br>TV Shows Plakes | On This Pad                                                                                                    |                          |
|--------------------------------|----------------------------------------------------------------------------------|------------------------------------------|----------------------------------------------------------------------------------------------------|--------------------------|
|                                |                                                                                  | <b>Heinrich</b>                          |                                                                                                    | ÷                        |
|                                |                                                                                  |                                          |                                                                                                    |                          |
|                                |                                                                                  |                                          |                                                                                                    |                          |
|                                |                                                                                  | Page 1                                   |                                                                                                    |                          |
|                                |                                                                                  |                                          |                                                                                                    |                          |
|                                |                                                                                  |                                          |                                                                                                    |                          |
|                                |                                                                                  |                                          |                                                                                                    |                          |
|                                |                                                                                  |                                          |                                                                                                    |                          |
|                                |                                                                                  |                                          |                                                                                                    |                          |
|                                |                                                                                  |                                          |                                                                                                    |                          |
| Automotically Install new appx |                                                                                  |                                          | Sendt appliche individual compount Packatching applies in a specific servers.<br>Drag to rearrange agos, screens, and pages |                          |
| <b>File Sharing</b>            | The apps futed below can transfer abcoments between your Part and this computer. |                                          |                                                                                                    |                          |
| Apps<br><b>DOMESTIC</b>        |                                                                                  | <b>SPS Documents</b>                     |                                                                                                    |                          |
|                                |                                                                                  | Autotas                                  | KINVINTESSAMA                                                                                                    | 6,040                    |
|                                |                                                                                  | contactable's report                     | <b>SEARCEFEE IN</b>                                                                                                    | sens 630                 |
|                                |                                                                                  | sing.                                    | 13/4/2013 Editional                                                                                                    | <b>APO AT</b>            |
|                                |                                                                                  | database                                 | Today S-65PM                                                                                                    | 208.938                  |
|                                |                                                                                  | <b>RTMR</b>                              | Today turning                                                                                                    | 493                      |
|                                |                                                                                  | 169                                      | <b>ILAVICEFERENT</b>                                                                                                    | 4 8 8                    |
|                                |                                                                                  | <b>WEE</b><br>solding as                 | Turkey Islamited<br>Teler SAINA                                                                                             | 444.85<br><b>3.9 MBF</b> |

**Fig IV. 8:** Téléchargement via iTunes

- Cliquez sur le bouton "Ajouter" pour ouvrir le navigateur.

- Sélectionnez les fichiers "database.zip" (et "performance.zip" si créés) et cliquez sur "Open" pour confirmer.

**Remarque**: Le fichier "performance.zip" est créé uniquement si un fichier flotte est inclus dans le package iPad. Ce fichier contient les fichiers de données de performance de l'aéronef inclus dans le fichier flotte

- Les fichiers .zip sont temporairement visibles dans le «Documents SPS».

**Remarque**: Pas besoin de cliquer sur "Sync"..

- SPS sur iPad doit être redémarré. A l'ouverture, un message confirme que le chargement a été réussi. Cliquez sur "ACK".

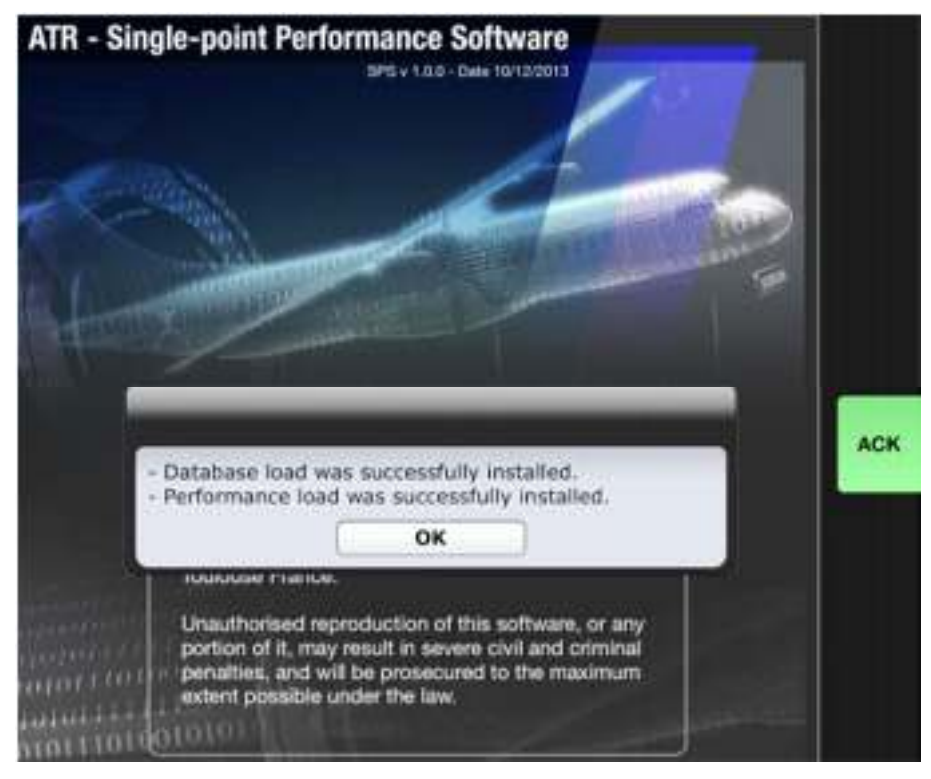

**Fig IV. 9:** Confirmation de chargement de package

- La page d'accueil est affichée. Les dates d'entrée en vigueur des bases de données peuvent être vérifiées.

**Remarque**: Les bases de données ne seront activées immédiatement que si la date d'entrée en vigueur est antérieure ou égal à la date actuelle. Si la date d'entrée en vigueur est postérieure à date actuelle, la base de données sera automatiquement activé à la date définie.

Seules les bases de données actives les dates sont affichées ici.

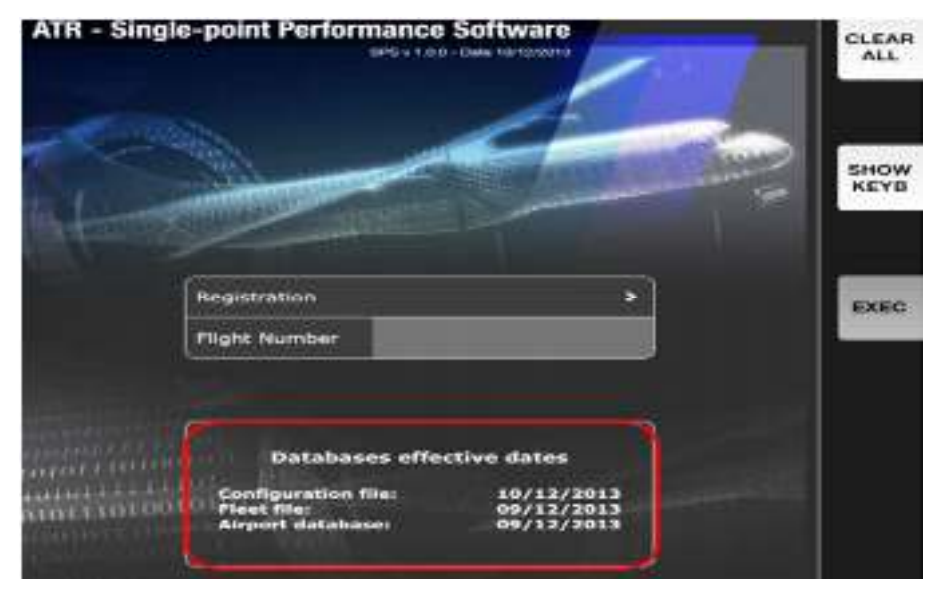

Fig IV. 10: L'affichage des date de bases de données actives

# **2) Intégration de fichier de licence**

# • **Intégration via iTunes**

 Le processus est exactement le même que pour le téléchargement du paquet de mise à jour. Mettre à jour le téléchargement de package pour imprimer des écrans).

- Cliquez sur le bouton "Ajouter" pour ouvrir le navigateur.

- Sélectionnez le fichier "License.zip" et cliquez sur "Ouvrir" pour confirmer. Le fichier "License.zip" est temporairement visible dans le «Documents SPS».

- SPS sur iPad doit être redémarré.

- Seulement si le nom de l'entreprise a changé, à l'ouverture, un message "Nom d'entreprise invalide" est affiché. Cliquez sur sur "OK".

- Et entrez le nom de votre entreprise et le code de clé envoyé par le département ATR Flight Operations Support.

- Cliquez sur "ENTER" et "ACK".

- Un message "Le chargement de la licence a été installé avec succès" confirme que le chargement a réussi. Cliquer sur "ACK".

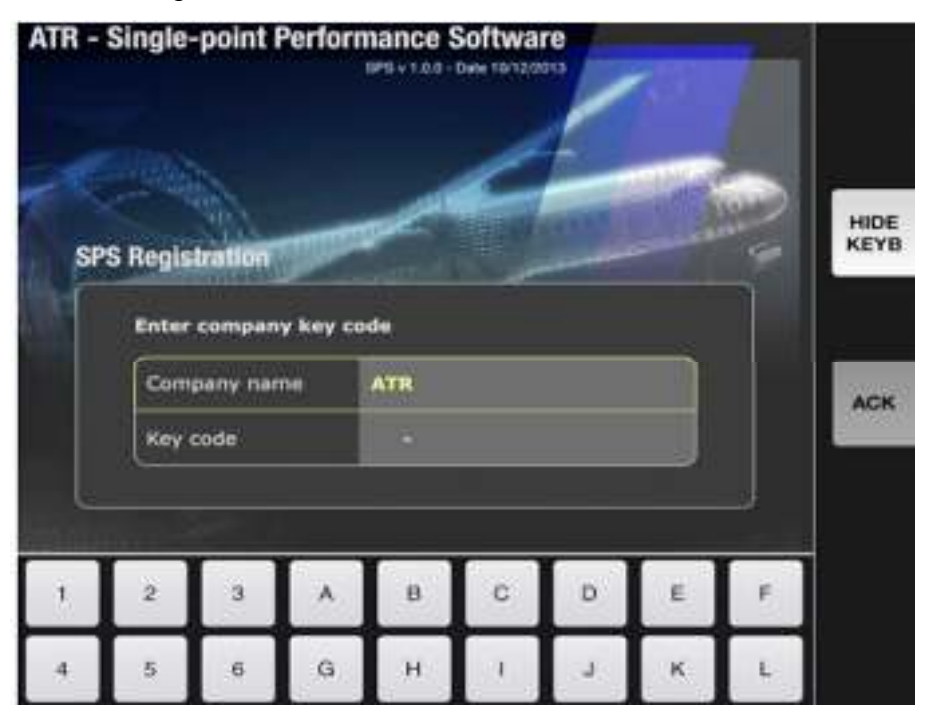

**Fig IV. 11:** Intégration de fichier de licence

# **IV.4.2. SPS / utilisateur :**

 Le logiciel SPS a été conçu pour être compatible avec les systèmes EFB certifiés ATB CMC PilotView®. Certains boutons de fonction sont donc placé en haut et en bas de l'application à utiliser directement avec les touches de fonction de l'EFB.

### **IV.4.2.1. Barres d'outils**

• **Barre d'outils supérieure** 

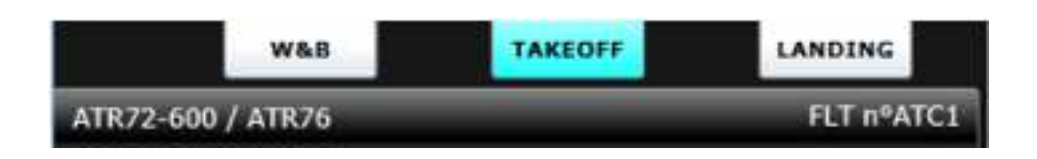

 La barre d'outils supérieure permet à l'utilisateur de sélectionner le module de décollage, d'atterrissage ou de masse et centrage. Sélection du module peut être fait à tout moment; toutes les entrées et sorties validées étant conservées lors de la commutation entre les modules.

 Le type et l'immatriculation de l'aéronef sont rappelés dans la barre d'outils supérieure, ainsi que le numéro de vol s'il est rempli.

#### • **Barre d'outils de droit**

La barre d'outils de droite permet à l'utilisateur d'accéder à des fonctions spécifiques.

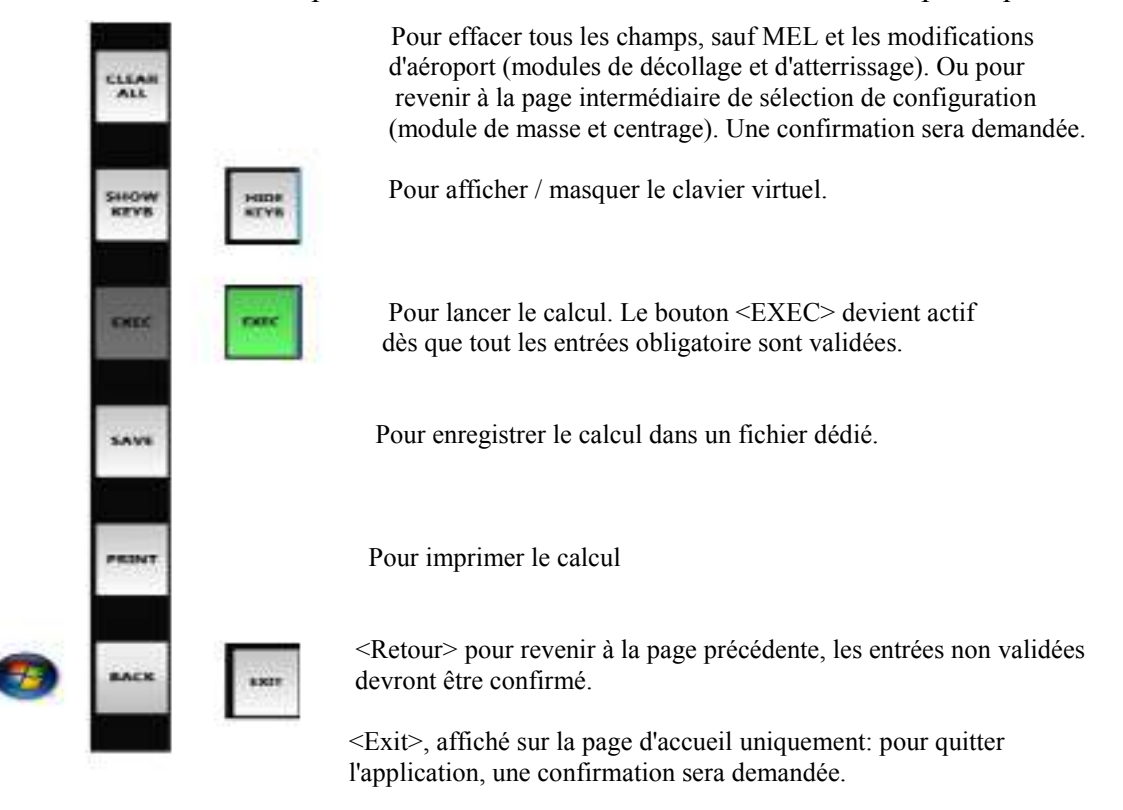
**Remarque**: **<Retour>** Une confirmation sera demandée lors du retour à la page d'accueil, en tant que données de tous les modules sera réinitialisé.

- **Exit :** C'est le seul moyen de quitter l'application (la croix rouge en haut à droite de la barre d'outils (lorsqu'elle est affichée) est inactive).

# **IV.4.2.2. Module de décollage**

Le module de décollage permet le calcul des paramètres suivants:

- limitation de masse et codes de limitation associés,

- les vitesses de décollage, les vitesses de manœuvre et la vitesse d'atterrissage de référence,

-Optimiser le calcul de la performance pour des conditions donné.

-Intégrer les éléments MEL

-Intégrer la modification de l'aéroport comme la piste et nouvel obstacle.

Deux types de calcul peuvent être faits:

- **Calcul de la masse réglementaire au décollage (RTOW)**: la masse maximale au décollage autorisée est calculée en fonction des limites applicables et des données d'entrée.

- **Calcul des paramètres de décollage:** tous les paramètres sont calculés en fonction des limites applicables et des masses d'entrée donnée.

- les calculs des paramètres dépend de :

- Aéroport : condition de piste
- Météo : Vent, Température, QNH, Givrage
- Avion : Volets, liquides de dégivrage
- Masse et centrage
- RTOW

### **IV.4.2.2.1. Interface principale**

 La fenêtre du module de décollage SPS / utilisateur est divisée en deux parties; la partie supérieure étant dédiée aux entrés et partie inférieure aux sorties.

LANDING

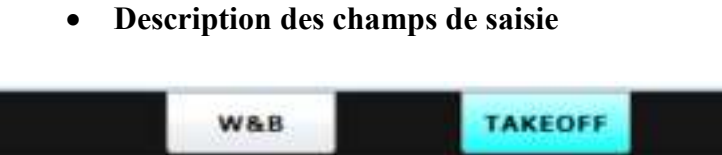

| <b>FLT nºATC1</b><br>ATR72-600 / ATR76 |                                                |   |              |                 |                   |   |
|----------------------------------------|------------------------------------------------|---|--------------|-----------------|-------------------|---|
| <b>Airport</b>                         | 0                                              |   | Runway       |                 | 2                 |   |
|                                        |                                                |   |              | <b>DATA</b>     | $\left(3\right)$  |   |
| Wind ("/kt)                            | $\bullet$                                      |   | <b>Flaps</b> | 15°             | $\overline{10}$   |   |
| <b>RWY Cond.</b>                       | $\bullet$                                      | s | Power        | <b>Standard</b> | Φ                 | ь |
| OAT (°C)                               | $\left( \begin{matrix} 6 \end{matrix} \right)$ |   | Air Cond.    | ON              | ⊕                 |   |
| QNH (hPa)                              | $^{\left( 7\right) }$                          |   |              | MEL             | $(13)$            |   |
| Icing                                  | ◉                                              | s | Weight (kg)  |                 | $\left(14\right)$ |   |
| Fluids II/IV                           | $\circ$                                        | ۵ | CG(%)        |                 | $\mathbf{G}$      |   |

**Fig IV. 12:** Interface principale de décollage

# **1. Aéroport**

 La liste déroulante. Pour sélectionner l'aéroport utilisé pour le calcul. Affiche les aéroports disponibles dans l'aéroport SPS base de données.

# **2. Piste**

 Liste déroulante, déroulée automatiquement après la sélection de l'aéroport. Pour sélectionner la piste y utilisée pour le calcul. Affiche les pistes disponibles définies pour cet aéroport dans la base de données de l'aéroport SPS.

# **3. Données de l'aéroport**

 L'accès à la page <DATA> est donné une fois que l'aéroport et la piste sont sélectionnés. Décollage des pages <DATA> caractéristiques de l'aéroport et de la piste, procédure N-1 et obstacles avec leur référence.

# **4. Vent**

Le vent peut être entré:

- **Dans "direction / force" (\_ \_ \_ / \_ \_)**. SPS calcule automatiquement le latéral (X pour vent de travers) et les composantes longitudinales (H / T headwind or tailwind pour le vent de face ou vent arrière) à la validation de l'entrée; cela en utilisant la piste rubrique définie dans la base de données de l'aéroport.

**- Dans "direction / force / Rafale" (\_ \_ \_ / \_ \_G\_ \_)**. Le SPS calcule automatiquement le latéral (X pour vents latéraux) et longitudinaux (H / T pour le vent de face ou vent arrière) y compris les rafales à l'entrée validation; ceci en utilisant l'orientation de piste défini dans la base de données de l'aéroport.

**Remarque**: La rafale doit être supérieure d'au moins 10 kt au vent constant.

- Si le vent est entré en format "direction / force" ou "direction / force / rafale", le SPS vérifie le vent latéral limitations (valeur à définir dans SPS / Administrateur): un message d'avertissement s'affiche en cas de dépassement de la limite.

# **5. La piste**

La liste déroulante. Affiche toutes les conditions de piste certifiées pour la version d'avion sélectionnée.

# **6. Température**

La température peut être entrée:

- Dans l'unité par défaut, la température est automatiquement convertie en unité alternative lors de la validation de l'entrée.

L'unité par défaut est définie dans le SPS / Administrateur est affichée entre parenthèses.

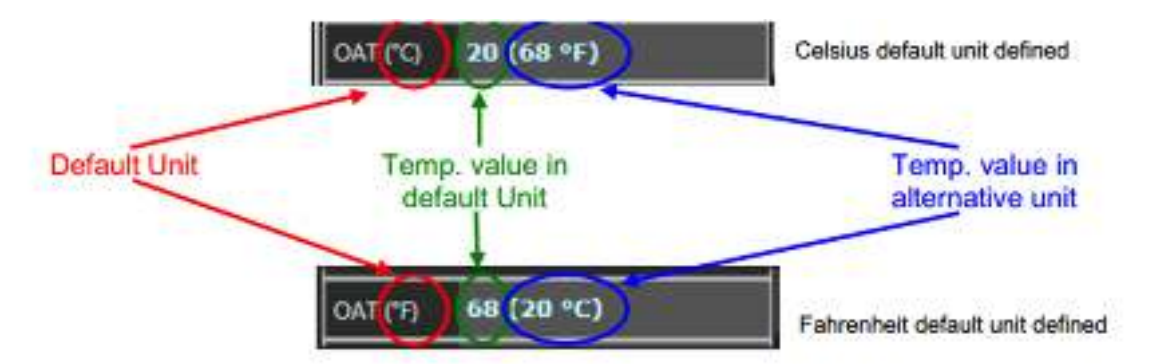

# **7. pression QNH**

QNH peut être entré en hecto Pascal (hPa) ou en pouces de Mercure (inHG).

L'unité par défaut est définie dans le SPS / Administrateur est affichée entre parenthèses.

L'unité QNH saisie est automatiquement détecté par le SPS et QNH est converti en unité alternative à la validation d'entrée.

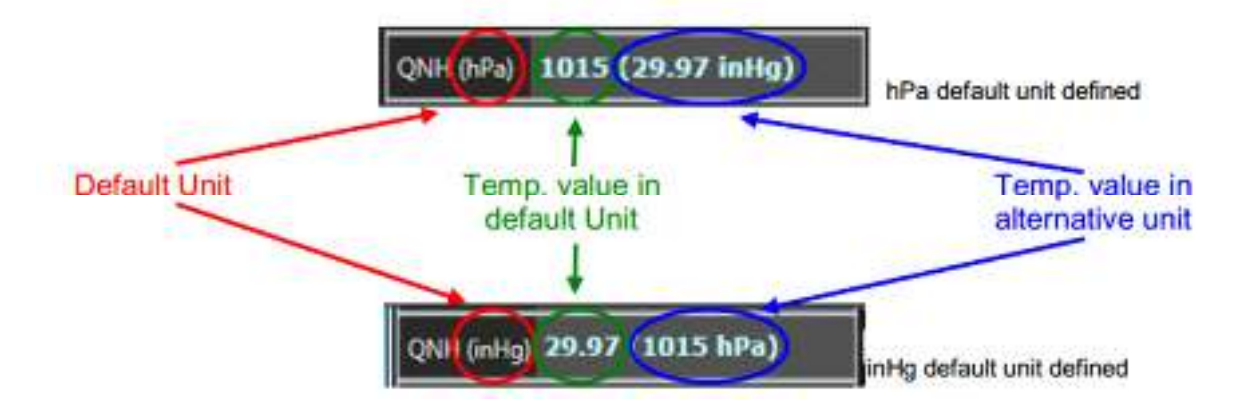

### **8. Givrage**

 La liste déroulante. Permet la sélection du givrage atmosphérique ou pas de conditions de givrage. Si des conditions de givrage doivent être rencontrées sous l'altitude d'accélération, les conditions de givrage doivent être sélectionnées.

#### **9. Fluides II / IV**

 Liste déroulante, champ facultatif activé dans SPS / Administrateur. Permet la sélection de la méthodologie utilisée pour le calcul du décollage lorsque l'aéronef est déglacé avec des liquides antigivrages de type II ou IV. Le nom des méthodes peut être personnalisé dans SPS / Administrateur pour correspondre aux procédures des compagnies aériennes.

#### **10. Flaps**

La liste déroulante. Permet la sélection du réglage des volets de décollage.

 Les paramètres de volets de décollage disponibles sont définis dans SPS / Administrateur pour les opérations normales. Flaps 15 ° est le standard mais les avions équipés de modifications appropriées pourraient décoller avec des réglages alternatifs.

Le paramétrage des volets par défaut est affiché s'il est défini dans SPS / Administrateur. Sinon, le champ est vide.

#### **11. Puissance**

La liste déroulante. Permet la sélection du réglage de puissance de décollage.

Le réglage de puissance par défaut est affiché s'il est défini dans SPS / Administrateur. Sinon, le champ est vide.

#### **12. Air Condition.**

La liste déroulante. Permet la sélection du réglage du climatisation de décollage.

Le réglage de climatisation par défaut est affiché s'il est défini dans SPS / Administrateur. Sinon, le champ est vide.

### **13. MEL**

Voir §3.2.4.2. **MEL** 

### **14. Masses**

 Cette entrée n'est pas obligatoire. Si rempli, la carte de décollage sera calculée. Si non, (RTOW) sera calculé.

 La masse doit être entrée dans l'unité par défaut. L'unité par défaut, en kilogrammes (kg) ou en livres (lb), est définie dans SPS /Administrateur est affiché entre parenthèses. Le format peut être l'unité ou le millier de l'unité.

### **15. CG (%)**

 Cette entrée n'est pas obligatoire. Si rempli, la compensation de tangage sera calculée et affichée sur la carte de décollage.

Le CG en% permet à l'utilisateur d'entrer directement dans l'avion

## **VI.4.2.2.2. Calcul des paramètres de décollage**

 Une fois toutes les entrées obligatoires validées, le bouton <EXEC> devient actif et le calcul peut être lancé.

### • **La masse réglementaire**

Si le champ de masse est laissé vide, le SPS calcule la masse réglementaire autorisé (RTOW) en ce qui concerne les caractéristiques de la piste, les conditions météorologiques et les paramètres de l'aéronef.

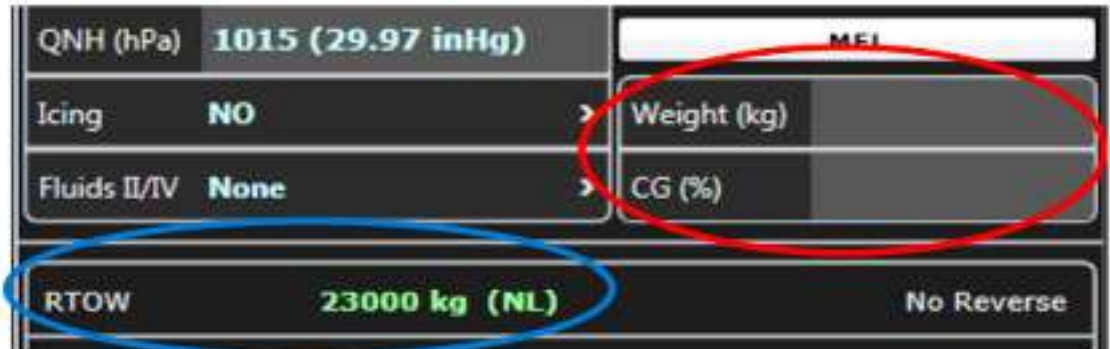

**Fig IV. 13:** La masse réglementaire

 La signification du code de limitation peut être vérifiée en faisant glisser le pointeur de la souris sur le code de limitation, un champ en surbrillance apparaîtra automatiquement.

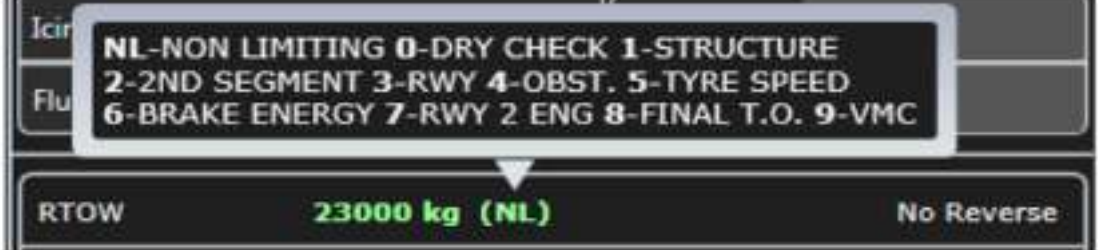

**Fig IV. 14:** les codes de limitations

#### • **Calcul de la carte de décollage**

Si la masse est remplie, tous les paramètres de décollage associés peuvent être calculés.

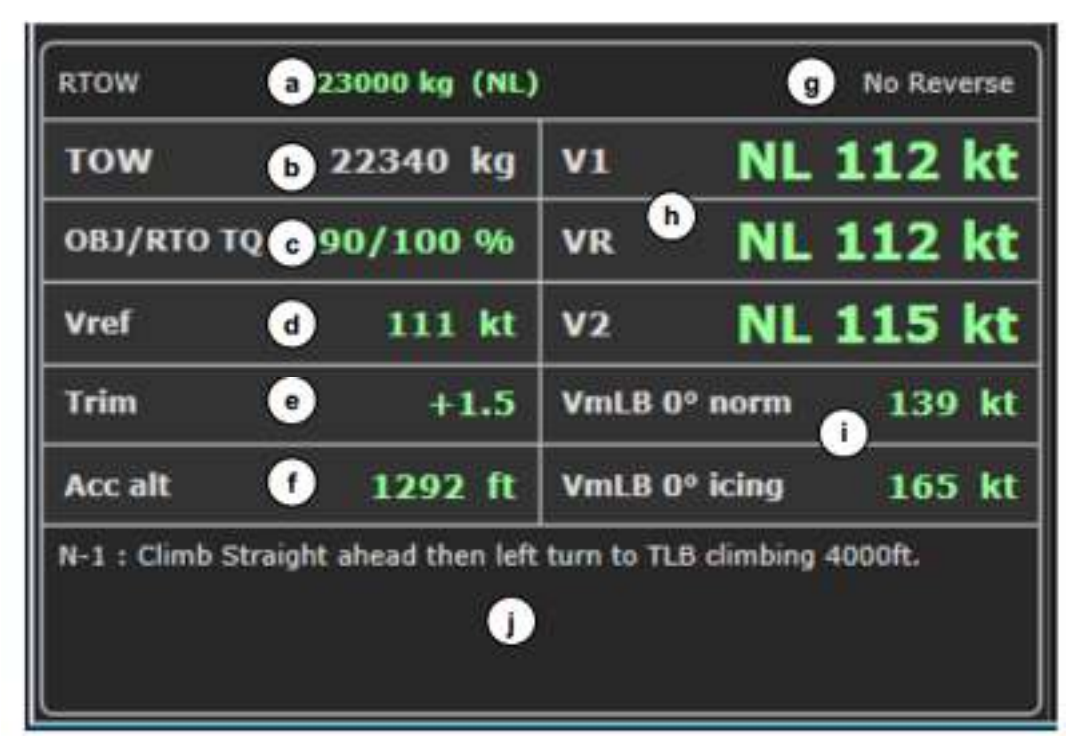

**Fig IV. 15:** Calcul de la carte de décollage

**Remarque:** Si la masse au décollage rempli dépasse la masse maximale autorisée au décollage (RTOW), un message d'avertissement être affiché lors de l'exécution du calcul et le calcul RTOW sera effectué. RTOW sera affiché en rouge.

### **a. RTOW (masse réglementaire TakeOff)**

 La signification du code de limitation peut être vérifiée en faisant glisser le pointeur de la souris sur le code de limitation, le champ en surbrillance apparaîtra automatiquement.

### **b. TOW**

Rappel de la masse au décollage rempli

### **c. OBJ / RTO TQ**

 Le Couples OBJ /RTO TQ dépend des conditions atmosphériques (température, QNH), piste données (altitude) et paramètres de l'aéronef (capacités 100% RTO et / ou Booste).

### **d. V REF**

Vitesse de référence avec la définition suivante:

 $VREF = max (VmHB<sup>(1)</sup>, VMCL)$ 

(1) dans la configuration des volets d'atterrissage par défaut.

**Remarque**: L'affichage de "VREF" est une option à définir dans SPS / Administrateur.

### **e. Trim**

Trim calculé en fonction de CG. Si CG n'est pas rempli, "Trim" ne sera pas affiché.

### **F. ACC. Hauteur ou Alt**

Altitude ou altitude minimale d'accélération en fonction des performances de l'avion et de l'environnement de l'aéroport; cette altitude étant au moins égal à celui défini dans SPS / Administrateur pour la version de l'aéronef sélectionné.

**Remarque**: L'affichage de "ACC hauteur", " ACC Alt." Ou l'absence d'affichage est une option à régler dans SPS / Administrateur.

## **g. Revers / pas de revers**

Indique si le calcul a été fait en considérant l'effet des revers ou non. Affiché pour information.

# **h. Vitesses V1, VR & V2Takeoff (décision, rotation et montée).**

"NL" peut être affiché en plus de V1, VR et V2. Cela signifie qu'ils sont les "vitesses NL", et que les vitesses NL à partir du QRH peuvent être utilisées directement pour le décollage.

**Remarque:** les vitesses NL peuvent être affichées même si le code de limitation n'est pas "NL". Cela correspond à des conditions où le TOW est au-dessous de RTOW assez pour permettre l'utilisation de ces vitesses, comme calculé par le SPS.

| <b>RTOW</b>       | 23000 kg (NL) | <b>No Reverse</b> |                          |                  |  |  |
|-------------------|---------------|-------------------|--------------------------|------------------|--|--|
| <b>TOW</b>        | 22340 kg      | V1                |                          | <b>NL 112 kt</b> |  |  |
| <b>OBJ/RTO TQ</b> | 90/100 %      | <b>VR</b>         |                          | <b>NL 112 kt</b> |  |  |
| <b>Vref</b>       | 111 kt        | $ v_2 $           |                          | <b>NL 115 kt</b> |  |  |
| Trim              | $+1.5$        |                   | VmLB 0 <sup>o</sup> norm | 139 kt           |  |  |
| Acc alt           | 1292 ft       |                   | VmLB 0° icing            | 165 kt           |  |  |

**Fig IV. 16:** Vitesses V1, VR & V2 de décollage

# **i. Vitesses VmLB**

Vitesses de manœuvre calculées:

- Si aucune condition de givrage n'a été sélectionnée: VmLB0 ° normal et VmLB0 °,
- Si les conditions de givrage sont sélectionnées: givrage VmLB15 ° et givrage VmLB0 °.

| leing               | YES           | >    Veight (kg) 22340       |                  |
|---------------------|---------------|------------------------------|------------------|
| <b>Builds II/IV</b> | <b>None</b>   | s<br>CG (%)                  | 23               |
| <b>RTOW</b>         | 23000 kg (NL) |                              | No Reverse       |
| <b>TOW</b>          | 22340 kg      | V <sub>1</sub>               | <b>NL 121 kt</b> |
| <b>OBJ/RTO TQ</b>   | 90/120 %      | VR                           | <b>NL 121 kt</b> |
| Vref                | 120 kt        |                              | <b>NL 125 kt</b> |
| Trim                |               | $+1.5$ VmLB $15^\circ$ icing | 128 kt           |
| Acc alt             | 1330 ft       | VmLB 8° icing                | 165 kt           |

**Fig IV. 17:** Vitesses VmLB

# **j. N-1**

Une procédure de panne de moteur définie dans la base de données de l'aéroport SPS pour la piste sélectionnée.

# **IV.4.2.3. Module d'atterrissage**

Le module d'atterrissage permet le calcul des paramètres suivants:

- Limitation de masse et code de limitation associé,
- vitesses d'atterrissage et vitesses de manœuvre,
- Couple de déplacement,
- gradient maximal de remise des gaz du monomoteur,
- Distance d'atterrissage.

Deux types de calcul différents peuvent être faits:

- Calcul de la masse maximale à l'atterrissage: la masse maximale à l'atterrissage autorisé est calculée en fonction des limites applicables et données d'entrée.
- Calcul des paramètres d'atterrissage: tous les paramètres sont calculés en fonction des limites applicables et masse d'entrée donnée.
- Optimiser le calcul de la performance pour des conditions donné.
- Intégrer les éléments MEL.
- Intégrez les défaillances En-Route.
- Intégrer la modification de l'aéroport comme la piste

- les calculs des paramètres dépend de :

- Aéroport : condition de piste, type d'application
- Météo : Vent, Température, QNH, Givrage
- Avion : Volets, Puissance
- Masse
- RLW/ Max LW

## **IV.4.2.3.1. Interface principale**

La fenêtre du module d'atterrissage SPS / utilisateur est divisée en deux parties; la partie supérieure étant dédiée aux entrées et la partie inférieure aux sorties. La partie des sorties est ensuite subdivisée en deux onglets: un pour le calcul de la répartition, l'autre pour le calcul de l'échec en route.

Description des champs de saisie

|               | <b>W&amp;B</b>                  |   | <b>TAKEOFF</b>  | LANDING           |                         |
|---------------|---------------------------------|---|-----------------|-------------------|-------------------------|
|               | ATR72-600 / ATR76               |   |                 |                   | <b>FLT nºATC1</b>       |
| Airport       | APT <sub>2</sub>                | ъ | 08<br>Runway    |                   | $\overline{\mathbf{z}}$ |
|               |                                 |   |                 | DATA              | з                       |
| Wind ("/kt)   | 120/25 (19H/17X)                |   | Flaps           | 30 <sup>o</sup>   | 9                       |
|               | <b>RWY Cond.</b> Compacted snow | ъ | Power           | <b>Standard</b>   | 10                      |
| 6<br>OAT ("C) | $-5.3(22.5 °F)$                 |   | App. Type       | Classic           | 11                      |
| QNH (hPa)     | 1016 (30 inHg)                  |   | GA Grad (%) 2.5 |                   | 12                      |
| Icing<br>8    | NO.                             | 5 |                 | MEL               | 13                      |
|               |                                 |   |                 | <b>ER FAILURE</b> | 14                      |
| 16 Braking    | Normal                          |   | Weight (kg)     | 21000             | 15                      |

**Fig IV. 18:** Interface principale d'atterrissage

- **1. Aéroport** Voir décollage**.**
- **2. Piste** Voir décollage**.**
- **3. Données de l'aéroport**

L'accès à la page <DATA> est donné une fois que l'Aéroport et piste sont sélectionnés. Affichage de la page <DONNÉES> les caractéristiques d'atterrissage de l'aéroport et de la piste

- **4. Vent** Voir décollage**.**
- **5. Conditions de piste** Voir décollage**.**
- **6. Température** Voir décollage.
- **7. Pression QNH** Voir décollage.

# **8. Givrage -** Voir décollage.

### **9. Flaps**

La liste déroulante. Permet la sélection du réglage des volets d'atterrissage.

 Les paramètres de volets d'atterrissage disponibles sont définis dans SPS / Administrateur. Le paramétrage des volets par défaut est affiché s'il est défini dans SPS / Administrateur. Sinon, le champ est vide.

**10. Puissance -** Voir décollage.

### **11. Type d'approche**

La liste déroulante. Permet la sélection de la catégorie de type d'approche.

Les types d'approche disponibles sont définis dans SPS / Administrateur. La liste est affichée comme suit:

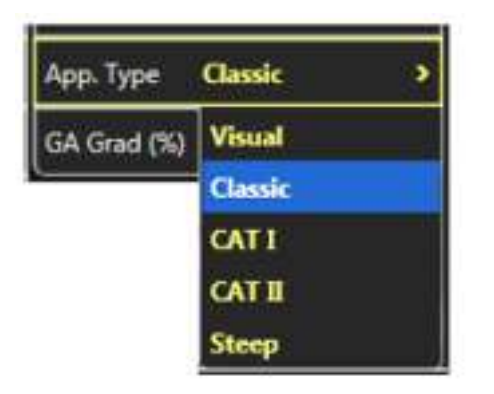

Le réglage du type d'approche par défaut est affiché s'il est défini dans SPS / Administrateur. Sinon, le champ est vide.

### **12. Gradient GA** (**go-around gradient)**

**"GA grad."** Est rempli avec le gradient de montée d'approche qui a été défini pour la piste sélectionnée dans la Base de données de l'aéroport SPS.

Cette valeur peut être écrasée par l'utilisateur; la nouvelle valeur étant strictement supérieure à la valeur par défaut; sauf si l'approche visuelle a été sélectionnée, la valeur minimale étant de 2,1% (valeur de certification).

13. MEL

Voir §3.2.4.2. MEL.

14. défaillance en route

Voir §3.2.4.3. Défaillance en route

### **15**. **Masse**

 Cette entrée n'est pas obligatoire. Si rempli, la carte d'atterrissage sera calculée. Sinon, la masse maximale autorisée à l'atterrissage (RLW) sera calculé.

 La masse doit être entrée dans l'unité par défaut. Unité par défaut, kilogrammes (kg) ou livres (lb), est défini SPS / Administrateur est affiché entre parenthèses. Le format peut être l'unité ou le millier de l'unité.

### **16**. **Freinage**

La liste déroulante. Permet la sélection du réglage de la procédure de freinage.

 Les paramètres de procédure de freinage disponibles sont définis dans SPS / Administrateur. Le réglage de la procédure de freinage par défaut est affiché s'il est défini dans SPS / Administrateur. Sinon, le champ est vide.

**Remarque**: si le champ 'Freinage' n'est pas affiché, le calcul se fait avec un freinage normal.

# **IV.4.2.3.2. Calcul des paramètres d'atterrissage**

 Une fois toutes les entrées obligatoires validées, le bouton <EXEC> devient actif et le calcul peut être lancé.

 La masse n'est pas obligatoire pour démarrer un calcul, mais a une influence sur la sortie du calcul.

 Pour des raisons de sécurité, une fois le calcul effectué et le résultat affiché, la partie de sortie devient noire ou est remplacé par un clavier virtuel (si activé automatiquement) si un champ de saisie est activé (avec ou sans modification). Un nouveau calcul doit être initié pour obtenir des sorties.

# **Calcul de la masse à l'atterrissage réglementaire**

 Si le champ de masse est laissé vide, SPS calculera une masse à l'atterrissage réglementaire (RLW): masse maximale à l'atterrissage autorisés en ce qui concerne les caractéristiques de piste et d'approche, les conditions météorologiques et les paramètres de l'aéronef.

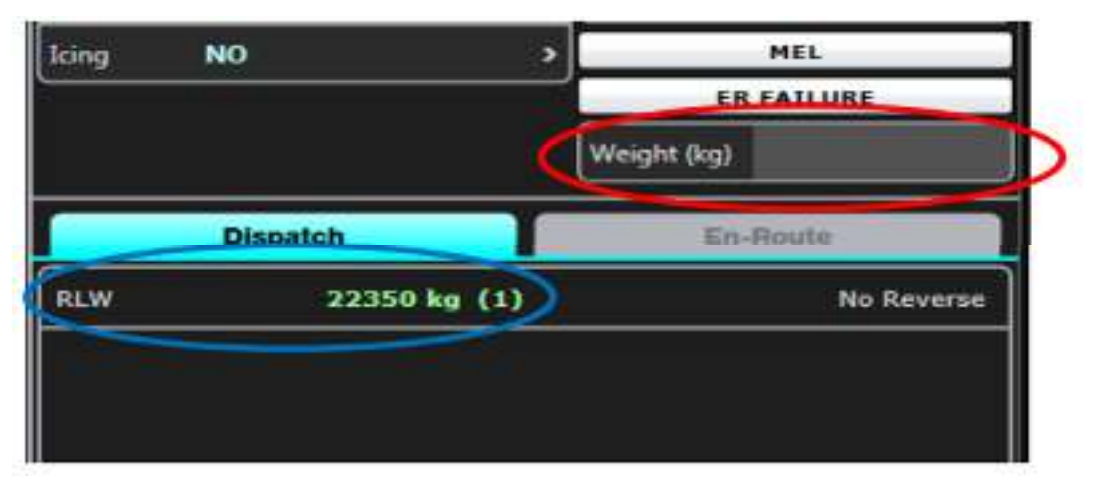

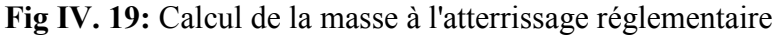

 La signification du code de limitation peut être vérifiée en faisant glisser le pointeur de la souris sur le code de limitation, un le champ en surbrillance apparaîtra automatiquement. Remarque: L'affichage du code de limitation est une option définie dans SPS /Administrateur.

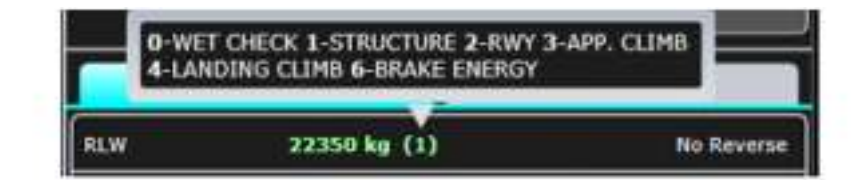

### **Calcul de la carte d'atterrissage**

| <b>RLW</b>         | 22350 kg (1) |                    | Reverse |
|--------------------|--------------|--------------------|---------|
| LW                 | 21000 kg     | Vref               | 107 kt  |
| <b>RLD</b>         | 950 m Vapp   |                    | 114 kt  |
| <b>GATQ</b>        | $100\%$      | <b>VGA</b>         | 120 kt  |
| <b>Max GA Grad</b> |              | 4.1 % VmLB 0° norm | 135 kt  |
|                    |              | VmLB 0° icing      | 160 kt  |

**Fig IV. 20:** Calcul de la carte d'atterrissage

 Si la masse est remplie, tous les paramètres d'atterrissage associés peuvent être calculés.

**Remarque**: Si la masse à l'atterrissage rempli dépasse la masse maximale autorisée à l'atterrissage (RLW), un message d'avertissement être affiché lors de l'exécution du calcul et le calcul RLW sera effectué. RLW sera affiché en rouge.

### **a. RLW Masse réglementaire d'atterrissage**

 La signification du code de limitation peut être vérifiée en faisant glisser le pointeur de la souris sur le code de limitation, un champ en surbrillance apparaîtra automatiquement.

### **b. LW Rappel de la masse d'atterrissage rempli.**

**c. RLD Distance d'atterrissage requise (RLD),** dépend des conditions météorologiques, des données de piste, (défini dans SPS / Administrateur).

**d. GA TQ** : GA TQ calculé en fonction des conditions météorologiques (température, QNH), des données aéroportuaires (altitude) et Booste (si disponible).

**e. Max GA Grad** Gradient maximal d'approche pour la masse d'atterrissage rempli.

**Remarque**: La configuration suivante est considérée: un moteur en panne, la poussée de remise des gaz sur le reste des moteur, engrenage rétracté, volets en configuration d'approche.

#### **F. Revers / pas de revers**

Indique si le calcul a été fait en considérant l'effet des revers ou non.

**Remarque**: Si activé par défaut (paramètre administrateur), le revers peut être désactivé dans la page <ER Failure>.

#### **g. V REF**

Vitesse VREF avec la définition suivante:

 $VREF = max (VmHB<sup>(1)</sup>, VMCL)$ 

 $(1)$  dans la configuration des volets d'atterrissage.

**Remarque**: S'il est défini dans SPS / Administrateur, VREF + 5 est affiché à la place de VREF est utilisé pour le calcul VAPP.

**Remarque**: Dans le cas d'opérations sur un seul moteur (défaillance en route), VREF n'est pas inférieur à 1,1 VMCA.

#### **h. VAPP**

 Vitesse d'approche calculée en fonction des données météorologiques (vent et conditions) et des paramètres de l'avion (masse et configuration).

 $VAPP = max (VmHB<sup>(1)</sup> + factor *de vent*; VMCL)$ 

(1) dans la configuration des volets d'atterrissage.

 Le facteur de vent correspond à ⅓ de la vitesse du composant du vent de face, limitée à 15 kt. **Remarque**: En fonctionnement normal, le facteur de vent inclut la rafale complète. La rafale de vent peut être prise en compte en ajoutant un facteur à la VAPP ou en augmentant la contribution du vent de face.

#### **i. VGA**

Vitesse de déplacement avec la définition suivante:

 $VGA = max$  (rapport V / Vs x Vs<sup>(1)</sup>; 1,1 VMCA)

(1) dans la configuration des volets GA

**Remarque**: Le rapport V / Vs est défini dans SPS / Administrateur. Dans certaines conditions (approches CAT II, conditions de givrage), le rapport est fixe et correspond à celui défini dans l'AFM. En cas de volets d'atterrissage 0 °, le VGA est égal à VmLB 0 ° conditions normales ou de givrage.

#### **j. Vitesses VmLB**

Vitesses de manœuvre calculées:

- Si aucune condition de givrage n'a été sélectionnée: VmLB0 ° normal et VmLB0 °,
- Si les conditions de givrage sont sélectionnées: givrage VmLB 15 ° et givrage VmLB0 °.

#### **k. GA Go-around**

 Procédure de remise des gaz définie dans la base de données de l'aéroport SPS pour la piste sélectionnée.

#### **Calcul avec une défaillance en route**

Si au moins une défaillance en route est sélectionnée (voir 3.2.4.3, défaillance en route), l'onglet En-Route Failure s'affiche.

|                    | <b>Dispatch</b> | <b>En-Route</b> |                   |  |  |
|--------------------|-----------------|-----------------|-------------------|--|--|
| Max LW             | 22350 kg (1)    |                 | <b>No Reverse</b> |  |  |
| LW                 | 21000 kg        | <b>Vref</b>     | 107 kt            |  |  |
| <b>ALD</b>         | 864 m           | <b>Vapp</b>     | 113 kt            |  |  |
| <b>GATQ</b>        | 100 %           | <b>VGA</b>      | 120 kt            |  |  |
| <b>Max GA Grad</b> | 4.6 %           | VmLB 0° norm    | 135 kt            |  |  |
|                    |                 | VmLB 0° icing   | 160 kt            |  |  |

**Fig IV. 21:** Calcul avec une défaillance en route

Les sorties diffèrent du calcul normale dispatcher comme suit:

**- Max LW (masse maximale à l'atterrissage)**, masse maximale autorisé à l'atterrissage en cas de défaillance en route. - **ALD (Distance d'atterrissage** actuel) calculée en appliquant une pénalité de défaillance en route sur ALD sans défaillance. Si ALD inclut également le facteur d'atterrissage en route supplémentaire défini dans SPS / Administrateur. **Remarque**: ALD est mis en surbrillance pour attirer l'attention sur le fait que la distance d'atterrissage réelle est affichée.

 Si la masse d'atterrissage rempli dépasse la masse d'atterrissage maximal calculé, un message avertissement sera affiché lors de l'exécution du calcul. Seulement "Max LW", "LW", "ALD" et "Max GA grad" seront affiché à titre d'information. "Max LW" et "LW"

seront affichés en rouge, ainsi que les paramètres de limitation ("ALD" et / ou "Max GA grad").

# **IV.4.2.4. Options de calcul de décollage et d'atterrissage IV.4.2.4.1. Modifier**

 Si la section <MODIFY> activé dans SPS / Administrateur, cela permet à l'utilisateur de prendre en compte la modification temporaire de la piste ou ajout d'obstacle. La section <MODIFY> est accessible via la page <DATA>: le bouton <MODIFY> est affiché en haut à droite de la fenêtre.

Les modifications autorisées sont:

- La longueur de la piste diminue à partir du début ou de la fin de la TORA.
- La longueur de la piste diminue à partir du début ou de la fin de l'ADL.
- Ajout d'obstacle

**Remarque**: Si la réduction de piste a un impact sur la référence d'obstacle définie dans le SPS / Administrateur, La position et la hauteur de l'obstacle sont recalculées et affichées en bleu.

 L'ajout d'obstacles sera effectué en tenant compte de la référence d'obstacle définie dans le SPS / Administrateur. Si une réduction des pistes est également prise en compte, la référence d'obstacle sera le nouveau seuil début ou fin de TORA).

|                    |                 | <b>W&amp;B</b>                                              |                 |                 | <b>TAKEOFF</b>   |          | LANDING          |                   |
|--------------------|-----------------|-------------------------------------------------------------|-----------------|-----------------|------------------|----------|------------------|-------------------|
|                    |                 | ATR72-600 / ATR76                                           |                 |                 |                  |          |                  | <b>FLT nºATC1</b> |
|                    |                 | <b>Airport characteristics</b>                              |                 |                 |                  |          |                  |                   |
| <b>ICAO:</b>       |                 | APT1                                                        |                 | <b>IATA 777</b> | Name:            | APT1     |                  |                   |
|                    | Country:        | <b>FRANCE</b>                                               |                 |                 | <b>CIRY:</b>     |          | <b>TOULOUSE</b>  |                   |
|                    |                 | <b>Runway characteristics</b>                               |                 |                 |                  |          |                  |                   |
|                    | Identification: |                                                             | <b>14L</b>      |                 | Mag. Hdg. (°):   |          |                  | 140               |
|                    | TORA (m):       |                                                             | 2900            |                 | Elevation (R):   |          |                  | 499               |
|                    | TODA (m):       |                                                             |                 |                 | Entry Angle (°): |          |                  | 180               |
|                    | ASDA (m):       |                                                             | 2900            |                 | Slope (%):       |          |                  | 0.06              |
|                    | LDA (m):        |                                                             | 3000            |                 |                  |          |                  |                   |
|                    |                 | Climb Straight ahead then left turn to TLB climbing 4000ft. |                 |                 |                  |          |                  |                   |
|                    |                 | Obstacles (from end of TORA)                                |                 |                 |                  |          |                  |                   |
|                    |                 | Dst (m) Hgt (ft)                                            |                 | Dist(m)         | Hgt (ft)         |          | Dst (m) Hgt (ft) |                   |
| п                  | 140             |                                                             | B               |                 |                  | 15       |                  |                   |
| 2                  | 380             | 28                                                          | ø               |                 |                  | 16       |                  |                   |
| a                  | 525             | 341                                                         | Πī              |                 |                  | 12.      |                  |                   |
| ŋ                  | 8292            | 454                                                         | Ħ               |                 |                  | 18       | ۰                |                   |
| G                  | 10297           | 576                                                         | 12 <sup>2</sup> |                 |                  | 19       |                  | 5                 |
| $N - 1$<br>Ġ<br>à, | <b>TV654</b>    | <u>ma</u>                                                   | 13<br>re        |                 |                  | 20<br>21 |                  |                   |

**Fig IV. 22:** Options de calcul de décollage et d'atterrissage (modifier)

### **IV.4.2.4.2. MEL**

 Si la section <MEL> est activée dans SPS / Administrateur, elle permet la sélection de l'élément MEL. La liste des articles de la MEL est adaptée à la version de l'avion sélectionné. Remarque: Seuls les éléments de la MEL ayant un impact sur les performances sont répertoriés.

**Remarque**: Un seul élément MEL peut être sélectionné.

 Sélectionnez les éléments MEL désirés en appuyant dessus. La sélection est affichée en jaune.

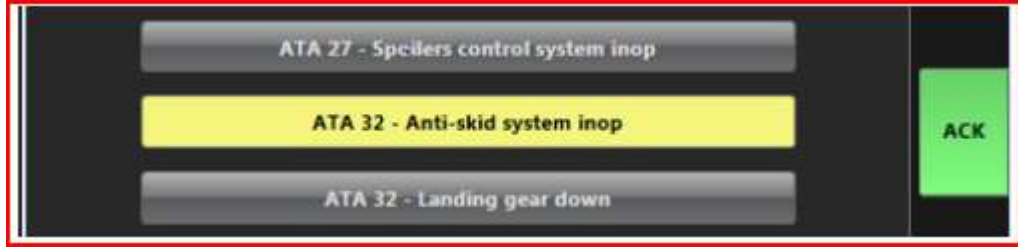

 Appuyez sur <ACK> pour confirmer la sélection. Le (s) élément (s) sélectionné (s) est (sont) affiché (s) en bleu.

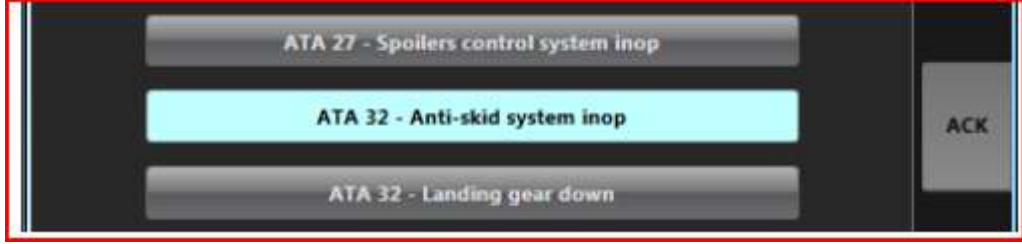

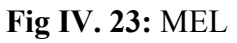

 Appuyez sur <BACK> pour revenir à l'écran principal du module de décollage / atterrissage où les éléments MEL sont identifiés par **El MEL RESTRICTIONS** 

 Un seul élément MEL peut être sélectionné. Si un élément MEL sélectionné est en conflit avec les conditions météorologiques ou paramètres de l'avion, un message d'avertissement sera affiché lors de l'exécution du calcul.

 La liste d'éléments MEL est partagée entre les modules de décollage et d'atterrissage. Toute modification sur l'élément sélectionné a un impact sur les deux modules et invalide les calculs exécutés.

### **IV.4.2.4.3. Défaillance En-Route (module d'atterrissage)**

 Si la section <ER Failure> est activée dans SPS / Administrateur, elle permet de sélectionner un élément de défaillance en route. Liste de les articles ERF sont adaptés à la version de l'avion sélectionnée.

**Remarque**: Seules les défaillances en route ayant un impact sur les performances sont répertoriées. "None" permet de faire un calcul en -route sans défaillances.

 Un seul élément de défaillance en route peut être sélectionné, à l'exception des éléments MFC (deux éléments peuvent être sélectionnés pour simuler deux erreurs MFC). "With reverse" n'est pas considéré comme un élément de défaillances route et peut donc être sélectionnée simultanément avec un autre élément de défaillance en route.

Sélectionnez l'élément désir ERF en appuyant dessus. La sélection est identifiée en jaune. Appuyez sur <ACK> pour confirmer sélection. L'élément sélectionné est affiché en bleu. Appuyez sur <BACK> pour retourner à l'écran principal du module d'atterrissage où ERF est identifié ER FAILURE RESTRIC.

 Si un élément de défaillance en route sélectionné est en conflit avec les conditions météorologiques ou les paramètres de l'avion, un message d'avertissement sera affiché lors de l'activation du calcul.

### **IV.4.2.6. Module de masse et centrage**

 Le module masse et centrage permet le calcul d'une feuille électronique de devis de poids et centrage. Des configurations d'aéronefs, d'équipage et de restauration; zéro Carburant, masse de décollage et d'atterrissage et les index sont calculés. Ces masses ont des indices sont affichés sur une enveloppe de vol graphique et ils sont vérifié pour être dans les limites opérationnelles.

Le module intègre plusieurs fonctionnalités telles que:

- distribution automatique des passagers dans chaque zone de cabine
- évaluation de la sous-charge
- signature électronique
- envoi électronique
- charge utile imprimée et feuille de centrage conforme au format IATA AHM 517
- la masse de décollage / atterrissage et transfert CG de décollage vers les modules de décollage / atterrissage

#### **Page intermédiaire**

 La page intermédiaire SPS / Utilisateur permet à l'utilisateur de sélectionner la configuration de l'aéronef via une liste déroulante.

 Les aéroports FROM et TO sont sélectionnés à partir de la liste des aéroports provenant de la base de données de l'aéroport ou du texte libre peut être tapé. Ces deux champs exigent les codes d'aéroport IATA à 3 caractères ou OACI à 4 caractères.

 L'aéroport de départ (FROM) est automatiquement prédéfini depuis le module Takeoff, si l'aéroport est validé dans le Module de décollage Le même comportement est appliqué à l'aéroport d'arrivée (TO).

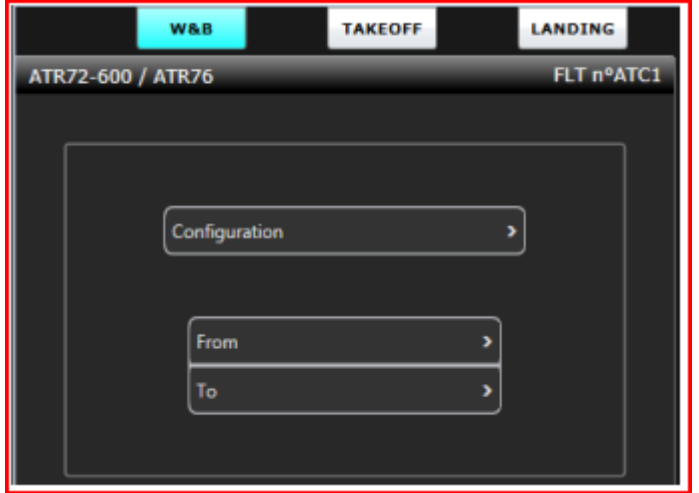

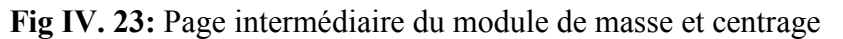

**Remarque**: La configuration de l'avion est rappelée dans l'interface principale lorsque vous glissez le pointeur de la souris sur l'avion type / enregistrement.

 Les champs FROM et TO sont obligatoires pour être conformes aux exigences de format IATA pour les documents imprimés au Feuille de centrage.

### **Interface principale**

 La fenêtre du module SPS / masse et centrage de l'utilisateur est divisé en deux parties; la partie supérieure étant dédiée aux entrées et la partie inférieure aux sorties.

### **Description des champs de saisie**

 Tous les champs de saisie sont en Kg ou Lb en fonction du réglage dans SPS / Administrateur. Tous les champs doivent être remplis avant d'exécuter un calcul.

### **a) Configuration passager**

|                      | <b>W&amp;B</b> |                 | <b>TAKEOFF</b> |               |                  | LANDING           |                   |
|----------------------|----------------|-----------------|----------------|---------------|------------------|-------------------|-------------------|
| ATR72-600 / ATR76    |                |                 |                |               |                  |                   | FLT nºATC1        |
| <b>Crew</b>          |                | <b>Catering</b> |                |               | Fuel (kg)        |                   |                   |
| 0<br>2/0             | $\overline{ }$ | EM <sup>2</sup> |                | $\rightarrow$ | <b>Block</b>     | Taxi              | Trip              |
|                      |                |                 |                |               | $\left(3\right)$ | $\left( 4\right)$ | $\left( 5\right)$ |
| Cargo (kg) 6         |                | Pax (nb x kg)   |                | $\mathbf{L}$  | Cabin (nb)       |                   | $\bullet$         |
|                      |                | Male            |                | x 96          | OA               | (24)              |                   |
| <b>RFWD</b> (480)    |                | Fem             |                | x 78          | OB               | (28)              |                   |
| <b>LFWD</b><br>(448) |                | Child           |                | x 43          | $_{\rm oc}$      | (18)              |                   |
| <b>AFT</b><br>(768)  |                | Inft            |                | x 10          |                  |                   |                   |
|                      |                |                 |                |               |                  |                   |                   |
| <b>Total</b>         | 0              | <b>Total</b>    | $\bf{0}$       | 0             | <b>Total</b>     |                   | o                 |

Fig IV. 24: Configuration passager

### **1. Equipage :**

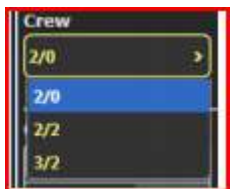

### **2. Restauration**

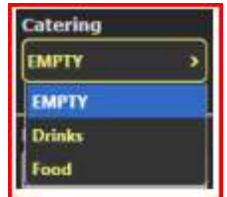

 La liste déroulante. Pour sélectionner la configuration de l'équipage à partir d'une liste prédéfini.

 La liste provient de la base de données de la flotte. Il est possible pour l'administrateur de définir une valeur par défaut.

 La liste déroulante. Pour sélectionner la configuration de restauration à partir d'une liste prédéfinie.

 La liste provient de la base de données de la flotte. L'administrateur peut définir une valeur par défaut

### **3. carburant**

 Ce champ est une entrée utilisateur. Il doit être défini dans les plages prédéfinies: - ATR 72: [0 - 5000] Kg ou [0 - 11023] Lb

 En outre, le module SPS / utilisateur masse et centrage vérifie le volume maximum en fonction de la densité de carburant entrée dans le SPS / Administrateur. Les plages ci-dessus sont valables pour une densité de carburant de 0,785 kg / L. En cas de densité plus faible, la gamme ci-dessus est réduite.

### **4. Carburant de taxi**

 Ce champ est une entrée utilisateur. Il doit être défini dans les plages prédéfinies [0 - 180] Kg ou [0 - 397] Lb. La valeur par défaut peut être définie dans le SPS / Administrateur.

#### **5. Carburant de voyage**

 Ce champ est une entrée utilisateur. Ce champ est obligatoire et doit être dans les plages prédéfinies.

- ATR 72: [0 - 5000] Kg ou [0 - 11023] Lb

Le module SPS / utilisateur masse et centrage vérifie que :

### **Trip + Taxi carburant ≤ capacité réservoirs**

### **6. Chargement de cargaison**

 La masse de la cargaison chargée dans chaque zone de cargaison. Les désignations des zones de cargaison et la charge maximale sont défini dans le SPS / Administrateur. Jusqu'à 5 zones de cargaison peuvent être définies. Pour chaque zone, le chargement maximal est affiché entre parenthèses à droite de la désignation de chargement. Le poids rempli ne doit pas dépasser maximum défini pour une zone de fret.

 La masse totale de la cargaison est la somme des poids de la cargaison de chaque zone, calculée automatiquement une fois les champs sont validés.

#### **7. Type de Pax**

 Nombre de passagers de chaque type. Les désignations et poids des types de passagers sont définis dans SPS / Administrateur. Jusqu'à 5 types de passagers peuvent être définis. Pour chaque type de passager, leurs poids (y compris le poids des bagages à main si défini) sont affichés sur la droite.

 Le total est la somme des nombres de passagers de chaque type, et la somme de leurs poids, automatiquement calculé une fois que les champs de type passager sont validés. L'administrateur SPS déclare si le type de passager occupe ou non un siège. En remplissant le nombre de passagers, le module SPS / Utilisateur masse et centrage vérifie que le nombre de passagers occupant un siège ne dépasser le nombre de places disponibles dans l'avion.

### **8. Distribution de cabine**

Nombre de passagers assis dans chaque zone de cabine.

 Les capacités sont définies dans le SPS / Administrateur. Jusqu'à 5 zones de cabine peuvent être définies. Pour chaque zone de cabine, La capacité maximale est affichée entre parenthèses à droite de la désignation de la cabine. Le nombre rempli peut ne dépasse pas le maximum défini pour une zone de cabine.

 Le nombre total de passagers assis est la somme de ceux de chaque zone de cabine, automatiquement calculé une fois que les champs cabine sont validés.

 Le module SPS / Utilisateur masse et centrage vérifie que le nombre de passagers assis est égal au nombre de passagers occuper un siège défini dans la section <Pax>.

 En fonction des paramètres SPS / Administrateur, l'utilisateur a deux possibilités pour saisir les passagers

#### **Distribution:**

#### • **Numéro Pax par zone de cabine:**

 L'utilisateur saisit le nombre de passagers, en fonction de leur type, puis de leur distribution dans chaque zone (s) de cabine.

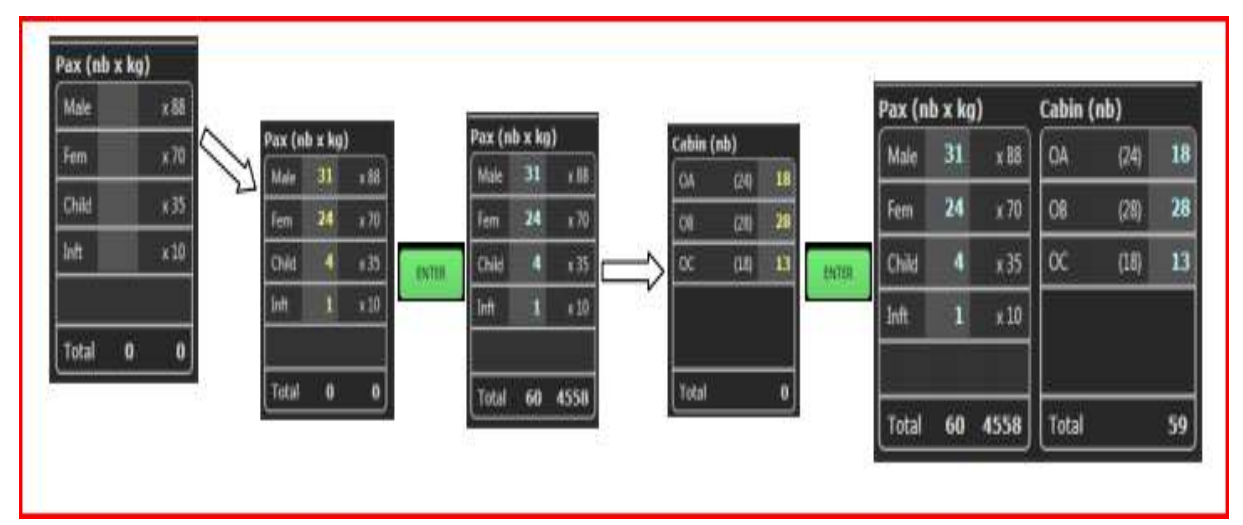

**Fig IV. 25:** Numéro Pax par zone de cabine

#### •**Type de Pax par zone de cabine:**

 L'utilisateur sélectionne une zone cabine puis entre dans une fenêtre pop-up le nombre de passagers dans cette cabine zone en fonction de leur type.

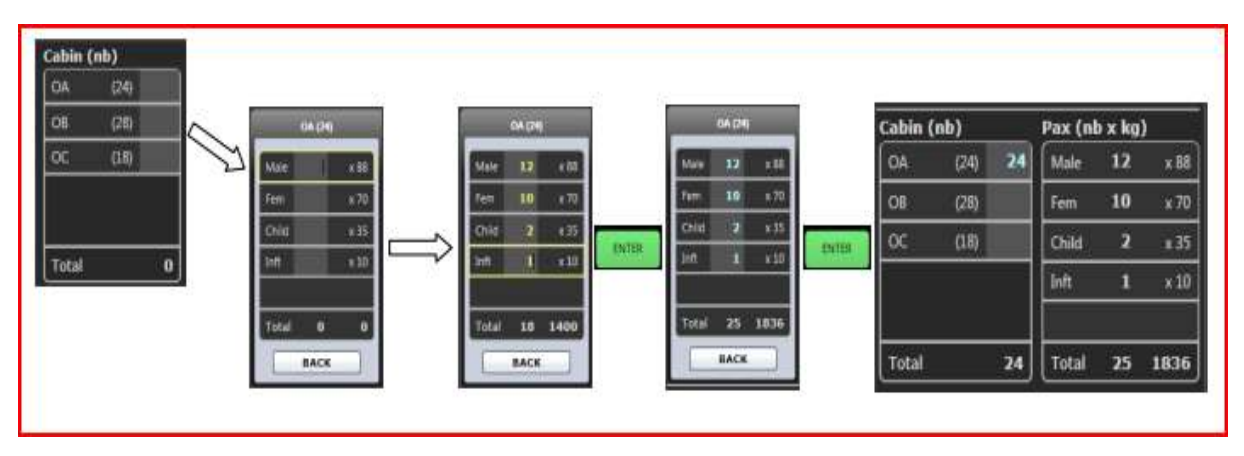

**Fig IV. 26:** Type de Pax par zone de cabine

### **9. Distribution auto cabine**

 Ceci est un champ facultatif, disponible uniquement pour l'option de remplissage 'Numéro de pax par zone de cabine' activée dans SPS / Administrateur. A partir du nombre de types de passagers remplis, il suggère les passagères optimales distributions dans la cabine pour optimiser le CG. Pour être active, cette option nécessite que toutes les entrées précédentes aient été remplies et validé.

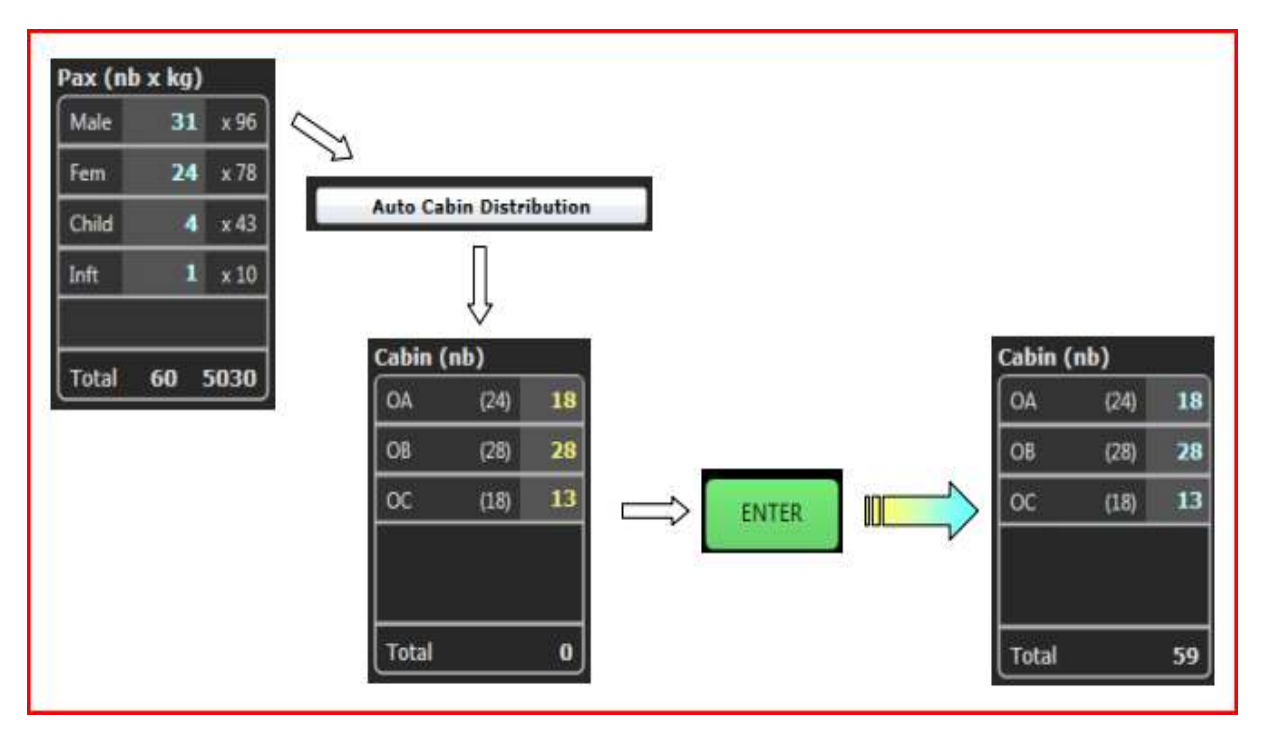

Fig IV. 27: Distribution auto cabine

 L'option de distribution automatique de cabine remplace le remplissage du manuel de distribution de la cabine décrit précédemment.

#### **10. Déviations DOW**

 C'est un champ optionnel activé dans SPS / Administrateur. Cela ouvre une fenêtre répertoriant les éléments DOW considéré dans le DOW réel. Les désignations des postes DOW, les masses réelles et maximales sont définis dans SPS / Administrateur. Jusqu'à 4 éléments DOW peuvent être définis.

 L'utilisateur peut entrer des écarts par rapport aux éléments de la liste DOW, uniquement si des modifications du poids réel sont requises.

La masse réelle est mise à jour une fois l'écart validé. Le poids réel peut varier de [0; Max], comme défini par l'administrateur SPS.

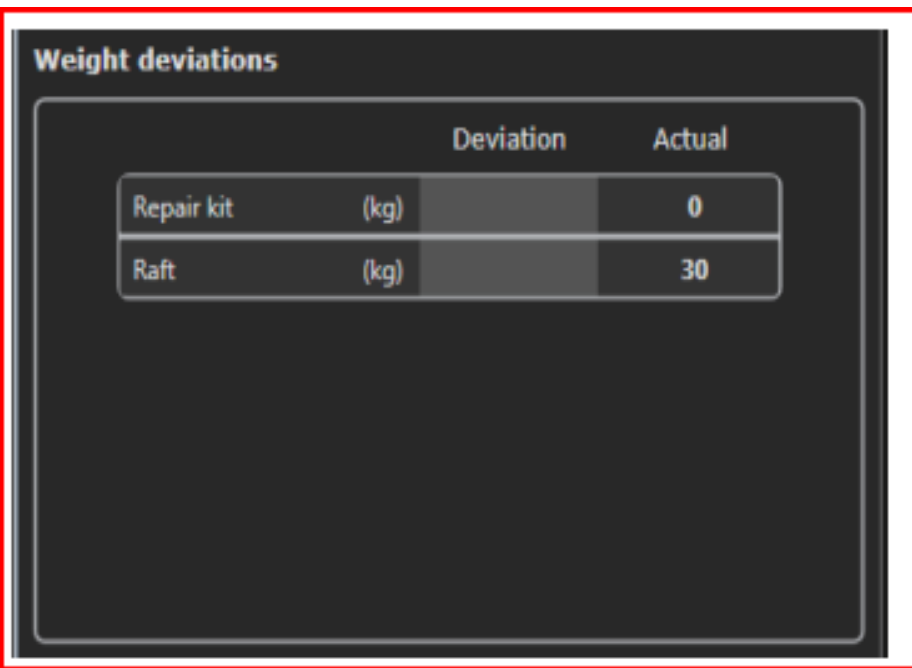

**Fig IV. 27:** Déviations DOW

 Si un écart de poids est renseigné par l'utilisateur, le bouton <DOW DEVIATION> s'affiche en bleu dans le menu principal de la Page masse et centrage.

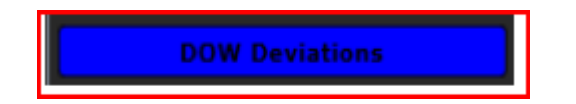

# **b) Configuration du fret**

| <b>W&amp;B</b> |                       |                | <b>TAKEOFF</b> |              | LANDING |                   |  |
|----------------|-----------------------|----------------|----------------|--------------|---------|-------------------|--|
|                | ATR72-600 / ATR76     |                | FLT n°FL-ATR   |              |         |                   |  |
| Crew           |                       | Catering       |                | $F(r_0)(kg)$ |         | $5^{\circ}$       |  |
| 2/0            | Ο                     | <b>EMPTY</b>   | $\bf{2}$       | <b>Block</b> | Taxi    | Trip              |  |
|                |                       |                |                |              | 12      |                   |  |
|                | Cargo 1 (kg) <b>G</b> |                | Cargo 2 (kg) 6 | Cargo 3 (kg) |         | $\left( 6\right)$ |  |
| C1             | (928)                 | C5             | (500)          | C9           | (500)   |                   |  |
| C <sub>2</sub> | (500)                 | C6             | (500)          | C10          | (500)   |                   |  |
| C3             | (500)                 | C7             | (500)          | C11          | (500)   |                   |  |
| C4             | (500)                 | C8             | (500)          | C12          | (500)   |                   |  |
|                |                       |                |                | C13          | (500)   |                   |  |
| Total          |                       | 0<br>Total     | 0              | Total        |         | $\bf{0}$          |  |
|                | <b>DOW Deviations</b> | $\overline{7}$ |                |              |         |                   |  |

**Fig IV. 28:** Configuration du fret

- **1. Équipage** Voir Configuration du passager.
- **2. Restauration** Voir Configuration du passager.
- **3. Réservoir carburant** Voir la configuration du passager.
- **4. Carburant de taxi** Voir Configuration du passager.
- **5. Carburant de voyage** Voir la configuration du passager.
- **6. Chargement de cargaison**

 La masse de la cargaison chargée dans chaque zone de cargaison. Les désignations des zones de cargaison et la charge maximale sont défini dans le SPS / Administrateur. Jusqu'à 15 zones de fret peuvent être définies (5 pour chaque panneau de chargement). Pour chaque zone, la charge maximale est affichée entre parenthèses à droite de la désignation de la cargaison. La masse remplie ne doit pas dépasser le maximum défini pour une zone cargo. La masse totale de la cargaison est la somme des masses de la cargaison de chaque zone, calculée automatiquement une fois les champs sont validés.

**7. DOW écarts** - Voir la configuration du passager.

### **IV.4.2.5. Calcul des masses et centrage**

Une fois toutes les entrées obligatoires validées, le bouton <EXEC> devient actif et le calcul peut être lancé.

|                     | Weight (kg) | Index   |                      |                |
|---------------------|-------------|---------|----------------------|----------------|
| <b>Basic</b>        | 13200       | $-17.2$ |                      |                |
| <b>Traffic Load</b> | 6035        |         |                      |                |
| Dry Op.             | 13650       | $-12.2$ |                      |                |
| <b>Zero Fuel</b>    | 19685       | $-0.9$  |                      |                |
| <b>Takeoff fuel</b> | 1638        |         |                      |                |
| <b>Takeoff</b>      | 21323       | 2.1     |                      |                |
| <b>Trip fuel</b>    | 1000        |         |                      |                |
| Landing             | 20323       | 0.4     |                      |                |
| <b>Takeoff</b>      |             |         | U/L                  | <b>ACK LMC</b> |
| CG<br>25.6          | <b>Trim</b> | $+1.2$  | <b>DATA TRANSFER</b> | <b>SEND</b>    |

Fig IV. 29: Calcul des masses et centrage

### **1. masse à vide et indice**

 Les valeurs proviennent de SPS / Administrateur. L'affichage est facultatif et défini dans SPS / Administrateur.

### **2. Charge de trafic totale**

Charge de trafic totale = masse du fret + passagers.

### **3. masse de fonctionnement sec et index**

Opération sèche = masse à vide + équipage de vol et de cabine (plus bagages) + restauration + poste de garde (+ écarts si définis)

### **4. Masse zero fuel et indice**

 $ZFW = charge$  de trafic totale + indice DOW

ZF Index = indice de charge de trafic total + DOI

#### **5. Carburant de décollage**

Carburant de décollage = Carburant à bord - Carburant de taxi

### **6. Poids et indice au décollage**

TOW = ZFW + Carburant de décollage

TO Index = Indice ZF + Indice de carburant au décollage

### **7. Carburant de voyage**

La valeur provient de SPS / Utilisateur.

### **8. La masse et indice d'atterrissage**

LW = TOW - Indice d'atterrissage du carburant de voyage

Landing index= TO Index - Indice de déclenchement

### **9. CG au Décollage et Trim**

 Centre de gravité au décollage. L'affichage de CG ou Trim est facultatif et mis en SPS / Administrateur.

### **10. Enveloppe opérationnelle**

 Les points de décollage, d'atterrissage et de carburant zéro sont tracés sur l'enveloppe opérationnelle. Le graphique est zoomé en cliquant dessus

Trois zones différentes sont définies sur le graphique: les limites de vol (lignes pointillées) sont larges,

 Au milieu étant les limites de décollage et d'atterrissage (lignes pointillées), et le plus mince étant le limites opérationnelles (lignes simples).

 L'affichage des limites de vol et des limites de décollage et d'atterrissage est facultatif et défini dans SPS / Administrateur.

 Lors de l'exécution du calcul, le module SPS / Utilisateur masse et centrage vérifie que les points de décollage, l'atterrissage et le zéro carburant sont contenus dans les limites opérationnelles (lignes pleines). Sinon, les points sont affichés en rouge.

### **IV.4.2.7. Fonctions optionnelles**

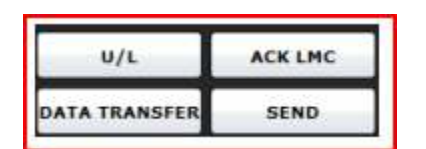

 $U/L$  ACK LMC Toutes les fonctions suivantes sont facultatives et DATA TRANSFER SEND activées dans SPS/ Administrateur.

### **Sous-charge (U / L)**

Sous-charge = Limitation TOW - TOW réel

 La sous-charge et le type de limitation associé (MZFW, RTOW ou RLW) sont calculés dans cette fenêtre. Le RTOW et le RLW proviennent des calculs de décollage ou d'atterrissage existants, ou s'ils ne sont pas encore calculés, sont les MTOW et MLW définis par l'administrateur.

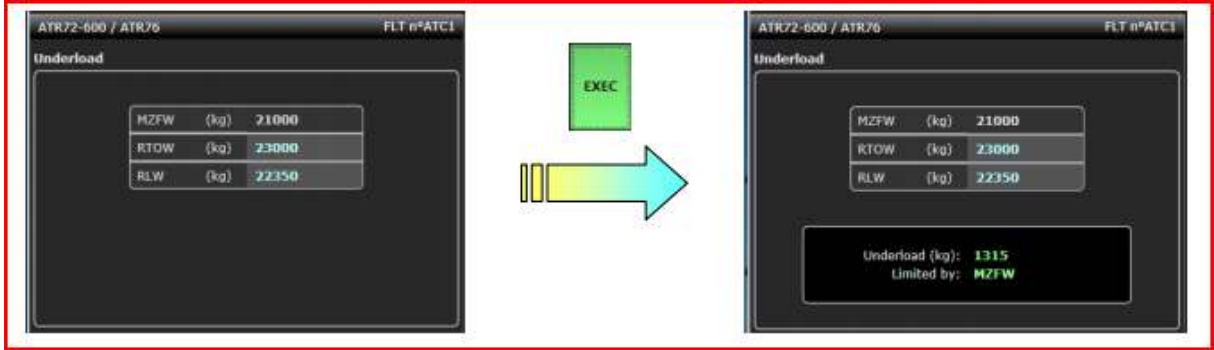

**Fig IV. 29**: Sous-charge (U / L)

### **Accusé de réception et changement de dernière minute (ACK LMC)**

Le calcul de masse et centrage peut être reconnu électroniquement (nom et signature).

 Jusqu'à trois utilisateurs différents peuvent reconnaître le calcul: celui qui a préparé, celui qui a vérifié et celui qui a accepté. Les champs sont activés dans SPS / Administrateur.

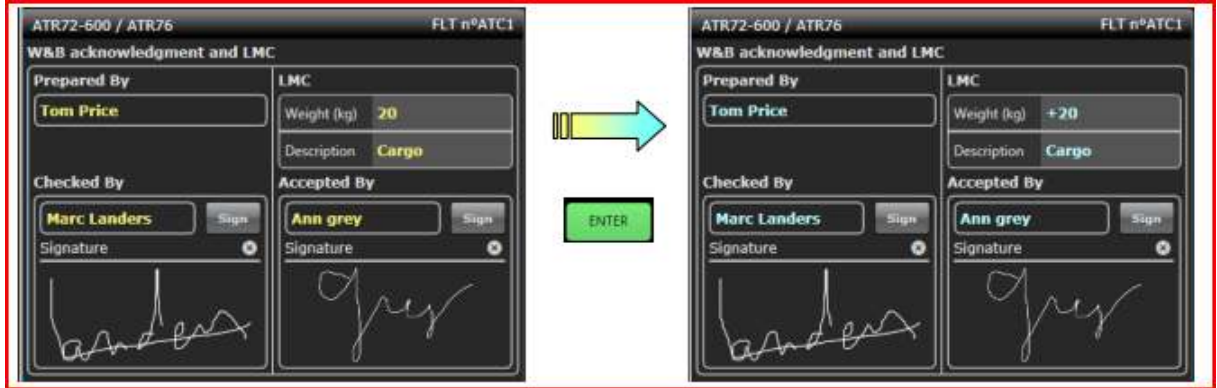

**Fig IV. 30**: Accusé de réception et changement de dernière minute (ACK LMC)

### **Transfert de données**

 La masse au décollage et le CG, ainsi que la masse à l'atterrissage peuvent être transférés aux modules de décollage et d'atterrissage.

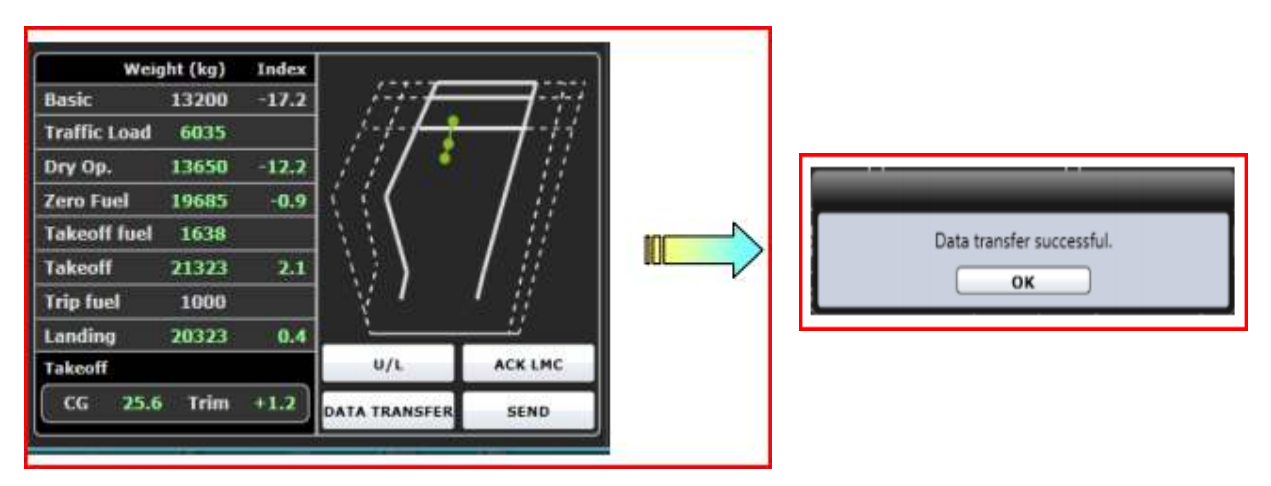

**Fig IV. 30**: Transfert de données

 Si l'aéroport et la piste sont déjà validés au décollage ou le module d'atterrissage (affiché en bleu), le poids et CG les valeurs seront transférées en tant que valeurs non validées (Affichées dans jaune) pour validation par l'utilisateur.

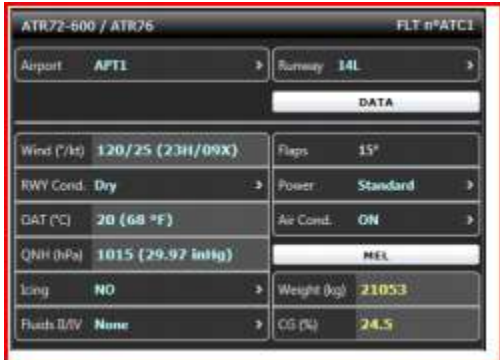

 Si l'aéroport et la piste ne sont pas validés lors du décollage ou module d'atterrissage, la masse et les valeurs CG seront transférés valeurs désactivées (en gris). Après validation de l'aéroport et de la piste, ils seront affichés en jaune pour validation par l'utilisateur.

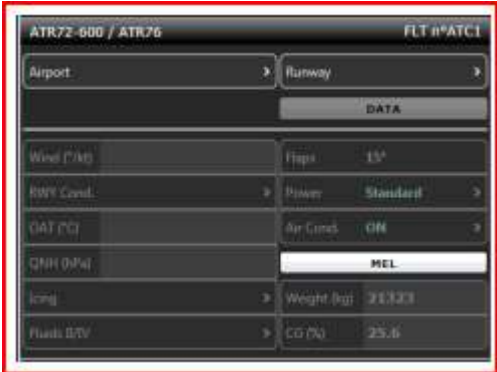

### **Envoyer**

 La feuille de devis de poids et centrage imprimée au format pdf est envoyée par courrier électronique aux destinataires définis dans SPS / Administrateur.

# **IV.4.2.8. Fonctions supplémentaires**

## **Sauvegarder**

 Si la fonction de sauvegarde a été activée dans SPS / Administrateur, le bouton <SAVE> est activé après chaque calcul. Tout en appuyant sur <SAVE>, les calculs des entrées et sorties sont enregistrés dans un dossier dédié (journal nommé) au format CSV.

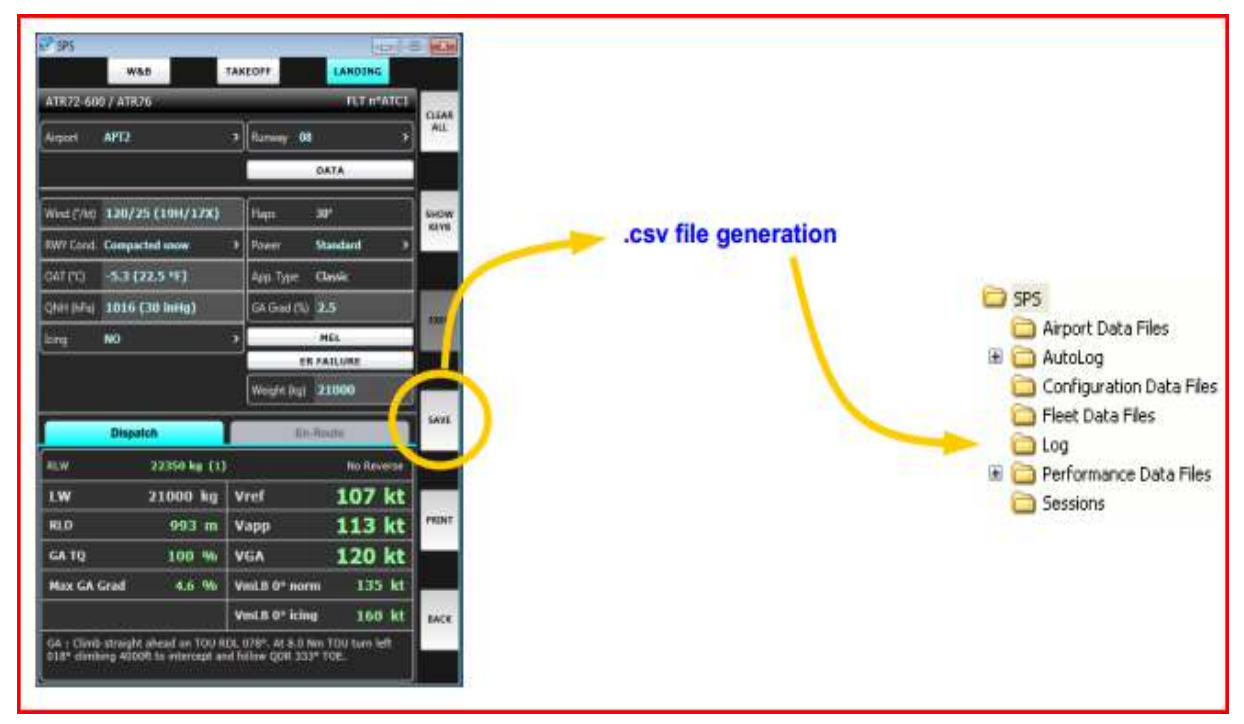

**Fig IV. 30**: Fonctions supplémentaires (sauvegarder)

# **Impression**

 Si la fonction d'impression a été activée dans SPS / Administrateur, les cartes de décollage, les cartes d'atterrissage et la feuille de centrage peut être imprimée sur les imprimantes installées.

**Remarque**: Le chargement et la feuille de centrage sont conformes au format IATA AHM 517.

# **a) Data cartes de Décollage et atterrissage**

| ATR76                                     |                         | TAKEOFF                |                                                                    | ATR72-600              |                                         |                                                                                              |
|-------------------------------------------|-------------------------|------------------------|--------------------------------------------------------------------|------------------------|-----------------------------------------|----------------------------------------------------------------------------------------------|
| FLT nº ATC1                               | FROM: APT1              | TO:                    |                                                                    | DATE: 09/01/2015       |                                         |                                                                                              |
| <b>ATIS</b><br>RWY:<br>14L                | <b>RTOW</b><br>23000 kg | <b>TOW</b><br>22340 kg | Acc. Altitude<br>ATR76                                             |                        |                                         | ATR72-600                                                                                    |
| RWY Cond: Dry<br>Wind:<br>120/15 °/Kt     | OBJ TO<br>90 %          | V1<br>112              | FLT nº ATC1                                                        |                        | LANDING<br>DEST: APT2 ELEV: 499 ALTERN: | DATE: 09/01/2015                                                                             |
| Vis / RVR:<br>Ceiling:<br>OAT:<br>20.0 °C | RTO TO<br>100 %         | Vr<br>112              | <b>ATIS</b><br>08<br>RWY:                                          | <b>RLW</b><br>22350 kg | LW<br>21000 kg                          | ACC:                                                                                         |
| ONH:<br>1015 hPa<br>Normal conditions     | Vref<br>111             | V <sub>2</sub><br>115  | RWY Cond: Comp. snow<br>120/25 °/Kt<br>Wind:                       | <b>GATO</b><br>100 %   | Vref<br>107                             | GA: Climb straight ahead on<br>TOU RDL 078°. At 8.0 Nm TOU<br>turn left 018° climbing 4000ft |
| Fluids II/IV: None<br>Flaps<br>15"        | CG<br>23.0%             | VmLB 0°<br>139         | Vis / RVR:<br>Ceiling:                                             | 1.1 VMCA<br>108        | Vapp<br>113                             | to intercept and follow QDR<br>333° TOE.                                                     |
| Power<br>Standard<br>ON<br>Air cond       | Trim<br>$+1.5$          | VmLB 0°<br>165         | OAT:<br>$-5.3 °C$<br>ONH:<br>1016 hPa                              | <b>RLD</b><br>993m     | VGA<br>120                              |                                                                                              |
|                                           |                         |                        | Normal conditions<br>30 <sup>°</sup><br>Flaps                      | Max GA Grad<br>4.6%    | VmLB 0° norm<br>135                     |                                                                                              |
|                                           |                         |                        | Power<br>Standard<br>App Type<br>Classic<br>2.5%<br><b>GA Grad</b> |                        | VmLB 0° icing<br>160                    | GA                                                                                           |

**Fig IV. 31**: Data cartes de Décollage et atterrissage

# **b) Chargement et configuration Pax**

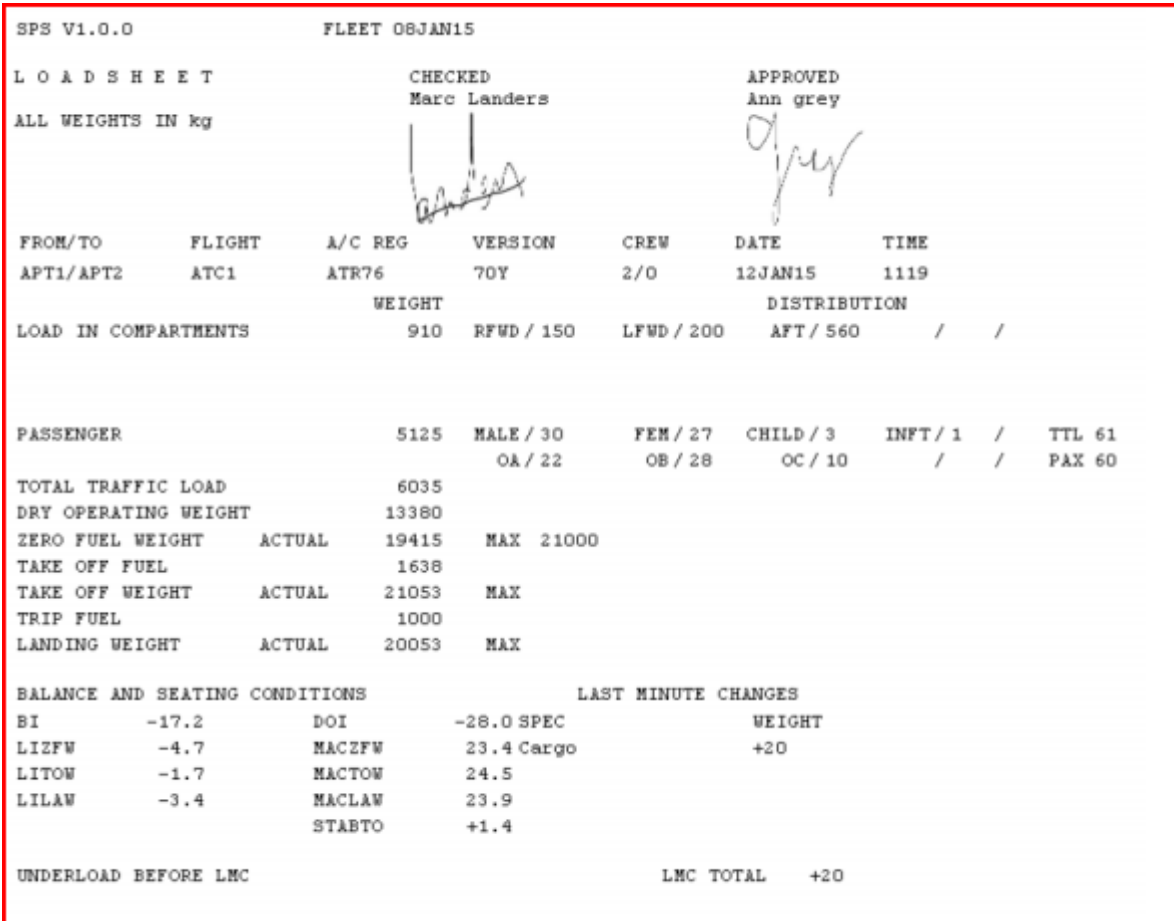

**Fig IV. 32**: Chargement et configuration Pax

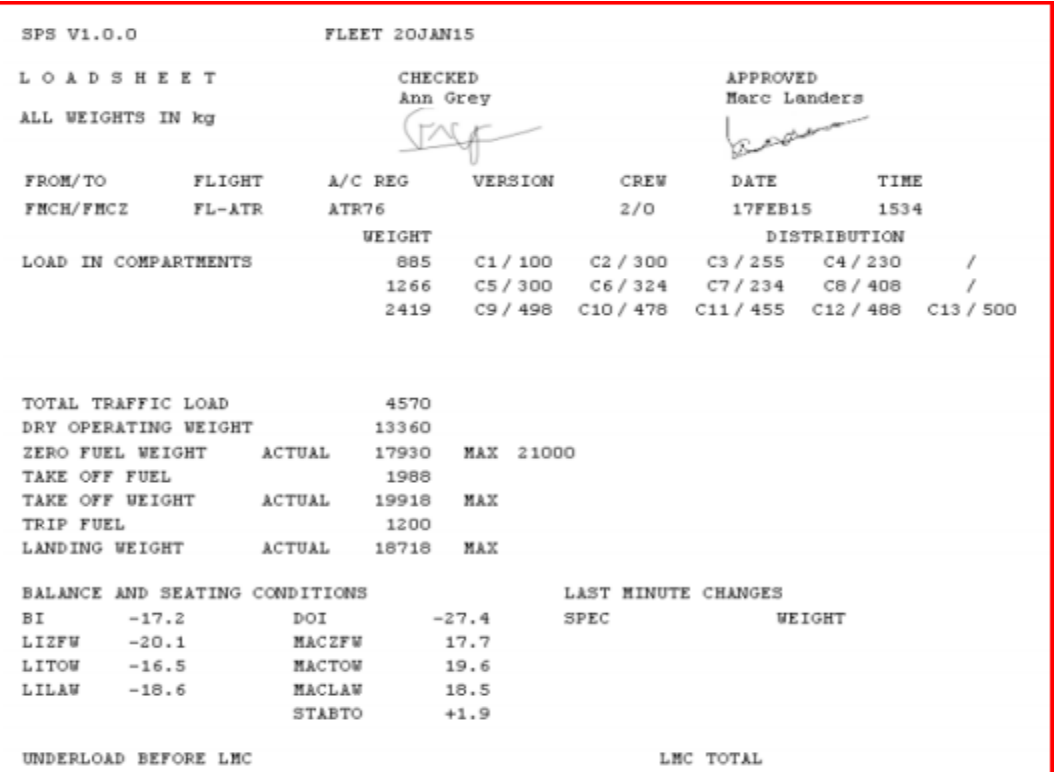

### **a) Chargement et configuration de la cargaison**

**Fig IV. 33**: Chargement et configuration de la cargaison

#### **VI.5. Conclusion**

 Dans ce chapitre nous avons essayé présenté les différentes fonctions du logiciel SPS afin de faciliter aux utilisateurs l'exploitation de ce dernier.

 Ce logiciel peut être enrichi, en ajoutant des fonctions pour la partie documentation opérationnelle afin d'avoir un accès facile pour la consultation des informations fournit par le constructeur dans l'AFM, FCOM …

### **Conclusion Générale**

Notre étude apporte à l'exploitation,des connaissances opérationnellesnécessaires sur le nouveau logiciel ATR Single Point Performance Software présente les intérêts opérationnels suivants:

- Les limitations au décollage et d'atterrissage
- La détermination des masses maximales de décollage et d'atterrissage
- La consultation de la documentation opérationnelle.
- Apporte aux équipages de conduite, un accès facile aux informations optimisées pour effectuer leurs taches opérationnelles dans le cockpit (leur environnement de travail).
- Présente un grand avantage aux compagnies aériennes par la simplification et minimisation des tachesfastidieuses et coûteuses de préparation de vol (Elaboration sur papier et distribution).

 Pendant la réalisation du manuel d'utilisationdu logiciel SPS,nous avons beaucoup amélioré nos connaissancesen termes de performance et de limitation.

Notre modeste travail va aider les prochaines promotions dans leurs étudeset aussi permettre aux compagnies aériennes l'application de ce manuel dans les opérations aériennes.

# **LISTE DES FIGURES**

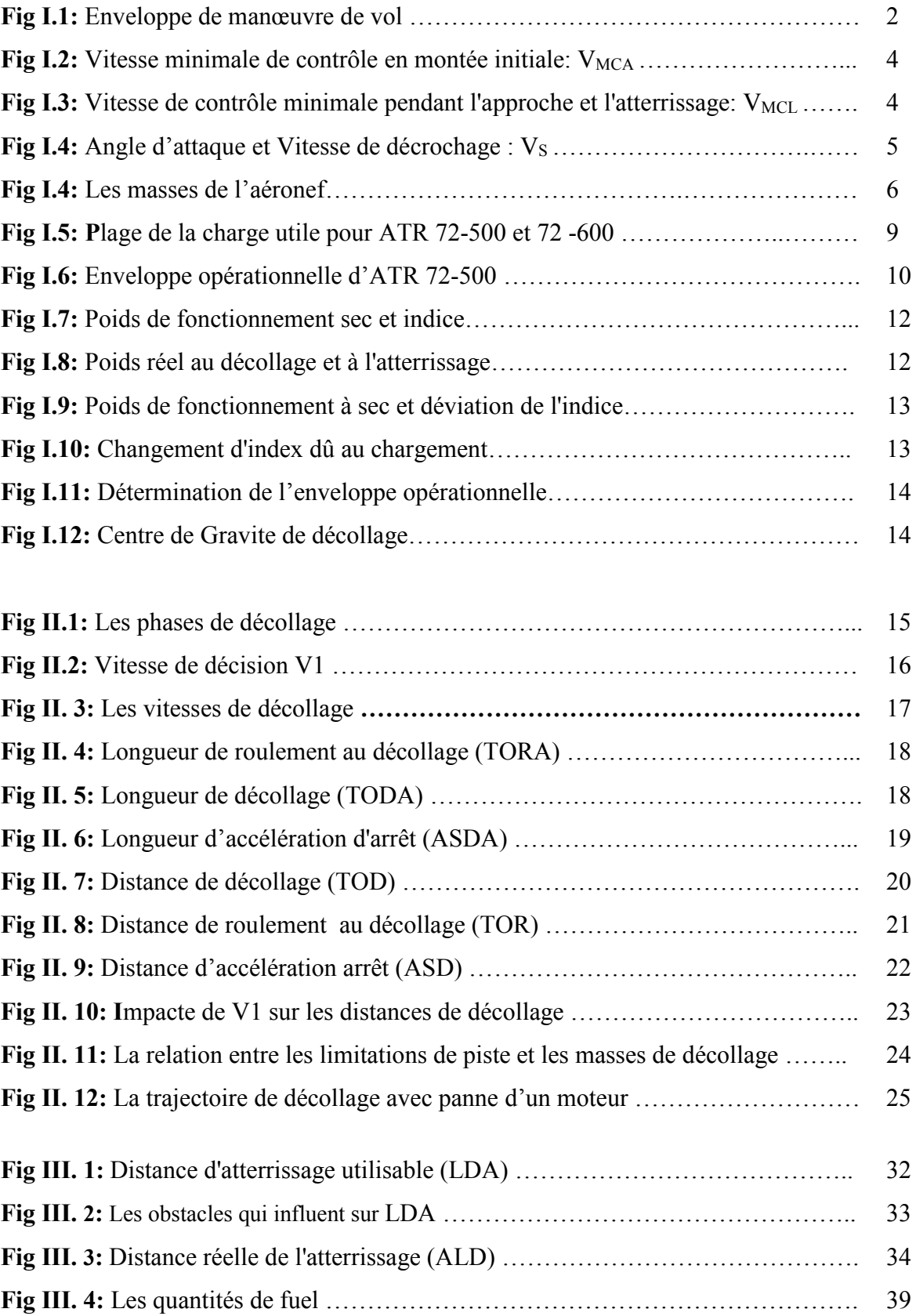

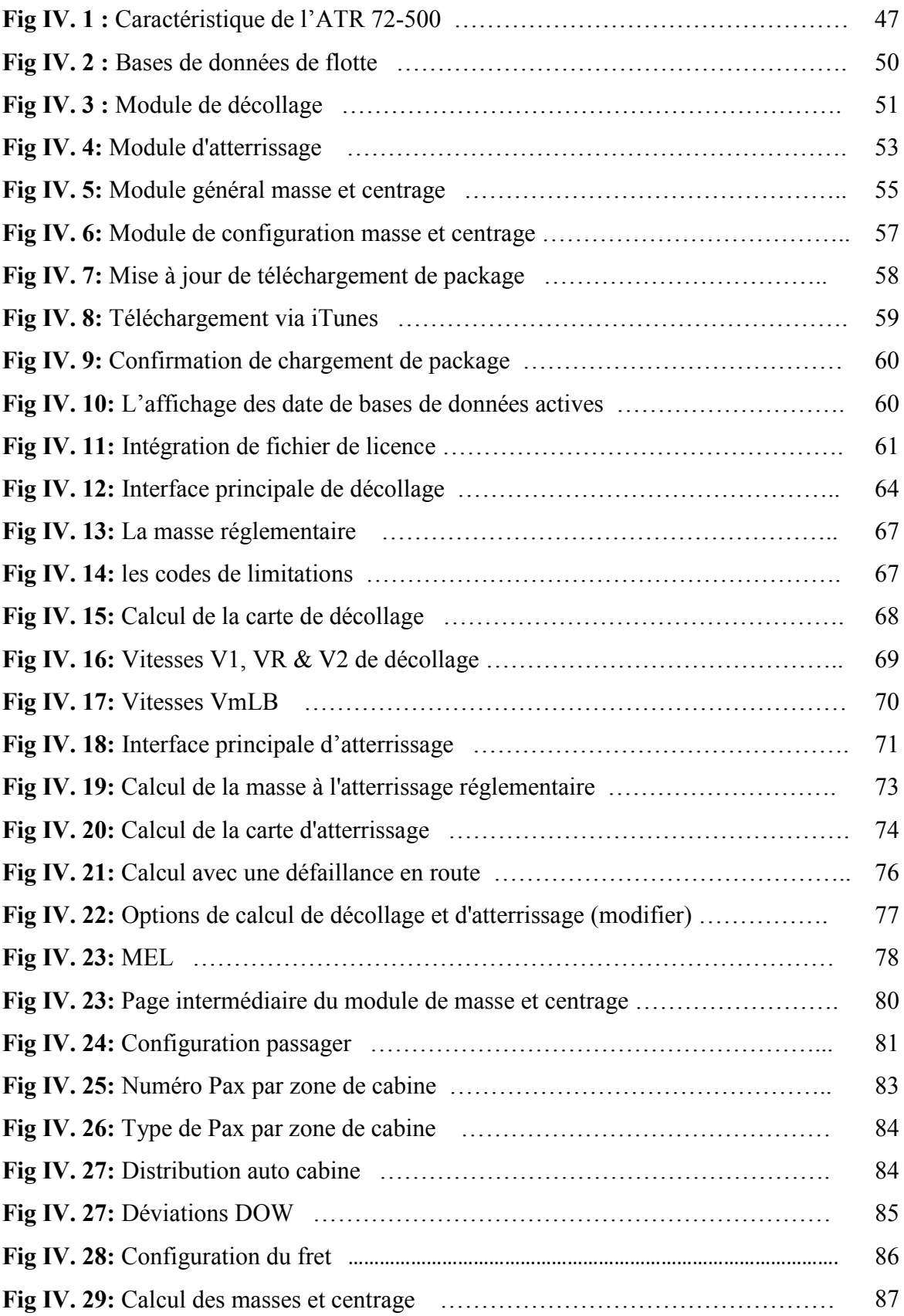

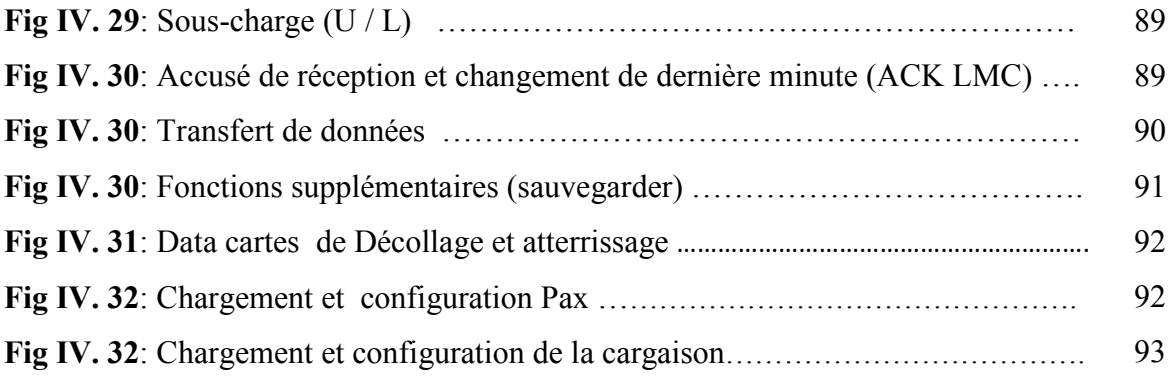

# **Abréviations**

\_(alpha) Angle of Attack +(mu) Runway friction coefficient 6(DELTA) Parameters' variation (ex: 6ISA, 6P) a (gamma) Flight Path Angle a Sound velocity ACK Acknowledgement AFM Aircraft Flight Manual ALD Actual Landing Distance AMC Acceptable Means of Compliance (EASA) ASD Accelerate-Stop Distance ASDA Accelerate-Stop Distance Available ATC Air Traffic Control ATPCS Automatic Take-off Power Control System C Celsius CAS Calibrated Air Speed CD Drag coefficient CDL Configuration Deviation List CG Centre of gravity CL Lift coefficient CSV Comma-Separated Values CWY Clearway Dst Distance e(theta) Aircraft attitude EASA European Aviation Safety Agency EFB Electronic Flight Bag ERF En-Route failure ETOPS Extended range with Twin engine aircraft OPerationS f( ) Function of ( ) FAA Federal Aviation Administration FAR Federal Aviation Regulation FCOM Flight Crew Operating Manual FF Fuel Flow (hourly consumption) FL Flight Level FMS Flight Management System FOS Flight Operations Software ft Feet g Gravitational acceleration GA Go-around Grad Gradient GS Ground Speed Hgt Height hPa Hecto Pascal hPa hecto Pascal IA Indicated Altitude IAS Indicated Air Speed IATA International Air Transport Association
ICAO International Civil Aviation Organisation ICAO International Civil Aviation Organization IEM Interpretative Explanatory Material inHg Inches of mercury ISA International Standard Atmosphere JAA Joint Aviation Authority JAR Joint Aviation Requirements K Kelvin kg Kilograms kt Knots l Air density Lb Pounds LDA Landing Distance Available LMC Last Minute Change LW Landing Weight m Meters m Aircraft's mass M Mach number Max LW Maximum Landing Weight MCDU Multi Control Display Unit MCT Maximum Continuous Thrust MEA Minimum safe En route Altitude MEL Minimum Equipment List MFD Multi Function Display MGA Minimum safe Grid Altitude MLW Maximum Landing Weight MMO Maximum Operating Mach number MOCA Minimum Obstacle Clearance Altitude MORA Minimum Off Route Altitude MSL Mean Sea Level MTOW Maximum Take-Off Weight MTW Maximum Taxi Weight MZFW Maximum Zero Fuel Weight N All engines operating n Load factor N-1 One engine inoperative NL Non Limiting nz Load factor component normal to the aircraft's longitudinal axis OAT Outside Air Temperature OBJ TQ Objective torque P Pressure P0 Standard pressure at Mean Sea Level Pa Power available PA Pressure Altitude Pamb Ambient pressure at the flight altitude PFD Primary Flight Display Pr Power required Ps Static pressure

Pt Total pressure q(phi) Bank angle QFE Pressure at the airport reference point QNH Mean Sea Level pressure QRH Quick Reference Handbook R Universal gas constant RC Rate of Climb RD Rate of Descent RLD Required Landing Distance RLW Regulatory Landing Weight RTO TQ Reserved takeoff torque RTOW Regulatory Take-Off Weight RWY Runway S Wing area SAT Static Air Temperature SPS Single-point Performance Software SR Specific Range SWY Stopway T Temperature T/C Top of Climb T/D Top of Descent T0 Standard temperature at Mean Seal Level TA True Altitude TAS True Air Speed TAT Total Air Temperature TISA Standard temperature TOD Take-Off Distance TODA Takeoff Distance Available TOR Take-Off Run TORA Takeoff Run Available TOW Take-Off Weight TQ Torque U/L Underload V1 Take-off decision speed V1/VR/ V2 Takeoff decision/ rotation/ climb speeds V2 Take-off climb speed VAPP Final approach speed VEF Engine Failure speed VFE Maximum Flap-Extended speed VGA Go-around speed VLE Landing gear Extended speed VLO Landing gear Operating speed VLOF Lift-Off speed VMBE Maximum Brake Energy speed VMCA Minimum Control Speed in the Air VMCG Minimum Control Speed on Ground VMCL / VMCA Minimum Control Landing/ Airborne Speed VMCL Minimum Control Speed during approach and Landing VmLB / VmHB Minimum manoeuvre speed, Low Bank / High Bank VMO Maximum Operating speed VMU Minimum Unstick speed VR Rotation speed VREF Reference landing speed VS Stalling speed VS1G Stalling speed at one g VSR Reference stalling speed VTYRE Maximum tyre speed W Weight Wa Apparent weight Zg Geometrical altitude Zp Pressure Altitude

#### **BIBLIOGRAPHIE**

- (1) FCOM 2.01 limitation aéronef (Juin 2016)
- (2) CS / FAR 25.1505 Maximum operating limit speed ATR Performance (Edition 2009)
- (3) CS / FAR 25.1511 Flap extended speed ATR Performance (Edition 2009)
- (4) CS / FAR 25.1515 Landing gear speed ATR Performance (Edition 2009)
- (5) CS / FAR 25.149 Minimum control speed ATR Performance (Edition 2009)
- (6) CS / FAR 25.149 Minimum control speed ATR Performance (Edition 2009)

 (7) CS / FAR 25.473 Landing load conditions and assumption ATR Performance (Edition 2009)

- (8) Weight and Balance Manual (WBM), part 1.70, Load and CG control. (Edition MARS 2017)
- (9) CS / FAR 25.107 Take-off speeds ATR Performance (Edition 2009)
- (10) CS-Definitions / FAR 1.1 General Definitions ATR Performances (Edition 2009)
- (11) CS / FAR 25.109 Accelerate-stop distance ATR Performance (Edition 2009)
- (12) CS / FAR 25.125 Landing ATR Performances (Edition 2009)
- (13) EU-OPS 1.255 Fuel policy ATR Performance (Edition 2009)

Les ouvrages ;

- Cours de formations : performances ATR72-500
- ATR42-500 performance
- Manuel de limitation de l'ATR 72-500
- Les documents Opérationnels de L'ATR72-500 (FCOM, AFM, MMEL, QRH,

WBM)

#### Mémoire ·

• Etude comparative ente ATR72-500 et Q400 (2006-2007)

Les manuels ·

• Manuel d'exploitation d'AIR Algérie (part A, part B de ATR72-500)

#### **Chapitre I**

# **Limitation aéronef et centrage**

# **Chapitre II**

#### **Limitation décollage**

## **Chapitre III**

#### **Limitation atterrissage**

### **Chapitre IV**

### **Description du SPS**

# **(Single Point Performance Software)**